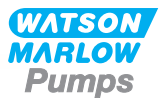

# **730EnN Manual de instalação, operação e manutenção**

# **Índice**

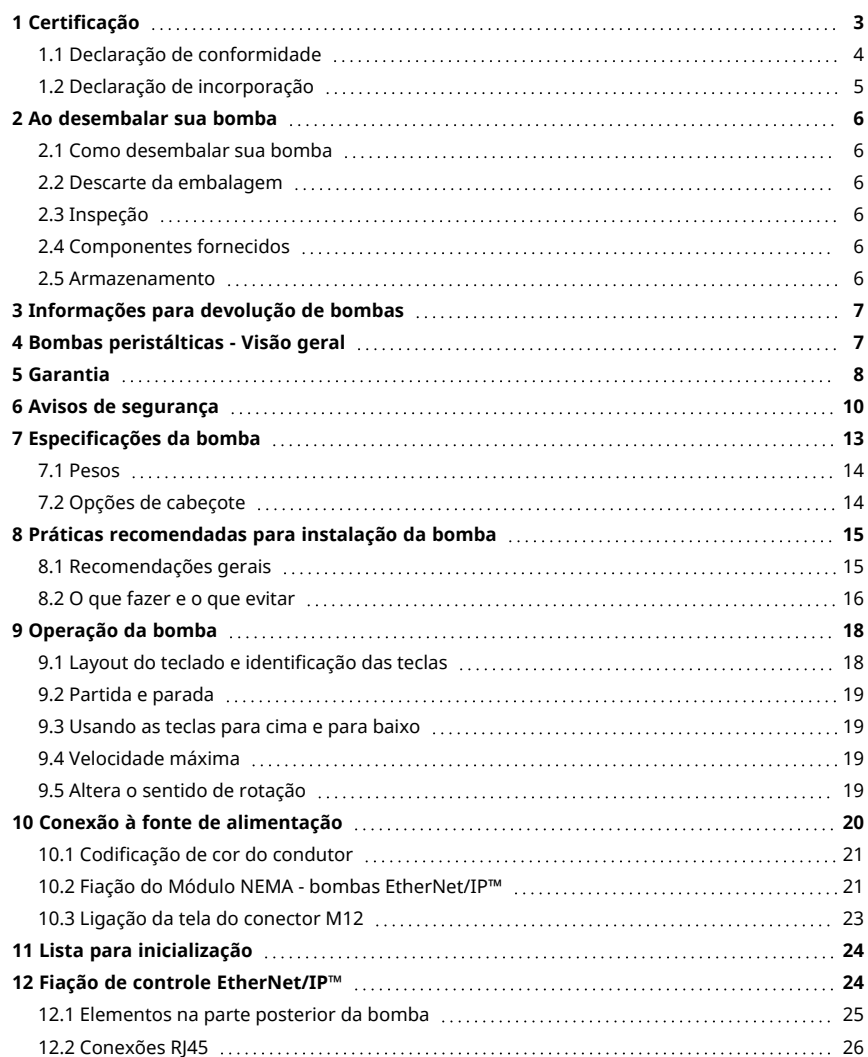

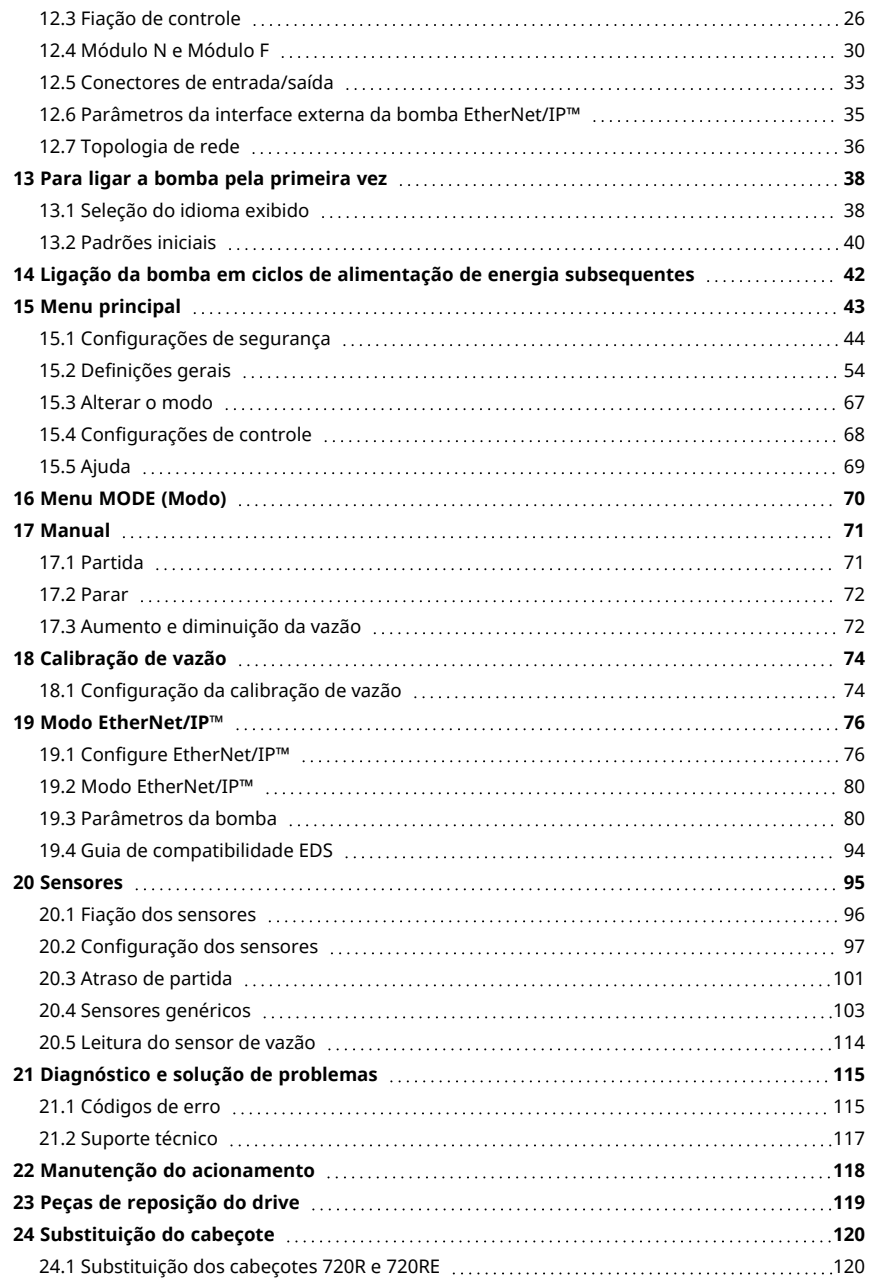

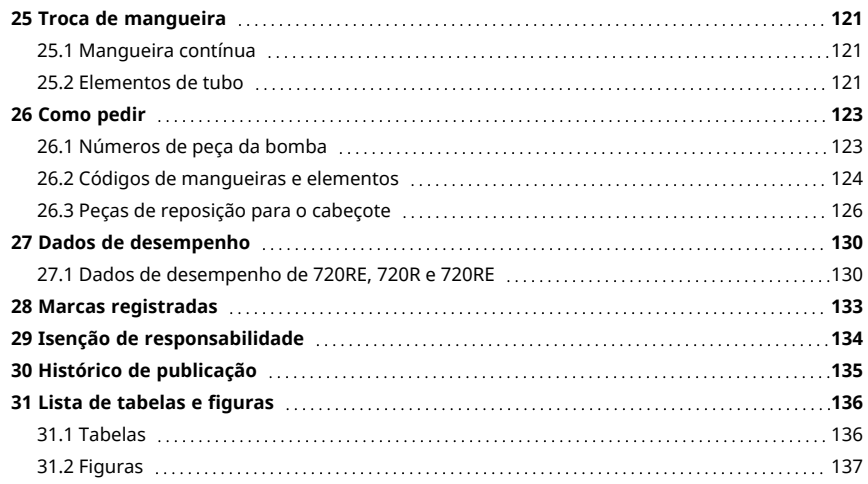

# <span id="page-2-0"></span>**Instruções originais**

As instruções originais do presente manual foram escritas em inglês. Versões em outros idiomas do presente manual são traduções das instruções originais.

# **1 Certificação**

Os documentos de certificação estão nas próximas páginas.

# <span id="page-3-0"></span>**1.1 Declaração de conformidade**

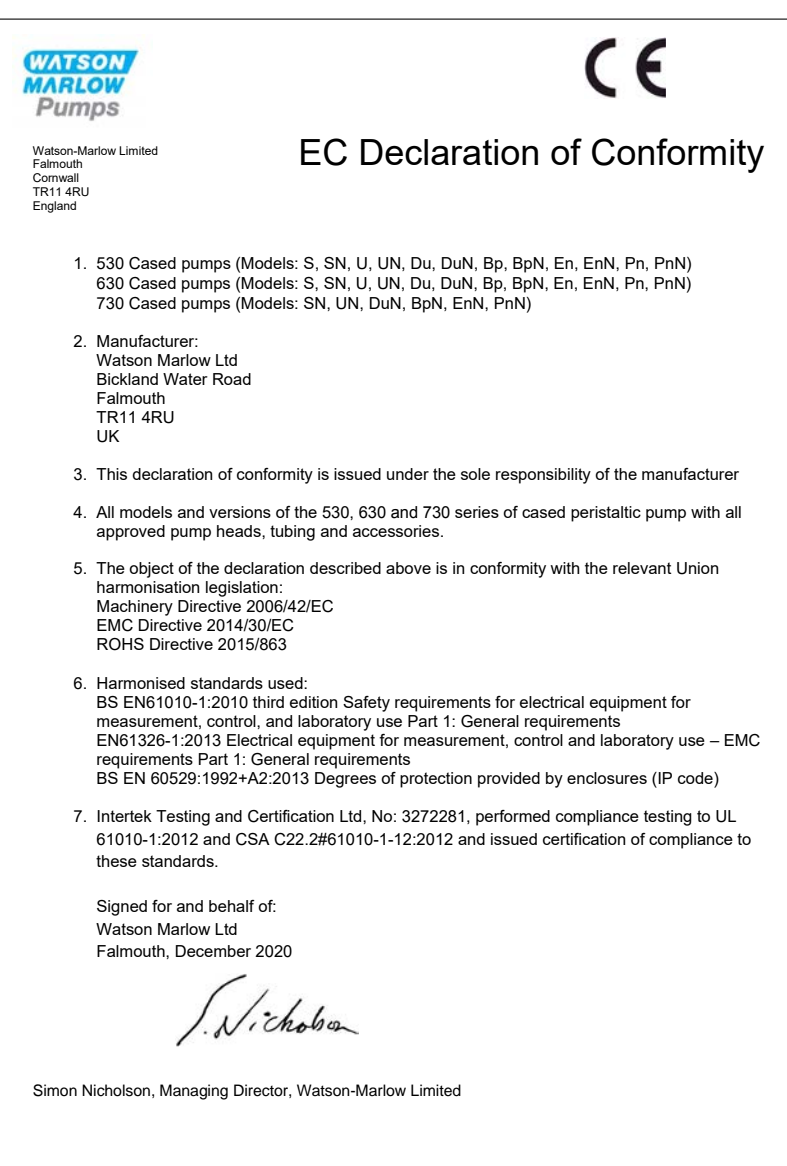

# <span id="page-4-0"></span>**1.2 Declaração de incorporação**

**WATSON MARLOW** Pumps Declaration of Incorporation Watson-Marlow Ltd Falmouth Cornwall TR11 4RU England In accordance with the Machinery Directive 2006/42/EC that if this unit is to be installed into a machine or is to be assembled with other machines for installations, it shall not be put into service until the relevant machinery has been declared in conformity. We hereby declare that: Peristaltic Pump Series: 530, 630 and 730 cased pumps the following harmonised standards have been applied and fulfilled for health and safety requirements: Safety of Machinery – EN ISO 12100 Safety of Machinery – Electrical Equipment of Machines BS EN 60204-1 Quality Management System – ISO 9001 and the technical documentation is compiled in accordance with Annex VII(B) of the Directive. We undertake to transmit, in response to a reasoned request by the appropriate national authorities, relevant information on the partly completed machinery identified above. The method of transmission shall be by mail or email. The pump head is incomplete and must not be put into service until the machinery into which it is to be incorporated has been declared in conformity with the provisions of the Directive. Person authorised to compile the technical documents: Nelle Nancy Ashburn, Head of Design & Engineering, Watson-Marlow Ltd Place and date of declaration: Watson-Marlow Ltd, 20.04.2020 Responsible person: Nicholson Simon Nicholson, Managing Director, Watson-Marlow Ltd

# <span id="page-5-1"></span><span id="page-5-0"></span>**2 Ao desembalar sua bomba**

## **2.1 Como desembalar sua bomba**

Desembale as peças cuidadosamente e guarde a embalagem até ter certeza de que todos os componentes estão presentes e em bom estado. Confira com a lista de componentes fornecida abaixo.

## <span id="page-5-2"></span>**2.2 Descarte da embalagem**

Descarte a embalagem com segurança e conforme as regulamentações em sua área. O papelão externo é papelão corrugado e pode ser reciclado.

## <span id="page-5-3"></span>**2.3 Inspeção**

Confirme que todos os componentes estejam presentes. Inspecione os componentes para verificar se foram danificados em trânsito. Se faltar um item ou ele estiver danificado, contate imediatamente seu distribuidor.

## <span id="page-5-4"></span>**2.4 Componentes fornecidos**

#### **Componentes da bomba 730**

- <sup>l</sup> Unidade de acionamento da bomba 730, dotada de cabeçote se especificado como uma bomba
- <sup>l</sup> Cabo de força atribuído (instalado na unidade de acionamento de bomba)
- <sup>l</sup> Um módulo 730N com entrada de bomba para IP66, NEMA 4X
- <sup>l</sup> **Nota:** O módulo é preso para transporte, mas deve ser removido para passar o cabeamento, fazer a seleção de voltagem e inspecionar fusíveis e depois deve ser preso novamente antes da operação da bomba.
- <span id="page-5-5"></span><sup>l</sup> Publicação com informações de segurança do produto, inclusive manual de início rápido

#### **2.5 Armazenamento**

O produto apresenta uma vida útil longa. Contudo, após o armazenamento, não se esqueça de verificar se todas as partes funcionam corretamente. Siga as recomendações de armazenamento e prazos de uso da mangueira a serem empregados após o armazenamento.

# <span id="page-6-0"></span>**3 Informações para devolução de bombas**

Todo produto sendo retornado tem que estar completamente limpo e descontaminado. Uma declaração confirmando tal limpeza e descontaminação deve ser preenchida e enviada a nós antes da remessa do item.

Para executar o retorno de um produto, você tem que primeiro preencher e nos enviar uma declaração de descontaminação contendo a especificação de todos os fluidos que entraram em contato com o equipamento.

Após recebermos a declaração, lhe enviaremos um Número de Autorização de Retorno. Reservamonos o direito de colocar em quarentena ou recusar qualquer equipamento que não tenha um Número de Autorização de Retorno visível.

Preencha um certificado de descontaminação específico para cada produto e use o formulário correto para o local ao qual deseja retornar o equipamento. Uma cópia do certificado de descontaminação apropriado pode ser baixada do site da Watson- Marlow, em www.wmftg.com/decon.

<span id="page-6-1"></span>Se tiver alguma dúvida, entre em contato com seu representante local da Watson-Marlow através do site www.wmftg.com/contact.

## **4 Bombas peristálticas - Visão geral**

Bombas peristálticas são as bombas mais simples, sem válvulas, selos ou vedações sobrepostas que possam entupir ou corroer. O fluido entra em contato apenas com o diâmetro interno da mangueira, eliminando o risco da bomba contaminar o fluido ou vice-versa. As bombas peristálticas funcionam a seco sem qualquer risco.

#### **Como funcionam**

Uma mangueira compressível encaixa-se entre um rolete e uma pista num arco de círculo, criando uma vedação no ponto de contato. À medida que o rolete avança na mangueira, a vedação avança também. Depois de o rolete passar, a mangueira retorna à forma original, criando um vácuo parcial que é preenchido com fluido retirado da porta de entrada.

Antes do rolete chegar ao final da pista de tração, um segundo rolete comprime a mangueira no início da pista, isolando um pacote de fluido entre os pontos de compressão. Conforme o primeiro rolete deixa a pista de tração, o segundo continua a avançar, expelindo o pacote de fluido através da porta de descarga da bomba. Ao mesmo tempo, é criado um novo vácuo parcial atrás do segundo rolete, no qual mais fluido é retirado da porta de entrada.

Não ocorrem refluxo nem sifonagem e a bomba sela efetivamente a mangueira quando está inativa. Não são necessárias válvulas.

Para demonstrar o princípio, aperte uma mangueira mole entre o polegar e o indicador, escorregando-a pelos dedos: o fluido é expelido de uma extremidade da mangueira enquanto mais fluido é retirado da outra.

O aparelho digestivo dos animais funciona de maneira semelhante.

#### **Usos adequados**

As bombas peristálticas são ideais para a maioria dos fluidos, inclusive fluidos viscosos, sensíveis ao cisalhamento, corrosivos e abrasivos e os que contêm sólidos em suspensão. Elas são úteis especialmente para operações de bombeamento onde a higiene é um fator importante.

As bombas peristálticas operam conforme o princípio do deslocamento positivo. Elas são particularmente adequadas para aplicações de medição, dosagem e distribuição. As bombas são de fácil instalação e operação e têm baixo custo de manutenção.

# <span id="page-7-0"></span>**5 Garantia**

A Watson-Marlow Limited ("Watson-Marlow") garante que este produto está isento de defeitos de material e mão de obra por cinco anos a partir da data de sua remessa, em condições normais de uso e manutenção.

A responsabilidade exclusiva da Watson- Marlow, que constitui a solução exclusiva para o cliente em caso de reclamação resultante da compra de qualquer produto da Watson-Marlow, abrangerá, a critério da Watson-Marlow: reparo, substituição ou crédito, o que for pertinente.

A menos que de outra forma acordado por escrito, a garantia aqui disposta está limitada ao país em que o produto for vendido.

Nenhum funcionário, agente ou representante da Watson-Marlow está autorizado a assumir compromissos em nome da Watson-Marlow no que tange a qualquer garantia que não seja aquela aqui disposta, a menos que por escrito e assinada por um diretor da Watson-Marlow. A Watson-Marlow não oferece garantia de adequação de seus produtos a uma finalidade em particular.

Em nenhuma hipótese:

- i. Em nenhuma hipótese o custo da solução exclusiva para o cliente excederá o preço de compra do produto;
- ii. E, nenhuma hipótese a Watson- Marlow se responsabilizará por qualquer prejuízo especial, indireto, incidental, consequente, ou exemplar de qualquer natureza, mesmo que a Watson-Marlow tenha sido avisada da possibilidade desses prejuízos.

A Watson-Marlow não será responsável por perda, dano ou despesa, direta ou indiretamente relacionada ao uso de seus produtos ou deste originadas, inclusive danos ou lesões corporais causadas por outros produtos, maquinário, instalações ou imóveis. Watson-Marlow não será responsável por danos consequentes inclusive, e até, perda de lucros, perda de tempo, inconveniência, perda de produto bombeado e perda de produção.

Esta garantia não obriga a Watson Marlow a arcar com quaisquer custos de remoção, instalação, transporte ou outros encargos que possam surgir com relação à garantia.

A Watson-Marlow não se responsabiliza por danos durante o transporte de itens devolvidos.

#### **Condições**

- <sup>o</sup> Os produtos devem devolvidos mediante arranjo prévio à Watson-Marlow ou centro de serviços aprovado pela Watson-Marlow.
- Todos os reparos e modificações devem ser feitos pela Watson-Marlow Limited ou centro de serviços aprovado pela Watson-Marlow, ou com permissão expressa por escrito da Watson-Marlow, assinada por um gerente ou diretor da Watson-Marlow.
- <sup>o</sup> Qualquer conexão de controle remoto ou de sistema deverá se feita conforme as recomendações da Watson-Marlow.
- <sup>o</sup> Todos os sistemas EtherNet/IP™ evem ser instalados e certificados por um técnico treinado adequadamente.

#### **Exceções**

- <sup>o</sup> Itens de consumo, incluindo mangueiras e elementos de bomba, estão excluídos.
- <sup>o</sup> Roletes de cabeçote estão excluídos.
- <sup>o</sup> Reparos ou serviços relacionados ao uso e desgaste normal do equipamento ou falta de manutenção cabível e apropriada estão excluídos.
- <sup>o</sup> São excluídos os produtos que, no entender da Watson-Marlow, foram usados ao extremo, mal-usados ou sujeitos a danos feitos de forma intencional ou acidental ou por negligência.
- <sup>o</sup> Falhas causadas por picos de energia estão excluídos.
- <sup>o</sup> Falhas causadas por conexão elétrica incorreta ou fora dos padrões do sistema estão excluídas.
- <sup>o</sup> Danos por produtos químicos não estão incluídos.
- <sup>o</sup> Acessórios, como detectores de vazamento, são excluídos.
- <sup>o</sup> Falhas causadas por incidência direta de luz UV ou luz solar.
- <sup>o</sup> Todos os cabeçotes ReNu estão excluídos
- <sup>o</sup> Qualquer tentativa de desmontar um produto de Watson-Marlow invalidará a garantia do produto.

A Watson-Marlow se reserva o direito de alterar esses termos e condições a qualquer tempo.

# <span id="page-9-0"></span>**6 Avisos de segurança**

Estas informações de segurança devem ser usadas em conjunto com o restante deste manual de operação.

Por segurança, essa bomba e o cabeçote devem ser usados somente por pessoal competente e treinado adequadamente após terem lido e compreendido este manual e analisado qualquer situação de perigo. Se a bomba for usada da maneira não especificada pela Watson-Marlow Limited, a proteção dada pela bomba pode ser prejudicada. Qualquer indivíduo responsável pela instalação ou manutenção desse equipamento deverá ser completamente competente para executar o trabalho. Essa pessoa deve estar familiarizada com todos os protocolos, normas e instruções de saúde e segurança que sejam relevantes.

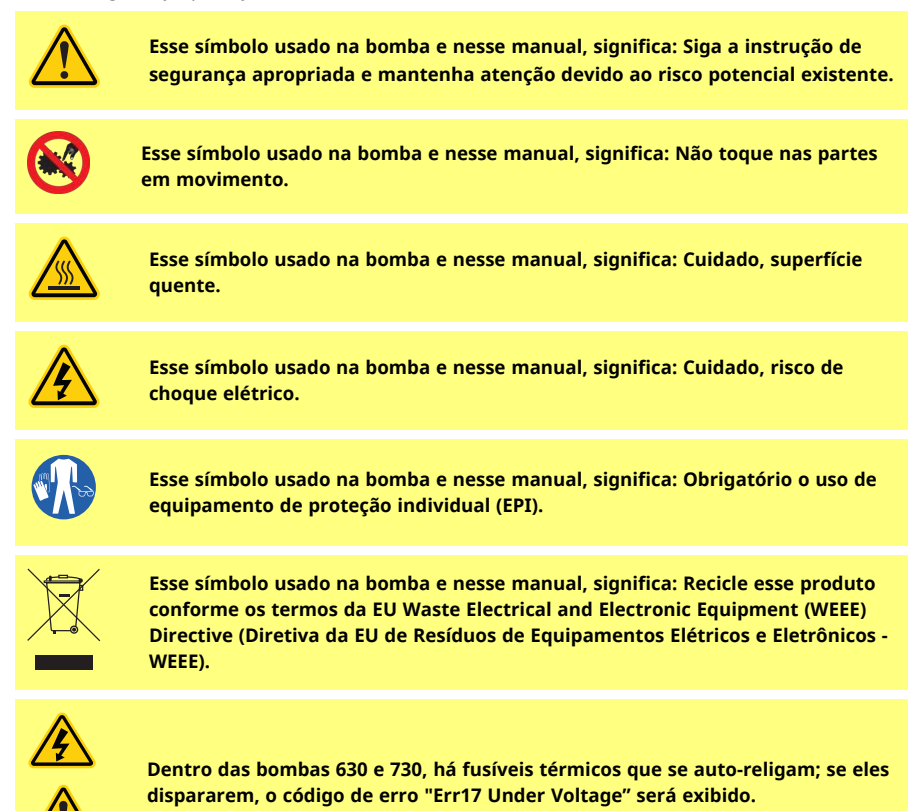

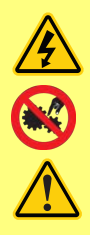

**Os trabalhos essenciais relativos a içamento, transporte, instalação, entrada em operação, manutenção e reparo devem ser executados apenas por pessoal qualificado. O aparelho deve ser isolado da alimentação elétrica enquanto o trabalho estiver sendo realizado. O motor deve ser protegido contra uma partida acidental.**

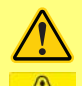

**Algumas bombas pesam mais de 18kg (o peso exato depende do modelo e do cabeçote – verifique na bomba). O içamento deve ser realizado em conformidade com as diretrizes de Saúde e Segurança. Para içamento, há reentrâncias para os dedos nos lados da carcaça inferior e, além disso, a bomba pode ser içada de maneira pegando-se pelo cabeçote e (se existente) o Módulo N na parte posterior da bomba.**

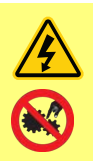

**Há um fusível que pode ser substituído pelo usuário, localizado na parte de trás da bomba. Em alguns países, plugues específicos da rede elétrica têm um fusível extra substituível. Os fusíveis podem ser substituídos por peças da mesma classificação.**

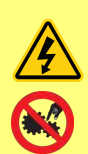

**Dentro da bomba não há partes ou fusíveis que possam ser reparados pelo usuário.**

**Nota - O cabo de alimentação de energia da rede elétrica é fornecido integrado à bomba e não pode ser substituído pelo cliente.**

**Siga a configuração do interruptor do seletor de tensão adequada à sua região.**

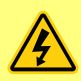

**\*As bombas IP66 são oferecidas com um plugue de rede elétrica. A passa-cabos no módulo NEMA da extremidade de bomba do cabo tem classificação IP66. A classificação do plugue de rede da extremidade oposta do cabo NÃO É IP66. É de responsabilidade do usuário garantir que a conexão à rede elétrica tenha classificação IP66.**

A bomba somente deve ser usada para os fins a que se destina.

A bomba deve ser acessível a qualquer momento para facilitar a operação e a manutenção. Os pontos de acesso não devem estar obstruídos ou bloqueados. Não anexe ao acionador dispositivos que não sejam os testados e aprovados pela Watson- Marlow. O não cumprimento dessa recomendação pode causar lesões em indivíduos ou danificar bens, para os quais não aceitamos responsabilidade.

O plug de energia da bomba é o dispositivo de desligamento (para isolar o drive do motor da alimentação da rede elétrica de emergência). Não posicione a bomba de modo que dificulte desconectar o plug da rede elétrica.

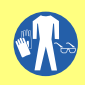

**Se fluidos perigosos estiverem sendo bombeados, empregue procedimentos específicos para o fluido e aplicação de modo a proteger os indivíduos contra lesões.**

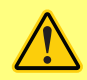

**Esse produto não está em conformidade com a diretiva ATEX e não deve ser usado em atmosferas explosivas.**

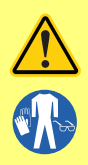

**Verifique se os produtos químicos bombeados são compatíveis com o cabeçote, lubrificantes (quando houver), mangueiras, tubulações e conexões usados na bomba. Consulte o guia de compatibilidade de produtos químicos, que pode ser encontrado em: [www.wmftg.com/chemical.](http://www.wmftg.com/chemical) Se for preciso usar a bomba com qualquer outro produto químico, contate a Watson-Marlow para confirmar a compatibilidade.**

**Se o recurso Reinício Automático estiver ativado, ele pode fazer com que a bomba seja reiniciada assim que a energia for religada.**

**O Reinício Automático somente afeta a operação dos modos manual e EtherNet/ IP™.**

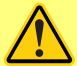

**Se o Reinício Automático estiver ativado, o símbolo "!" Um símbolo aparece na tela para avisar aos usuários que a bomba pode operar sem qualquer intervenção manual (a bomba volta a funcionar com as configurações anteriores).**

**Não use o Reinício Automático para mais de:**

**• 1 partida de rede elétrica a cada 2 h**

**Recomendamos o uso do controle remoto quando for necessário um número alto de partidas.**

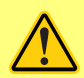

**Se a bomba está configurada para os modos EtherNet/IP™ , ela responde a comandos remotos o tempo todo, inclusive imediatamente após a energia ser ligada. A bomba pode operar sem qualquer intervenção manual (por ex. um ponto de ajuste remoto pode dar partida na bomba sem nenhuma tecla ser pressionada).**

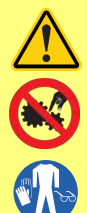

**Dentro do cabeçote há peças móveis. Antes de abrir a proteção ou a pista não traváveis por ferramenta, confirme ter seguido as instruções de segurança:**

- **1. Confirme que a bomba está isolada da alimentação da rede elétrica.**
- **2. Confirme que não há pressão na mangueira.**
- **3. Se ocorrer falha na mangueira, verifique se o fluido no cabeçote pode ser drenado para um recipiente, contêiner ou ralo adequado.**
- **4. Sempre use o Equipamento de Proteção Individual (EPI) adequado.**

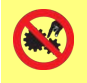

**A proteção do cabeçote é a proteção principal do operador contra as partes rotativas da bomba. Observe que a proteção é diferente conforme o tipo do cabeçote. Consulte a seção sobre o cabeçote desse manual.**

# <span id="page-12-0"></span>**7 Especificações da bomba**

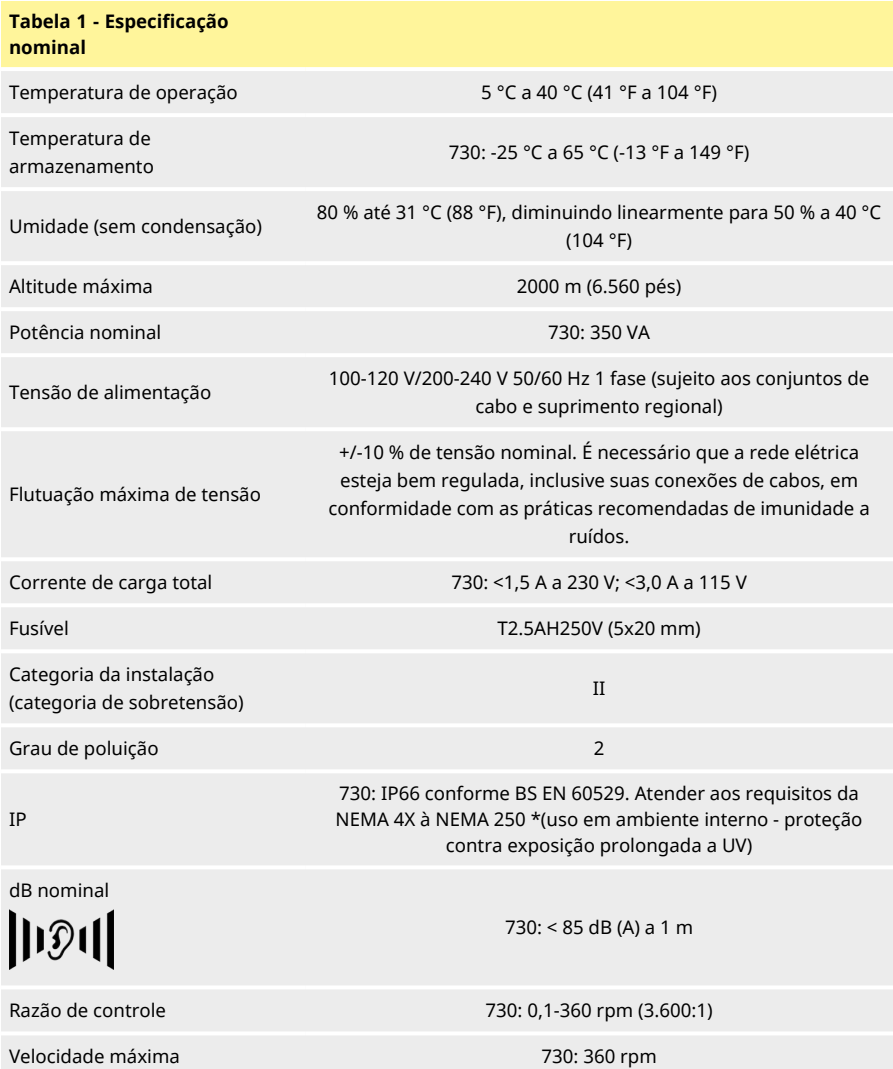

## <span id="page-13-0"></span>**7.1 Pesos**

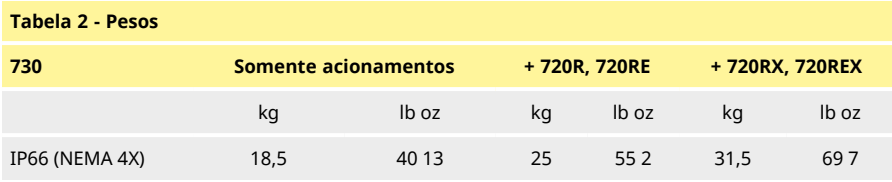

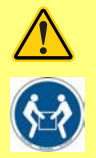

**Algumas bombas pesam mais de 18 kg (o peso exato depende do modelo e do cabeçote – verifique na bomba). O içamento deve ser realizado em conformidade com as diretrizes de Saúde e Segurança. Para içamento, há entrâncias para os dedos nos lados da carcaça inferior e, além disso, a bomba pode ser içada de maneira conveniente pegando-se pelo cabeçote e o módulo "N" (se acoplado) na parte posterior da bomba.**

## <span id="page-13-1"></span>**7.2 Opções de cabeçote**

*Figura 3 - Bombas modelo 730*

720R, 720R/RX, 720RE, 720RE/REX:

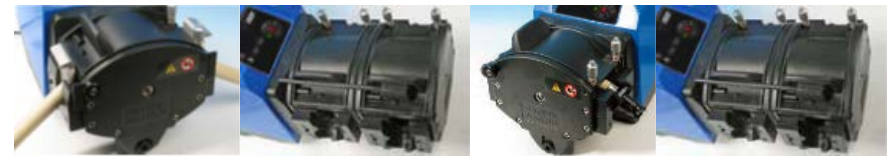

# <span id="page-14-1"></span><span id="page-14-0"></span>**8 Práticas recomendadas para instalação da bomba**

## **8.1 Recomendações gerais**

Recomendamos que a bomba seja assentada em superfície plana, horizontal e rígida, livre de vibração excessiva para garantir a lubrificação correta da caixa de engrenagem e a operação correta do cabeçote da bomba. Deixe espaço para circulação de ar ao redor da bomba para garantir a dissipação de calor. A temperatura ambiente ao redor da bomba não pode superar a temperatura máxima de operação recomendada.

A tecla STOP (desligar) nas bombas dotadas de teclado sempre parará a bomba. Contudo, recomenda- se instalar um dispositivo de parada de emergência local adequado na alimentação elétrica da bomba.

Não empilhe mais bombas do que o número máximo recomendado. Quando as bombas estiverem empilhadas, confirme que a temperatura ambiente ao redor da bomba não supera a temperatura máxima de operação.

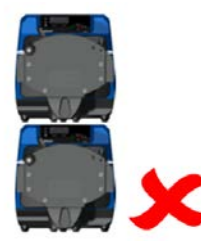

*Figura 4 - Empilhamento de bombas*

A bomba pode ser configurada para que a direção da rotação do rotor siga o sentido horário ou antihorário, o que for necessário.

Observe, porém, que para alguns cabeçotes a vida útil será mais longa se o rotor girar no sentido horário e que o desempenho com relação à pressão será maximizado se o rotor girar no sentido antihorário. Para conseguir pressão em alguns cabeçotes, a bomba deve girar no sentido anti-horário.

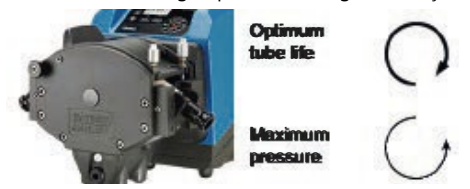

*Figura 5 - Direção do rotor*

As bombas peristálticas são autoescorvantes e autosselantes em relação a refluxo. Não há necessidade de válvulas na tubulação de entrada ou descarga, exceto conforme especificado abaixo.

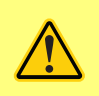

**Os usuários devem instalar uma válvula de retenção entre a bomba e a mangueira de descarga para evitar a liberação repentina de fluido pressurizado, no caso de uma falha do cabeçote ou de mangueira. A instalação deve ser colocada imediatamente após a descarga da bomba.**

As válvulas do escoamento devem ser abertas antes de se operar a bomba. Recomenda-se instalar um dispositivo de alívio de pressão entre a bomba e qualquer válvula na área de descarga da bomba para proteger contra danos causados por operação acidental com a válvula de descarga fechada.

## <span id="page-15-0"></span>**8.2 O que fazer e o que evitar**

- <sup>l</sup> Não instale uma bomba em local apertado, sem circulação de ar adequada ao seu redor.
- <sup>l</sup> Mantenha as mangueiras de distribuição e sucção o mais curtas e retas possível embora o ideal seja um metro – e siga o caminho mais direto. Use curvas com raio grande: pelo menos quatro vezes o diâmetro da mangueira. Verifique se os tubos e conexões são adequados para lidar com a pressão prevista. Evite o uso de redutores e seções de tubo com diâmetro interno menor que a seção do cabeçote, especialmente em dutos no lado de sucção. As válvulas da mangueira não devem restringir o escoamento. As válvulas da mangueira devem estar abertas enquanto a bomba estiver em funcionamento.
- <sup>l</sup> Nas mangueiras mais longas, deve haver pelo menos um metro de mangueira flexível lisa conectada à porta de entrada e descarga do cabeçote para ajudar a minimizar perdas de impulso e pulsação na tubulação. Isto é muito importante com relação a fluidos viscosos e conexão a tubulação rígida.
- <sup>l</sup> Use mangueiras de sucção e suprimento com diâmetro interno igual ou maior do que o da mangueira. Ao bombear fluidos viscosos, use mangueiras com diâmetros internos várias vezes maior que a mangueira da bomba.
- <sup>l</sup> Posicione a bomba ao nível do fluido a ser bombeado, ou abaixo dele, se possível. Isso garantirá sucção afogada e máxima eficiência de bombeamento.
- <sup>l</sup> Opere em velocidade baixa ao bombear fluidos viscosos. A sucção afogada melhora o desempenho de bombeamento, principalmente para materiais de natureza viscosa.
- <sup>l</sup> Sempre calibre novamente após trocar a mangueira, o fluido ou qualquer mangueira de conexão. Recomenda- se também que a bomba seja recalibrada periodicamente para manter a precisão.
- <sup>l</sup> Não bombeie nenhum produto químico que não seja compatível com a mangueira ou o cabeçote da bomba.
- <sup>l</sup> Não opere a bomba sem mangueira ou elemento acoplado ao cabeçote.
- <sup>l</sup> Não junte cabos de controle e de alimentação elétrica.
- <sup>l</sup> Confirme se o seu produto tem um módulo N,e se o módulo está dotado com vedações intactas e devidamente localizado. Confirme que as aberturas para os passa-cabos estejam vedadas e adequadas para manter a classificação IP/NEMA.

Seleção de mangueira: O guia de compatibilidade química publicado no site da Watson Marlow serve como orientação. Se estiver em dúvida sobre a compatibilidade de um material da mangueira e do fluido de trabalho, solicite um cartão de amostra de mangueira da Watson-Marlow para testes de imersão.

Ao usar mangueira contínua de Marprene ou Bioprene retensione a mangueira após os primeiros 30 minutos de uso.

# <span id="page-17-1"></span><span id="page-17-0"></span>**9 Operação da bomba**

## **9.1 Layout do teclado e identificação das teclas**

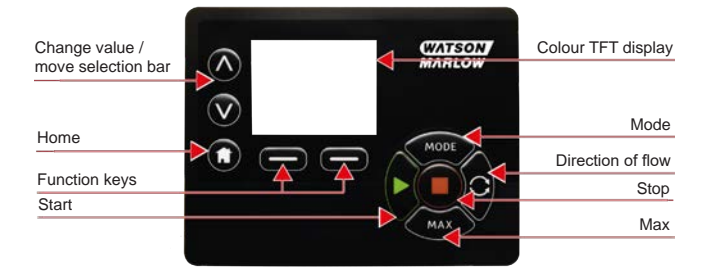

#### *Figura 6 - Layout do teclado e identificação das teclas*

#### **Tecla HOME**

Quando a tecla **HOME** é pressionada, o usuário retorna ao último modo de operação conhecido. Durante a modificação de configurações da bomba, quando a tecla **HOME** é pressionada, as mudanças de configuração são descartadas e o usuário retorna ao último modo de operação conhecido.

#### **Teclas de FUNÇÃO**

**AS TECLAS DE FUNÇÃO**, quando pressionadas, realizam a função exibida na tela diretamente acima da respectiva tecla de função.

### Τεχλασ ∧ **e** ∨

Essas teclas são usadas para alterar valores programáveis dentro da bomba. Elas também são usadas para mover a barra de seleção para cima e para baixo nos menus.

#### **Tecla MODE**

Para alterar o modo ou a configuração de um modo, pressione a tecla **MODO**. A tecla **MODO** pode ser pressionada a qualquer momento para acessar o menu de modo. Durante a modificação de configurações da bomba, quando a tecla **MODO** é pressionada, as mudanças de configuração são descartadas e o usuário retorna ao menu **MODO** .

## <span id="page-18-0"></span>**9.2 Partida e parada**

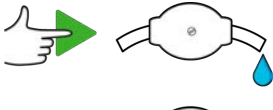

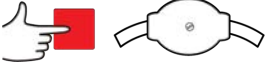

<span id="page-18-1"></span>*Figura 7 - Partida e parada*

## **9.3 Usando as teclas para cima e para baixo**

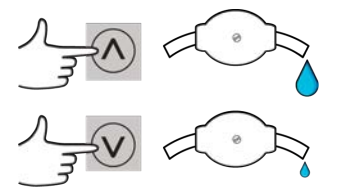

<span id="page-18-2"></span>*Figura 8 - Usando as teclas para cima e para baixo*

### **9.4 Velocidade máxima**

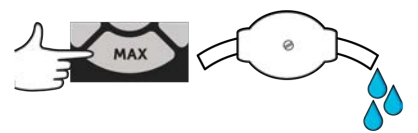

<span id="page-18-3"></span>*Figura 9 - Velocidade máxima*

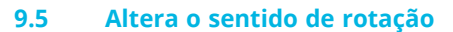

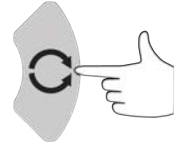

*Figura 10 - Altera o sentido de rotação*

# <span id="page-19-0"></span>**10 Conexão à fonte de alimentação**

É necessário que a rede elétrica seja bem regulada, inclusive suas conexões de cabos, em conformidade com as práticas recomendadas de imunidade a ruídos. Evite colocar esses acionadores ao lado de dispositivos elétricos que possam gerar zumbidos da linha de alimentação, como contatores trifásicos e aquecedores indutivos.

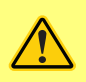

**Posicione o seletor de tensão em 115 V para alimentação de 100-120 V 50/60 Hz ou em 230 V para alimentação de 200-240 V 50/60 Hz. Sempre verifique o interruptor do seletor de tensão antes da conexão à rede elétrica ou a bomba será danificada.**

 $-100 - 120V$ 

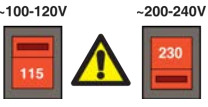

Conecte a uma fonte de rede elétrica monofásica aterrada.

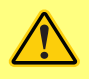

**Se o tipo de bomba tiver um Módulo N, o seletor de tensão não é visível quando o módulo está instalado. Ele fica na placa da chave na parte traseira da bomba, protegido contra água pelo Módulo N. O módulo tem que ser removido para a placa do interruptor poder ser acessada. Não ligue a bomba sem verificar que ela é adequada para a fonte de alimentação, para isso, remova o módulo e inspecione o interruptor e, em seguida, recoloque o módulo.**

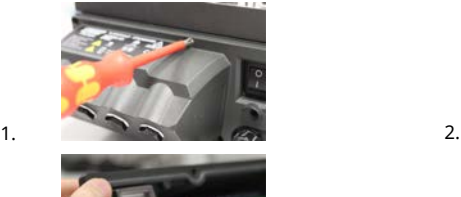

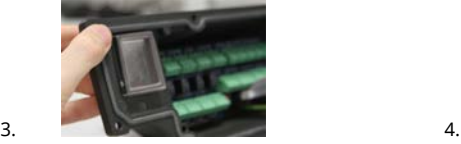

*Figura 11 - Seletor de tensão.*

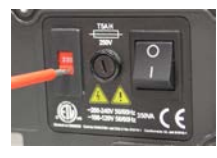

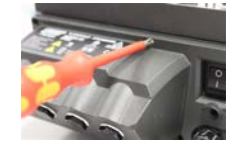

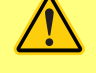

**Recomendamos o uso de uma supressão de surto de tensão e/ou ruído disponível comercialmente em caso de excesso de ruído elétrico.**

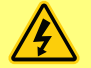

**Verifique se todos os cabos de alimentação são apropriados para uso com o equipamento. Use somente o cabo de alimentação fornecido.**

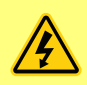

**O posicionamento da bomba deve permitir o fácil acesso ao dispositivo de desconexão durante o uso. O plugue de entrada de energia da bomba é o dispositivo de desligamento (para isolar o drive do motor da alimentação em uma emergência).**

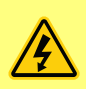

**\*As bombas IP66 são oferecidas com um plugue de rede elétrica. A passa-cabos no módulo NEMA da extremidade de bomba do cabo tem classificação IP66. A classificação do plugue de rede da extremidade oposta do cabo NÃO É IP66. É de sua responsabilidade garantir que a conexão à rede elétrica tenha classificação IP66.**

## <span id="page-20-0"></span>**10.1 Codificação de cor do condutor**

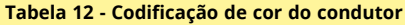

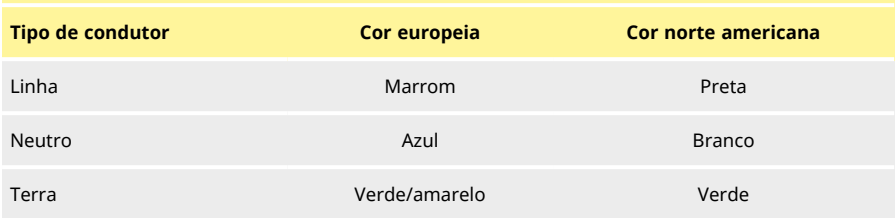

## <span id="page-20-1"></span>**10.2 Fiação do Módulo NEMA - bombas EtherNet/IP™**

Os módulos NEMA 4X instalados em bombas microprocessadas tipo 530, 630 e 730 EnN têm dois pares de portas de fiação. São fornecidas duas portas M16, mais passa-cabos para vedar cabos de seção transversal circular com diâmetro de 4 mm a 10 mm (5/32 pol a 13/32 pol). A conexão Ethernet é via os dois conectores M12 montados na parte posterior do módulo NEMA.

*Figura 13 - Blindagem do terra de cabos de controle no módulo NEMA EtherNet/IP™*

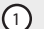

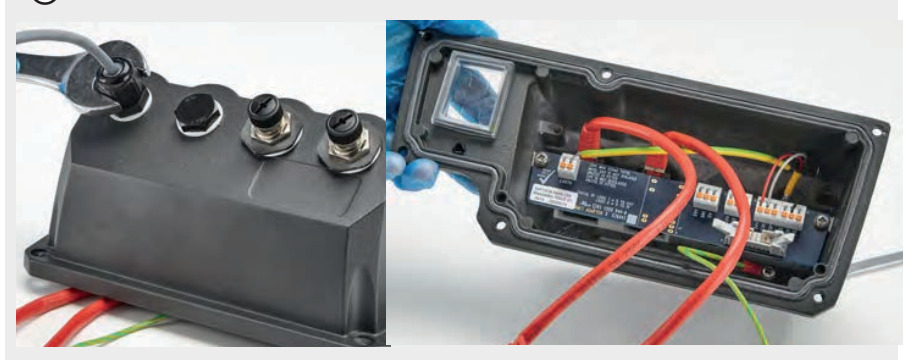

Blindagem do terra de cabos de controle conectada ao terminal terra (J6) do adaptador PCI quando um passa-cabo plástico é usado.

#### *Figura 13 - Blindagem do terra de cabos de controle no módulo NEMA EtherNet/IP™*

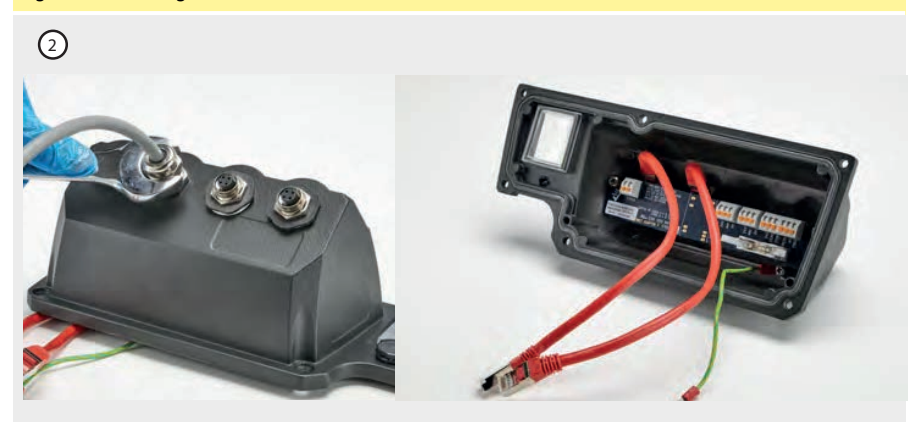

Nenhuma blindagem do terra dos cabos de controle é necessária quando o passa-cabo EMC é usado.

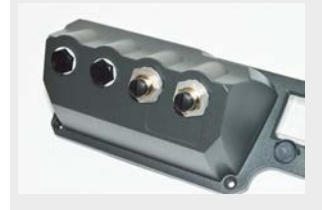

Módulo NEMA com kit de montagem condutivo (disponível como uma opção em bombas En para cabos de rede EtherNet/IP™, se necessário).

## <span id="page-22-0"></span>**10.3 Ligação da tela do conector M12**

#### *Figura 14 - Ligação da tela do conector M12*

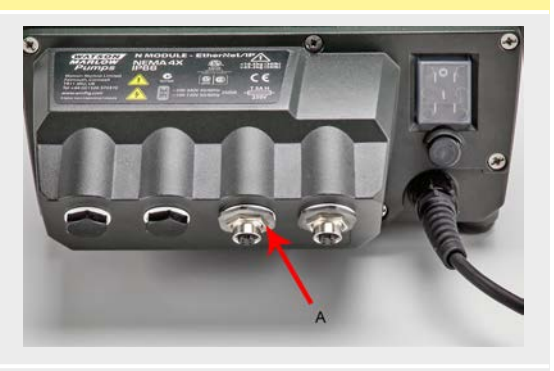

- 1. Por padrão, a blindagem do cabo e do corpo dos conectores M12 Ethernet são isolados do corpo metálico do módulo NEMA e do terra da rede elétrica. Isso está de acordo com a especificação EtherNet/IP™ para uso em sistemas de automação industrial com EtherNet/IP™.
- 2. Se for necessário conectar o corpo do M12 e a blindagem do cabo (A) ao terra da rede elétrica por motivos de compatibilidade magnética ou EtherNet TCP, o colar de montagem padrão de plástico do M12 (MN2934T) pode ser substituído por uma versão de aço inoxidável (MN2935T). Certifique-se de que o o-ring do M12 e a arruela de vedação estejam instalados corretamente para manter uma vedação IP66.
- 

**Modelos EtherNet/IP™**

# <span id="page-23-0"></span>**11 Lista para inicialização**

**Nota**: Veja também ["Troca de mangueira" Na página 121](#page-120-0).

- <sup>l</sup> Verifique se há conexões adequadas entre a mangueira de sucção da bomba e a tubulação de descarga.
- <sup>l</sup> Verifique se há conexão com uma fonte de alimentação adequada.
- <span id="page-23-1"></span><sup>l</sup> Certifique-se de seguir as recomendações na seção ["Práticas recomendadas para instalação](#page-14-0) [da bomba" Na página 15.](#page-14-0)

# **12 Fiação de controle EtherNet/IP™**

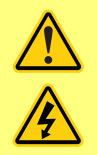

**Nunca aplique alimentação da rede elétrica aos conectores-D. Aplique os sinais corretos nos pinos indicados. Limite os sinais aos valores máximos indicados. Não aplique tensão em outros pinos. Isso pode ocasionar danos permanentes, não cobertos pela garantia.**

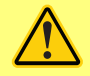

**Mantenha os sinais de 4 a 20 mA e de baixa tensão separados da alimentação elétrica. Use cabos de entrada separados com passa-cabos. Siga as práticas de EMC e use os passa-cabos blindados recomendados.**

# <span id="page-24-0"></span>**12.1 Elementos na parte posterior da bomba**

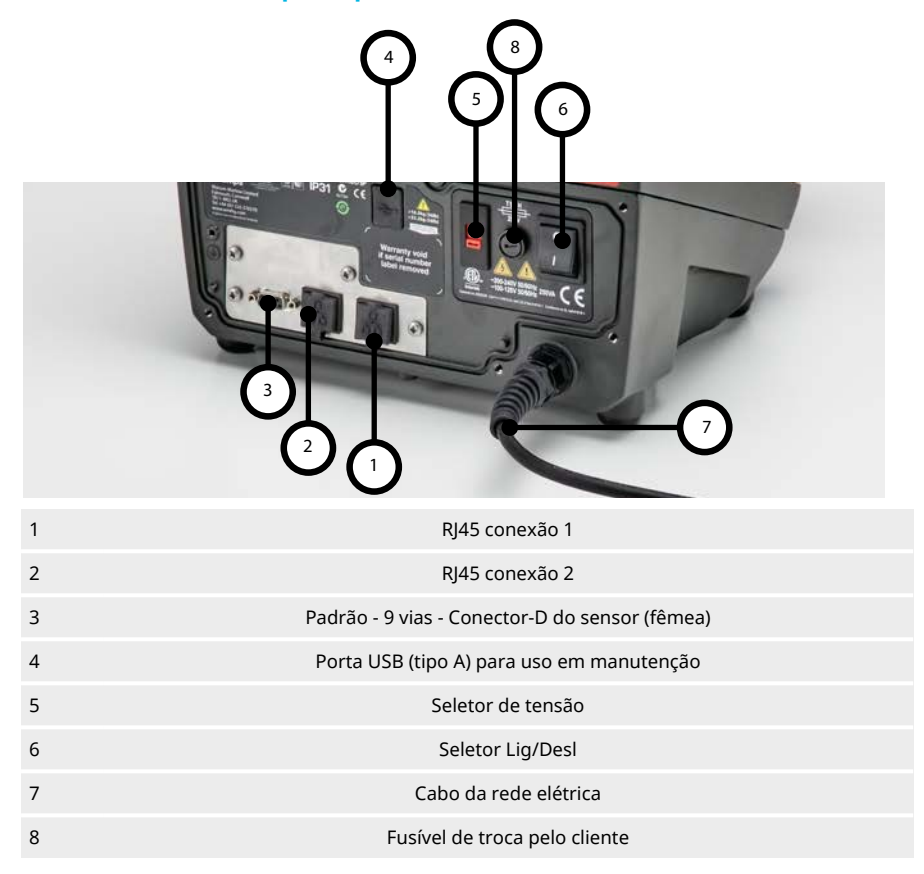

## <span id="page-25-0"></span>**12.2 Conexões RJ45**

Conecte um cabo de rede RJ45 (CAT5 ou superior, de preferência blindado) do computador à porta de conexão 1 ou 2 da bomba.

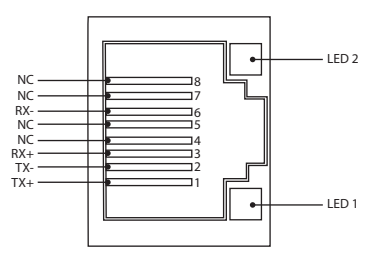

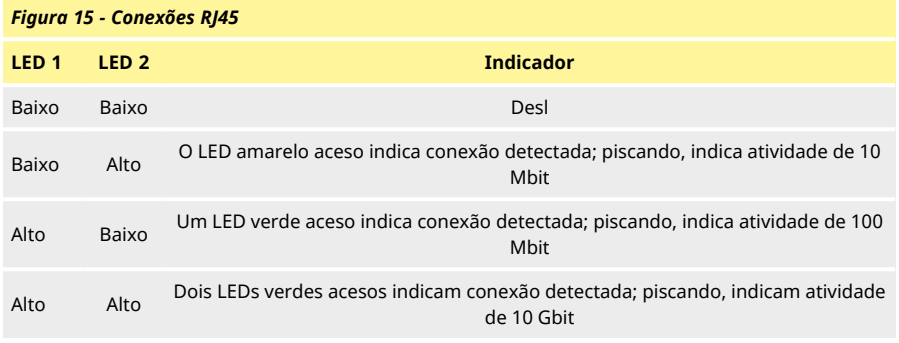

# <span id="page-25-1"></span>**12.3 Fiação de controle**

### **Padrão - 9 vias - Conector-D do sensor (fêmea/chassis Skt)**

Cabo de controle recomendado: 7/0,2 mm 24 AWG blindado, circular. A blindagem do cabo deve ser aterrada com conexão de 360 graus a uma carcaça posterior condutora.

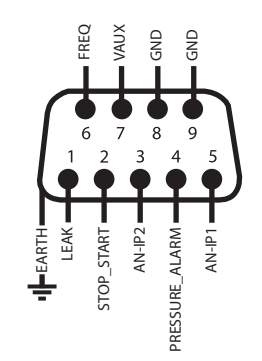

*Figura 16 - Fiação do conector-D do sensor de 9 vias*

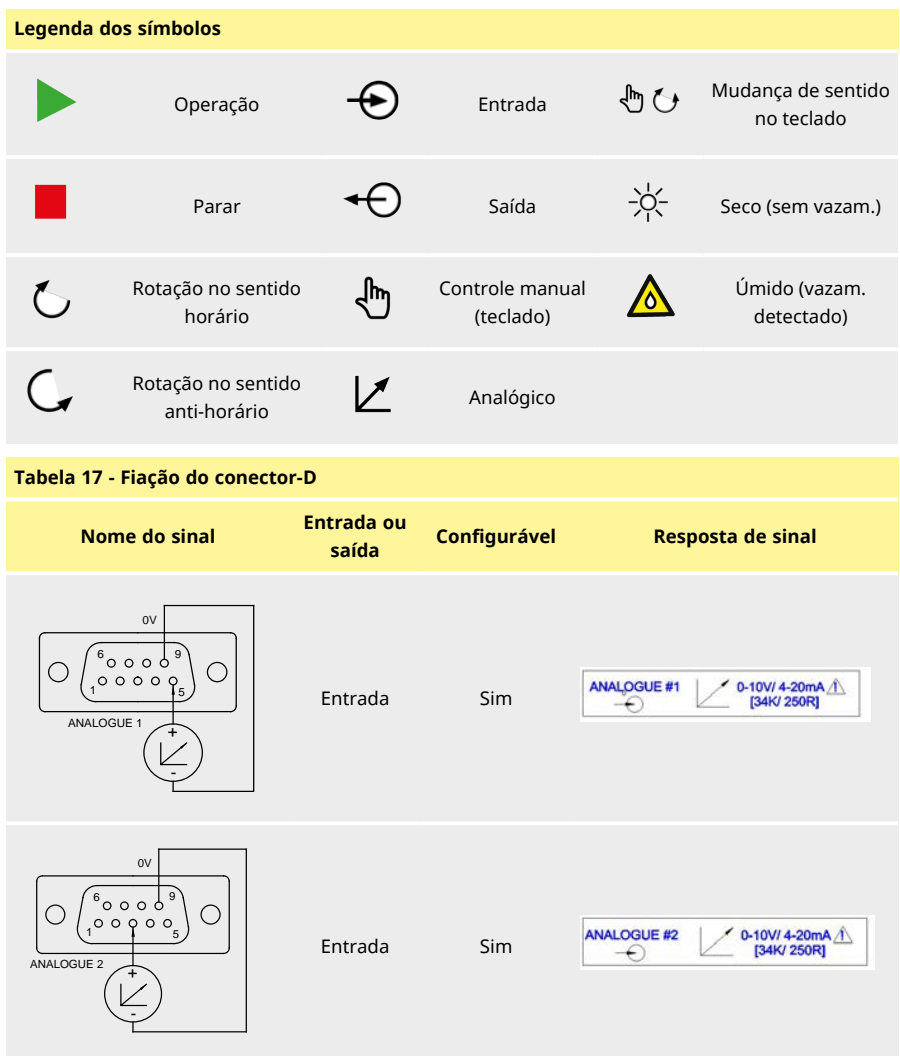

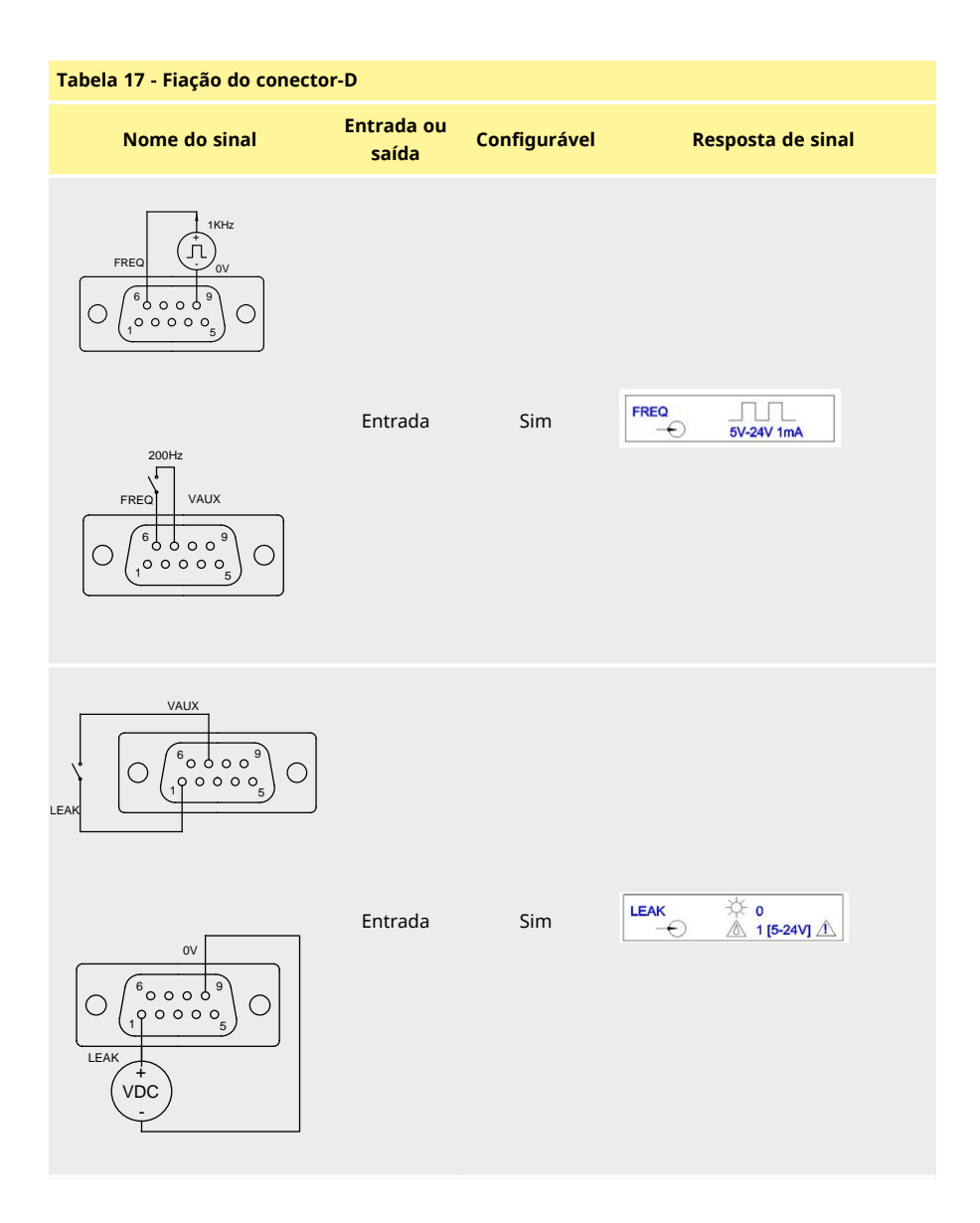

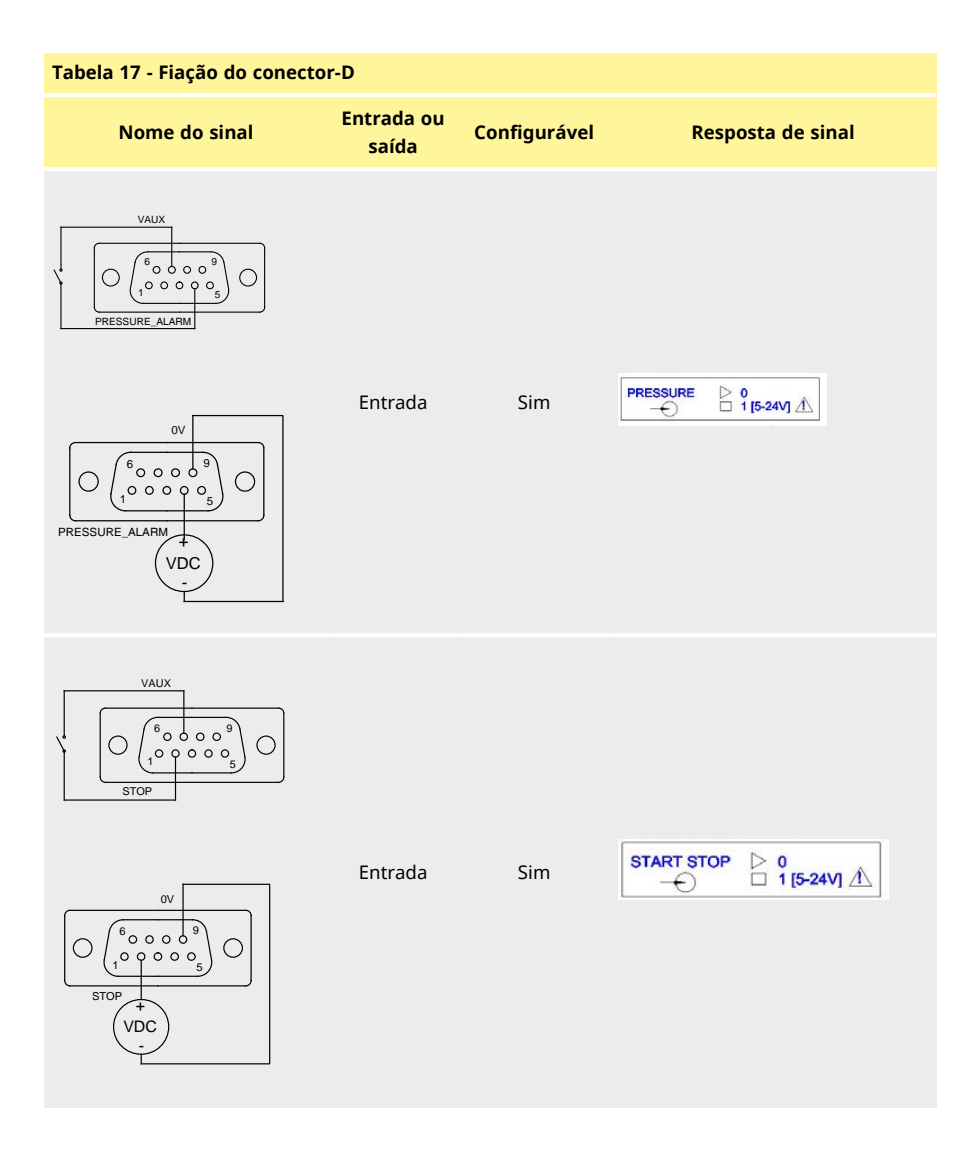

## <span id="page-29-0"></span>**12.4 Módulo N e Módulo F**

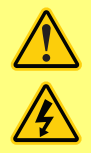

**Nunca aplique alimentação da rede elétrica aos conectores M12. Aplique os sinais corretos aos terminais. Limite os sinais aos valores máximos indicados. Não aplique tensão em outros terminais. Isso pode ocasionar danos permanentes, não cobertos pela garantia.**

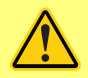

**O cabo e passa-cabos recomendados devem ser usados para a versão IP66 (NEMA 4X) dessa bomba, do contrário, a proteção de entrada pode ser prejudicada.**

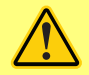

**Verifique se a tampa do módulo está corretamente presa por todos os parafusos fornecidos. O não seguimento dessa recomendação pode prejudicar a proteção IP66 (NEMA 4X).**

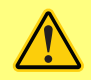

**Cuide para que aberturas não usadas no módulo sejam vedadas com os plugues cegos fornecidos. O não seguimento dessa recomendação pode prejudicar a proteção IP66 (NEMA 4X).**

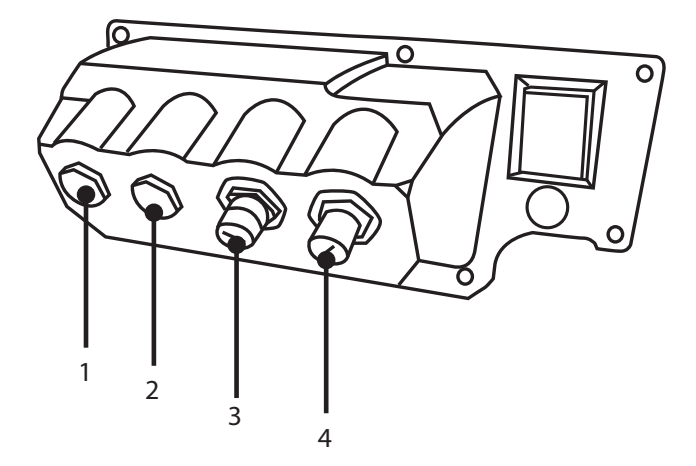

#### *Figura 18 - Módulo N e Módulo F*

- 
- 3. Conexão Ethernet 4. Conexão Ethernet
- 1. Porta M16 2. Porta M16
	-

#### **Conexão da EtherNet**

Há dois conectores de comunicação na parte de trás do módulo N para fazer a conexão da EtherNet (3,4). Os dois conectores têm a mesma configuração de pinos. A configuração dos pinos e a resposta do sinal são mostrados abaixo.

Os plugues e cabos para esses conectores devem ser: M12, macho, 4-Pinos D codificado, blindado.

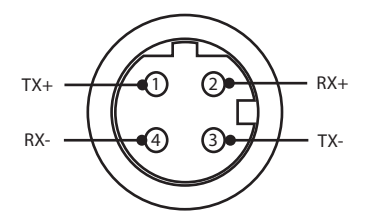

#### *Figura 19 - Conexão da EtherNet*

#### **Adaptador PCB**

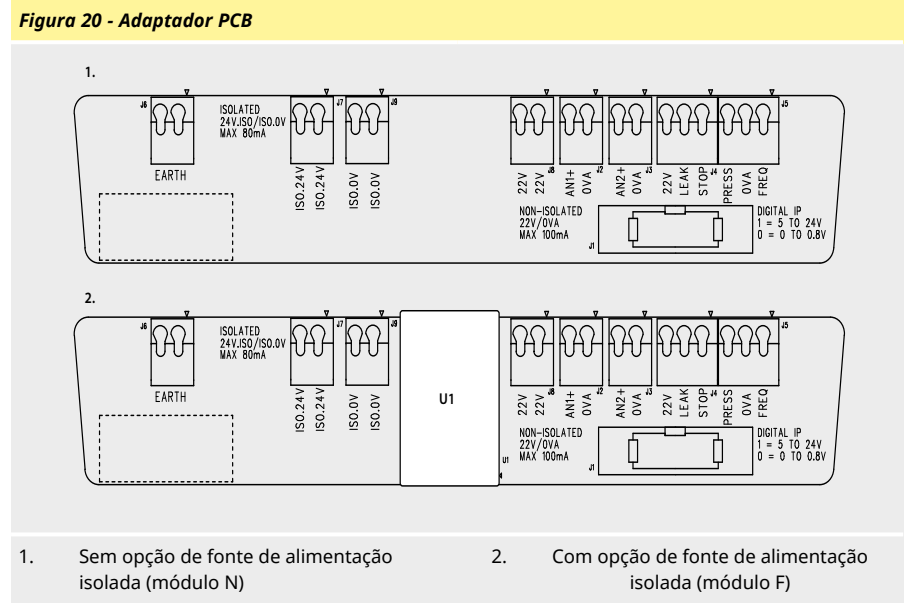

Nota: Desconecte o módulo do adaptador usando os ejetores da cinta. Recomendamos deixar o conector 9W permanentemente anexado à bomba.

Cabo de controle recomendado: métrico = 0,05 mm2 a 1,31 mm2 sólido e trançado. Sistema USA = 30 AWG a 16 AWG sólido e trançado. Cabo: circular. Diâmetro externo máx/mín para garantir vedação quando passado através do prensa- cabos padrão: 9,5 mm - 5 mm. **A seção do cabo deve ser circular, para assegurar a vedação** .

#### **Opções de fonte de alimentação**

A placa do adaptador NEMA está disponível com a opção de alimentação elétrica isolada (Módulo F). Ela tem um fonte de alimentação isolada de 24 V (carga máxima de saída 80 mA), U1, ajustada. Como mostrado abaixo, o U1 separa os terminais de 24 V e 0 V totalmente das alimentações de energia internas da bomba.

A opção do Módulo F pode ser utilizada se o sensor exigir uma fonte de alimentação isolada ou tiver uma saída de 4-20 mA que não pode ser usada com um terra conectado ao resistor de carga dentro da bomba.

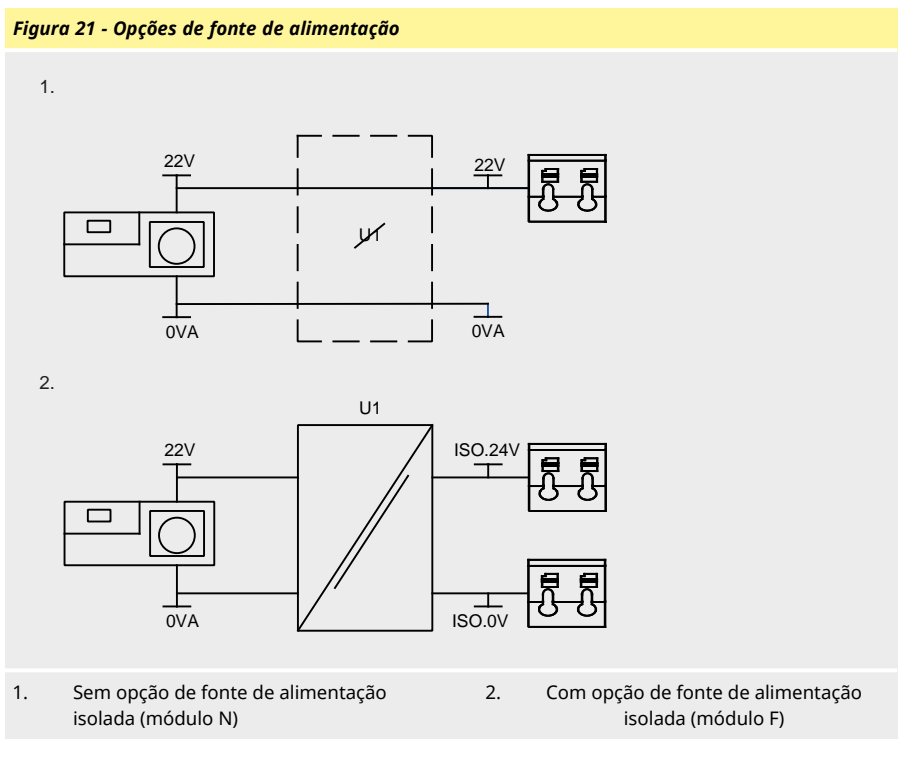

# <span id="page-32-0"></span>**12.5 Conectores de entrada/saída**

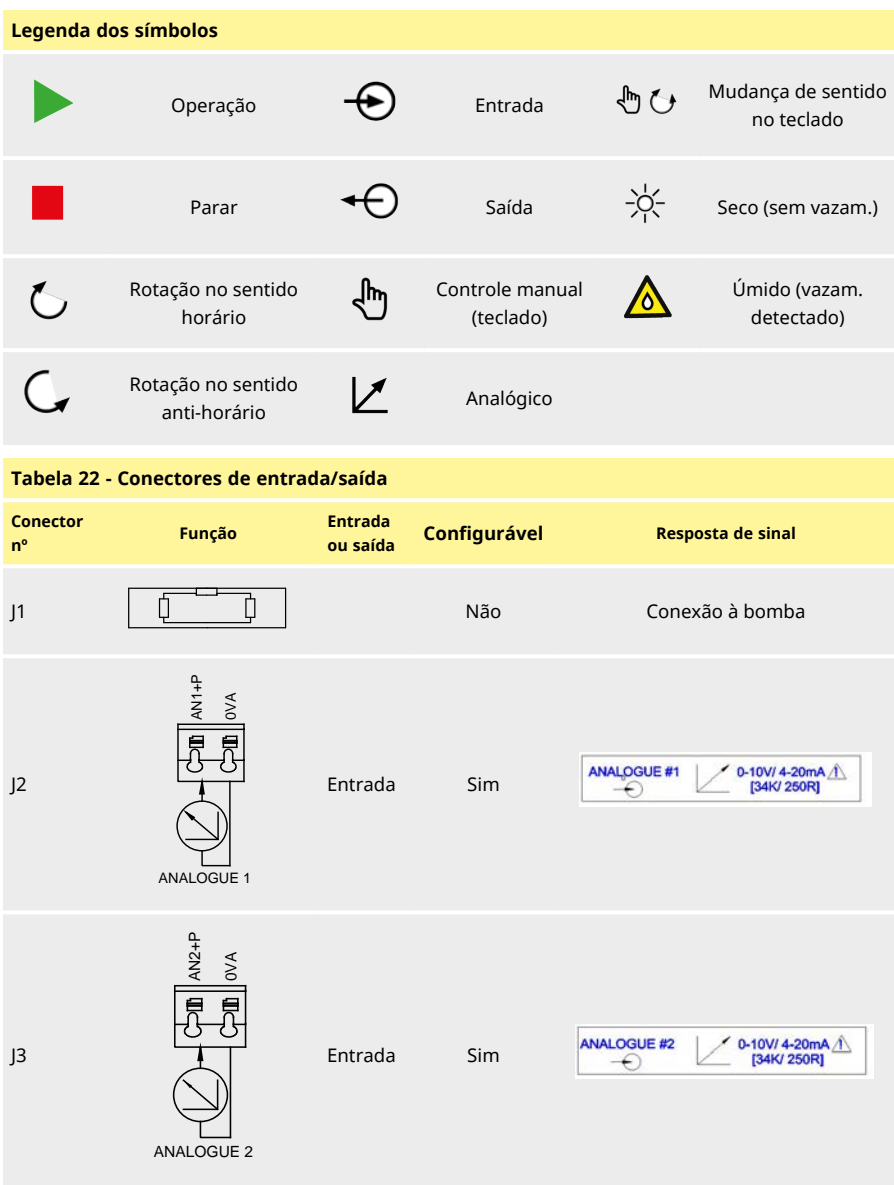

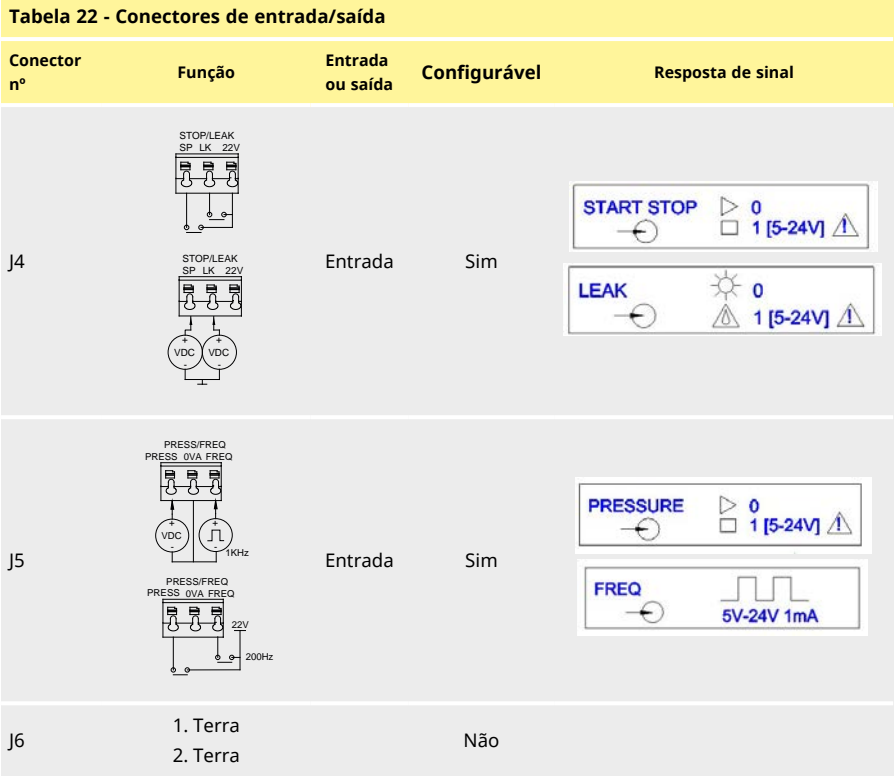

## <span id="page-34-0"></span>**12.6 Parâmetros da interface externa da bomba EtherNet/IP™**

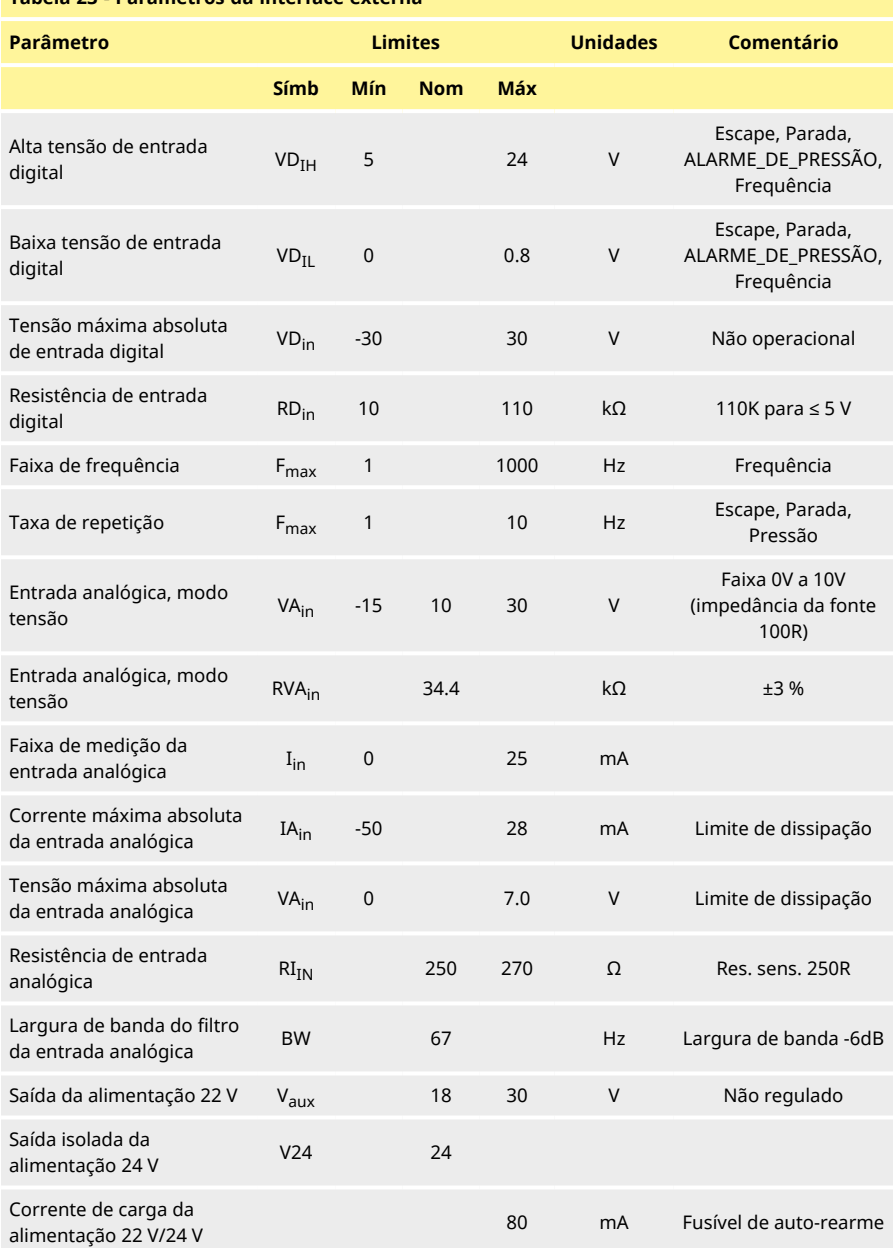

## **Tabela 23 - Parâmetros da interface externa**

# <span id="page-35-0"></span>**12.7 Topologia de rede**

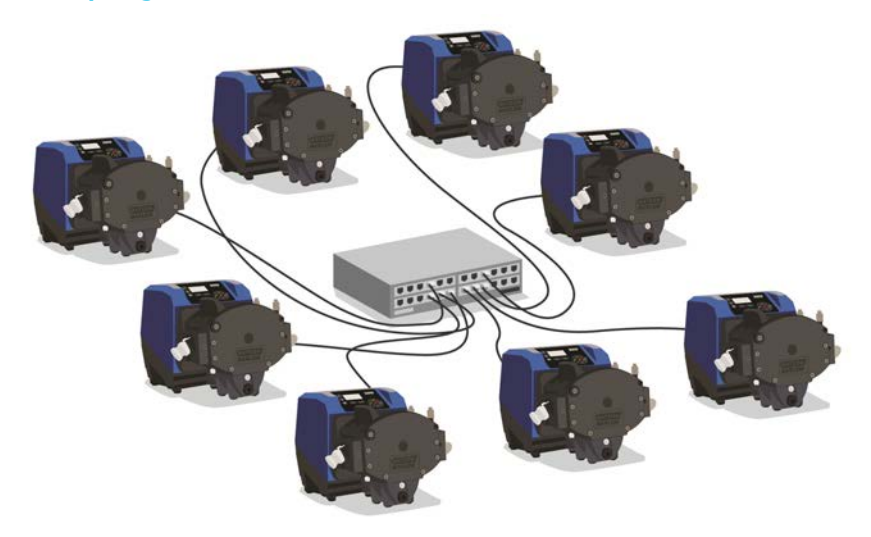

*Figura 24 - Rede em estrela*

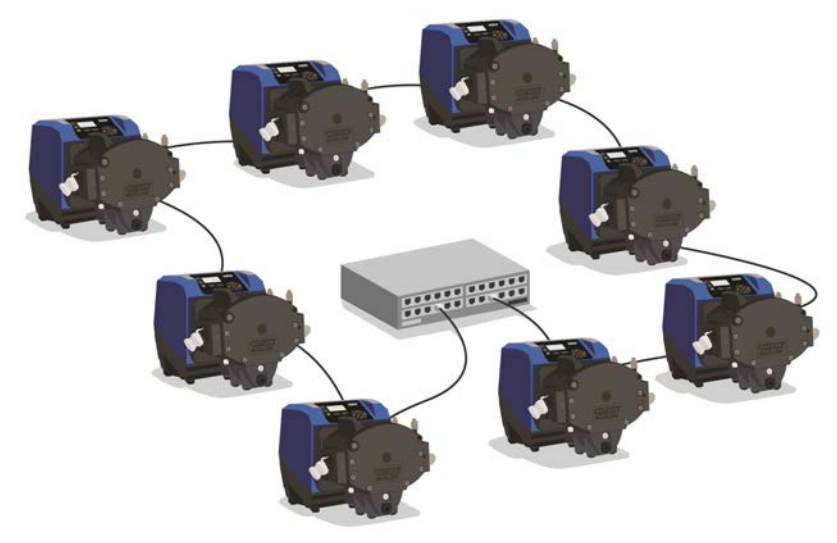

*Figura 25 - Rede em anel*
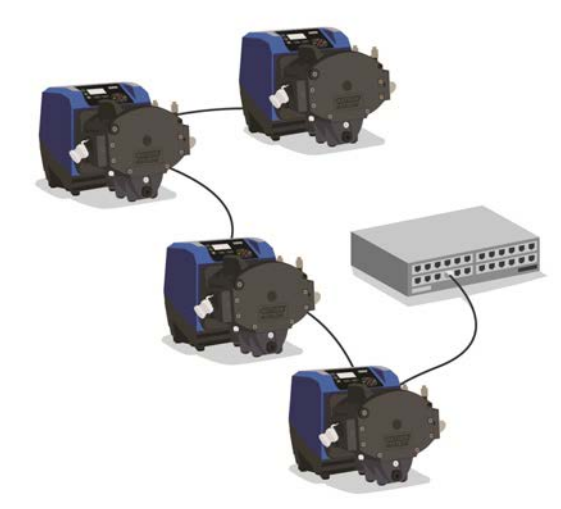

*Figura 26 - Topologia de linha*

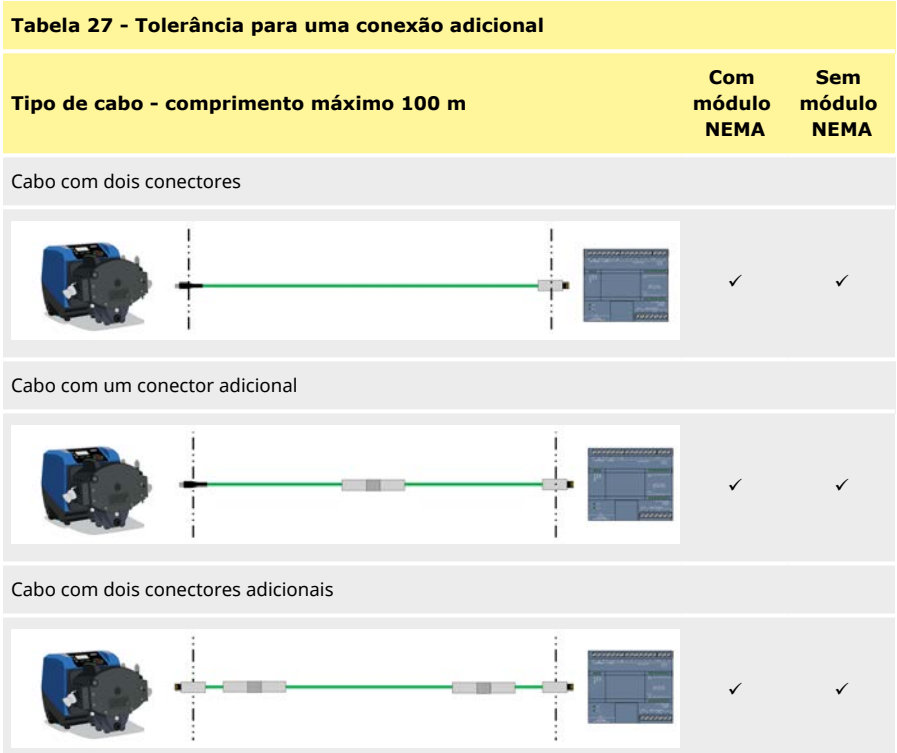

# **13 Para ligar a bomba pela primeira vez**

1. Ligue a bomba. A bomba exibe a tela inicial com o logotipo da Watson-Marlow por três segundos.

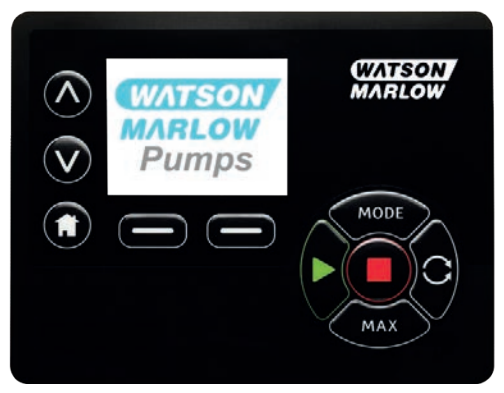

## **13.1 Seleção do idioma exibido**

1. Use as teclas ∧**/**∨ para selecionar o idioma e pressione **SELECIONAR**.

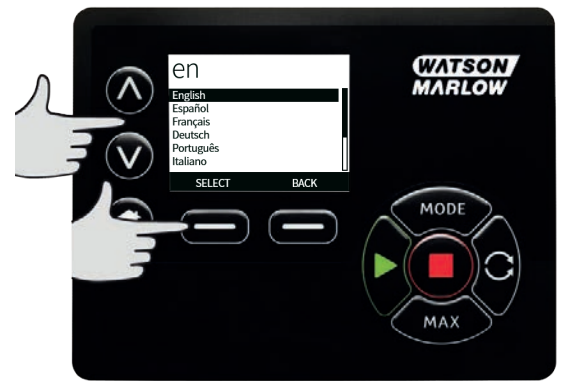

2. O idioma selecionado será exibido na tela. Selecione **CONFIRMAR** para continuar. Todo o texto é exibido no idioma selecionado.

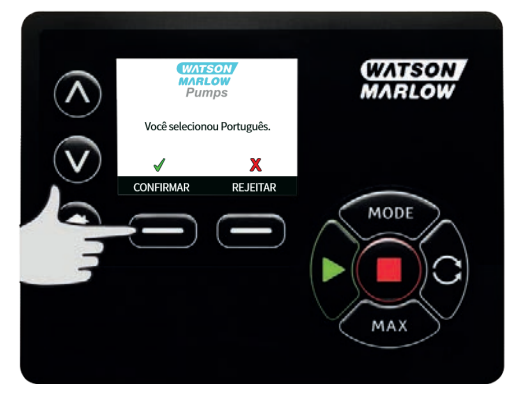

3. Selecione **REJEITAR**para retornar à tela de seleção de idioma. Depois disso, a tela principal é aberta.

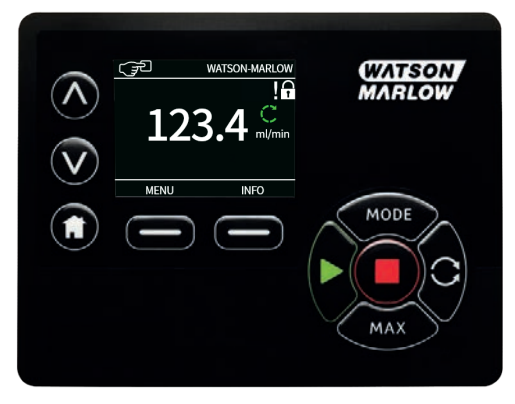

## **13.2 Padrões iniciais**

**Se o recurso Reinício Automático estiver ativado, ele pode fazer com que a bomba seja reiniciada assim que a energia for religada.**

**O Reinício Automático somente afeta a operação dos modos manual e EtherNet/ IP™.**

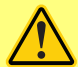

**Se o Reinício Automático estiver ativado, o símbolo "!" Um símbolo aparece na tela para avisar aos usuários que a bomba pode operar sem qualquer intervenção manual (a bomba volta a funcionar com as configurações anteriores).**

**Não use o Reinício Automático para mais de:**

**• 1 partida de rede elétrica a cada 2 h**

**Recomendamos o uso do controle remoto quando for necessário um número alto de partidas.**

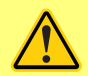

**Se a bomba está configurada para os modos EtherNet/IP™ , ela responde a comandos remotos o tempo todo, inclusive imediatamente após a energia ser ligada. A bomba pode operar sem qualquer intervenção manual (por ex. um ponto de ajuste remoto pode dar partida na bomba sem nenhuma tecla ser pressionada).**

A bomba é previamente ajustada nos parâmetros de operação mostrados na tabela abaixo.

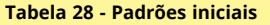

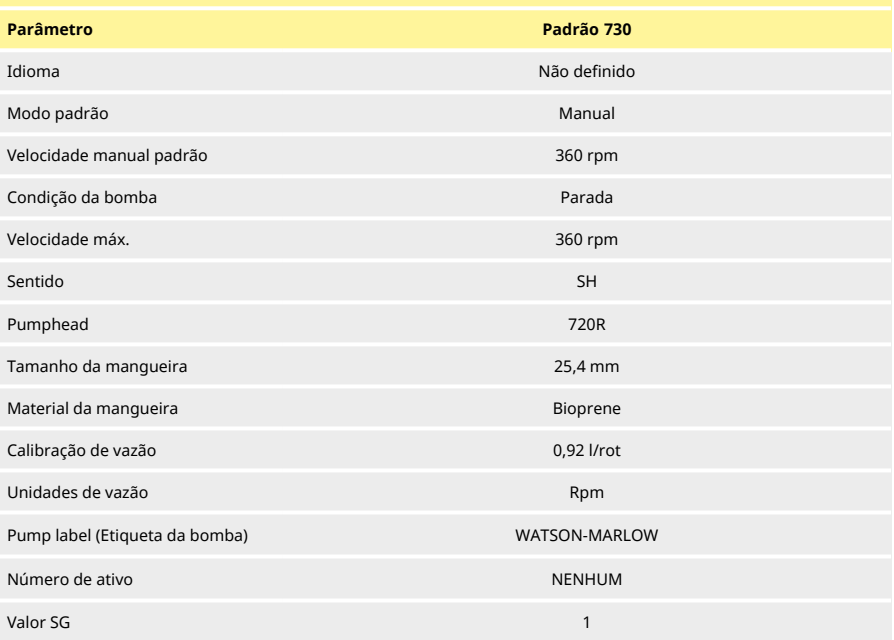

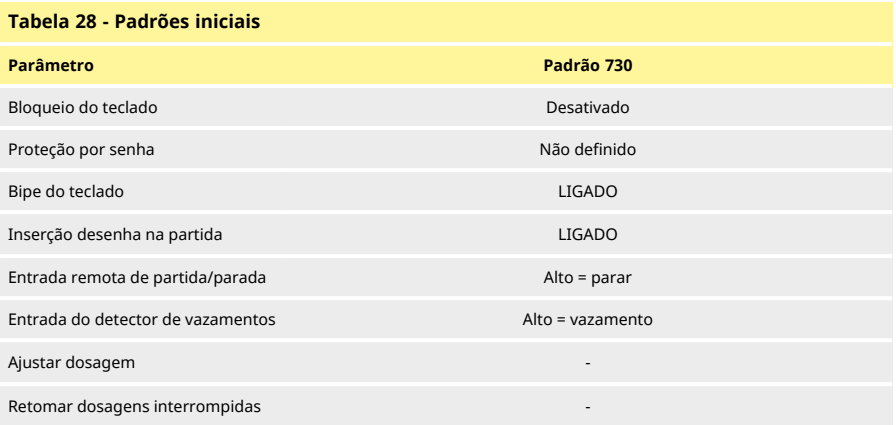

A bomba está pronta para funcionar conforme as configurações acima.

Nota: A cor de fundo da tela muda conforme a condição de funcionamento, como segue:

- <sup>l</sup> Um fundo branco indica que a bomba está parada
- <sup>l</sup> Um fundo cinza indica que a bomba está funcionando
- <sup>l</sup> Um fundo vermelho indica erro ou alarme

Todos os parâmetros operacionais podem ser modificados pressionando-se as teclas do painel (veja seção ["Operação da bomba" Na página 18\)](#page-17-0).

# <span id="page-41-0"></span>**14 Ligação da bomba em ciclos de alimentação de energia subsequentes**

**Se o recurso Reinício Automático estiver ativado, ele pode fazer com que a bomba seja reiniciada assim que a energia for religada.**

**O Reinício Automático somente afeta a operação dos modos manual e EtherNet/ IP™.**

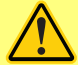

**Se o Reinício Automático estiver ativado, o símbolo "!" Um símbolo aparece na tela para avisar aos usuários que a bomba pode operar sem qualquer intervenção manual (a bomba volta a funcionar com as configurações anteriores).**

**Não use o Reinício Automático para mais de:**

**• 1 partida de rede elétrica a cada 2 h**

**Recomendamos o uso do controle remoto quando for necessário um número alto de partidas.**

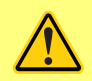

**Se a bomba está configurada para os modos EtherNet/IP™ , ela responde a comandos remotos o tempo todo, inclusive imediatamente após a energia ser ligada. A bomba pode operar sem qualquer intervenção manual (por ex. um ponto de ajuste remoto pode dar partida na bomba sem nenhuma tecla ser pressionada).**

Sequências de ativação subsequentes passarão diretamente da tela de partida para a tela principal.

- <sup>l</sup> A bomba inicia um teste ligado para confirmar o funcionamento da memória e equipamento. Se for encontrada falha, aparece um código de erro.
- <sup>l</sup> A bomba exibe a tela de partida com o logotipo da Watson-Marlow por três segundos e, em seguida, a tela inicial
- <sup>l</sup> Os padrões de inicialização são os utilizados quando a bomba foi desligada

Verifique se a bomba está configurada para operar como necessário. A bomba está pronta para funcionar.

Todos os parâmetros operacionais podem ser modificados pressionando-se as teclas (veja ["Operação](#page-17-0) [da bomba" Na página 18](#page-17-0)).

## **Interrupção de energia**

Essa bomba tem um recurso de **Reinício Automático** (que somente afeta a operação nos modos **Manual** ) que, quando ativo, retorna a bomba ao estado operacional em que estava quando a alimentação é cortada.

## **Ciclos liga/desliga**

Não ligue/desligue a bomba mais do que e 12 vezes em 24 horas, seja manualmente ou utilizando o recurso de **Reinício Automático** (que somente afeta a operação nos modos **Manual** ). Recomendamos usar um controle remoto quando forem necessários ciclos de força de alta frequência.

# **15 Menu principal**

1. Para acessar o **MENU PRINCIPAL**, pressione o botão **MENU** em uma das telas **HOME** ou **INFO** .

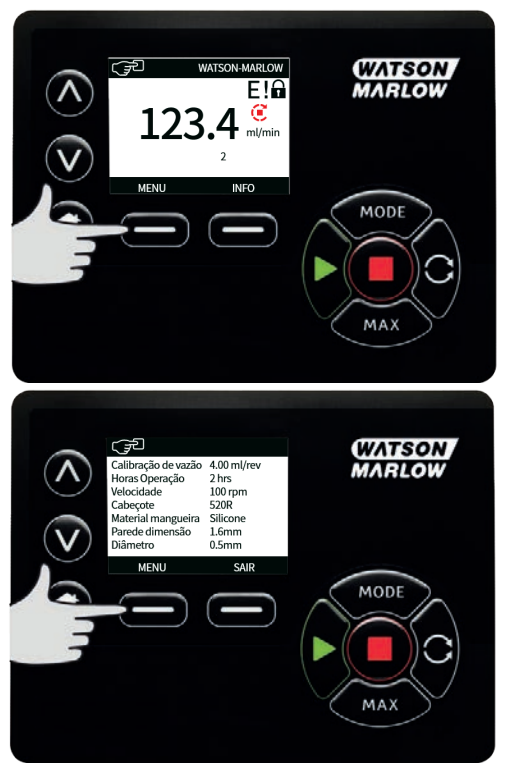

- 2. Isso fará com que o **MENU PRINCIPAL** seja exibido como segue. Use as teclas ∧ **/**∨ para movimentar a barra de seleção entre as opções desejadas.
- 3. Pressione **SELECIONAR** para selecionar uma opção.

4. Pressione **SAIR**para retornar à tela onde o MENU foi acionado.

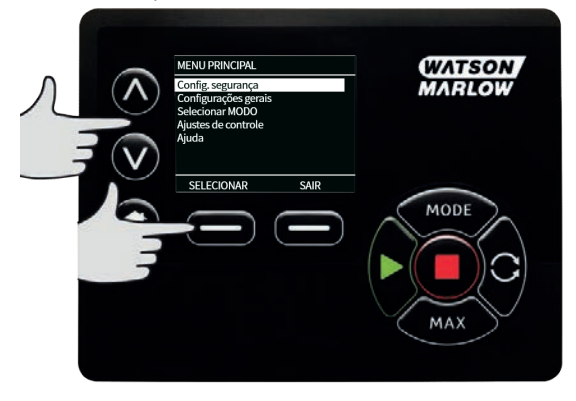

## **15.1 Configurações de segurança**

As configurações de segurança podem ser alteradas selecionando- se **CONFIGURAÇÕES DE SEGURANÇA** no menu principal.

## **Bloqueio automático do teclado**

1. Pressione **ATIVAR/DESATIVAR** para lig/desl o Bloqueio automático do teclado. Quando essa opção está ativada, o teclado é bloqueado após 20 segundos de inatividade.

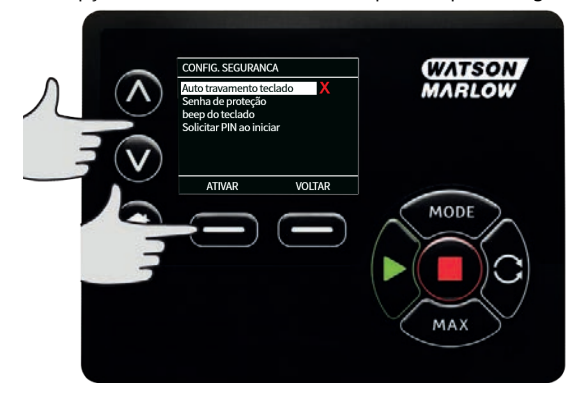

2. Uma vez bloqueado, será exibida a tela abaixo quando uma tecla for pressionada. Para desbloquear o teclado, pressione as duas teclas de **DESBLOQUEIO** ao mesmo tempo.

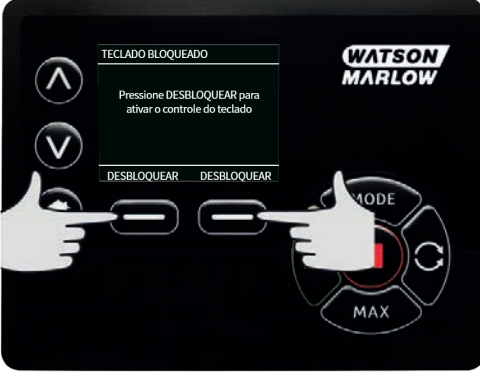

3. O ícone de cadeado aparecerá na tela principal de modo de operação para mostrar que o bloqueio do teclado está ativo.

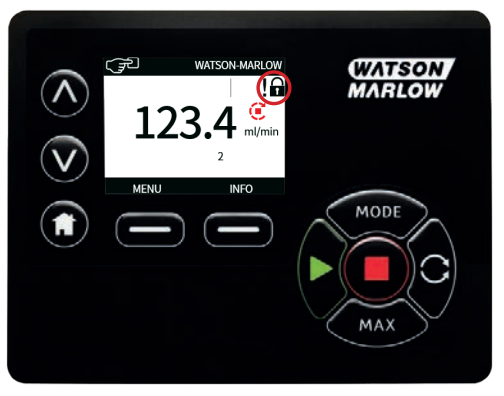

4. Note que a tecla **PARAR** sempre funciona, esteja o teclado bloqueado ou não.

## **Proteção por senha**

Usando as teclas ∧ **/**∨, selecione **Proteção por senha numérica** no menu **CONFIGURAÇÕES DE SEGURANÇA** e pressione **ATIVAR/DESATIVAR** para ligar ou desligar a proteção por senha numérica. Se a proteção por senha numérica tiver sido ativada, uma senha numérica de nível Master será necessária para desativar o bloqueio por senha numérica.

## **Configuração de senha numérica Master**

A senha numérica será ativada um minuto após a entrada da última senha.

A configuração de uma senha numérica Master protege todas as funções. Com a senha numérica Master, é possível ativar funções de forma seletiva para dois operadores adicionais. Esses operadores serão definidos como Usuário 1 e Usuário 2. Os usuários poderão acessar essa funcionalidade inserindo uma senha numérica designada a eles pelo usuário Master.

1. **Para definir a senha numérica Master, role até** ">Nível Master **> E PRESSIONE <<SPAN CLASS="HMIBUTTONNAME">ATIVAR**.

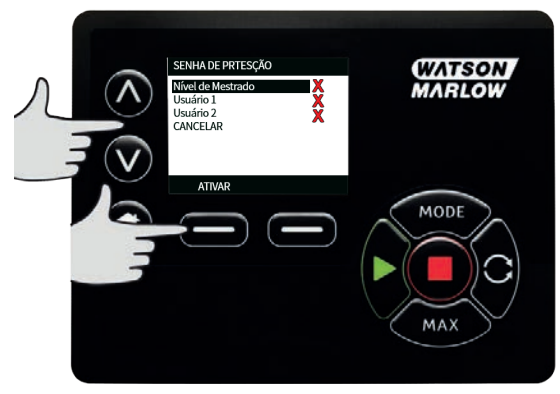

2. Para definir uma senha numérica Master de quatro dígitos, use as teclas  $\land$  /  $\lor$  para selecionar cada dígito entre 0 a 9. Após escolher o dígito, pressione a tecla **PRÓXIMO DÍGITO**. Depois de selecionar o quarto dígito, pressione **ENTER**.

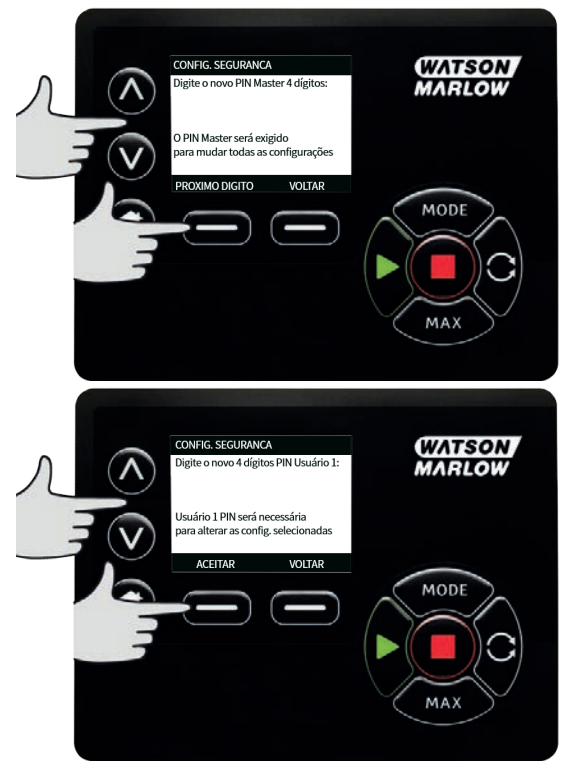

3. Em seguida, pressione **CONFIRMAR** para verificar que o número digitado é a senha selecionada. Pressione **ALTERAR** para voltar à digitação da senha.

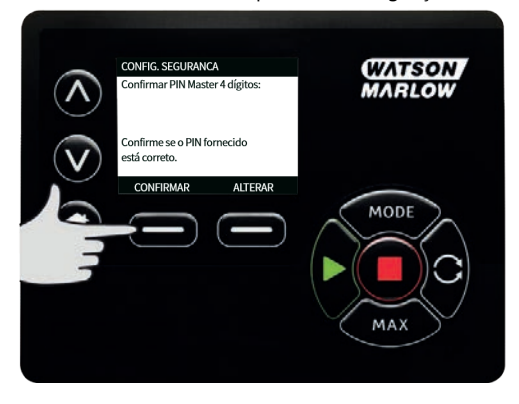

4. Será exibida a tela a seguir para indicar que a senha numérica foi aplicada ao acesso a todas as funções. Pressione **PRÓXIMO** para ativar de forma seletiva o acesso a funções pelo Usuário 1 e Usuário 2.

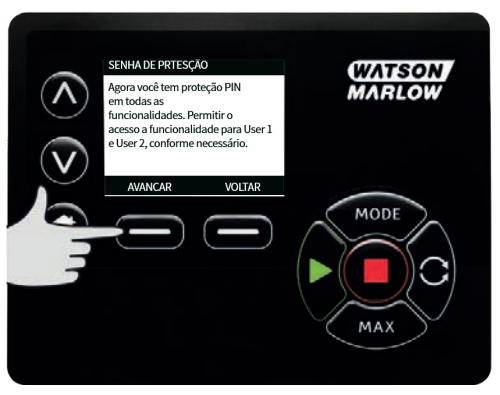

## **Definição das configurações de segurança do Usuário 1**

1. A tela de nível **PROTEÇÃO POR SENHA NUMÉRICA** ) é exibida com **Usuário 1**realçado. Pressione **ATIVAR** para definir as configurações de segurança do Usuário 1 ou navegue na tela para configurar um usuário alternativo.

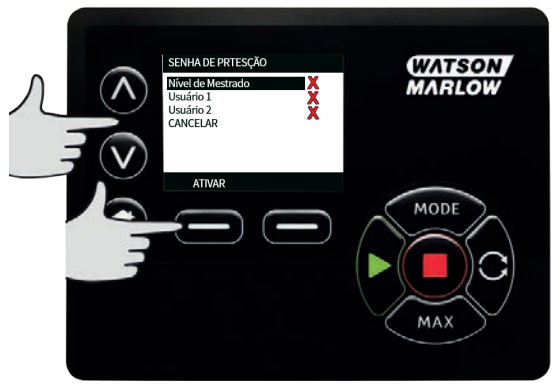

2. **A OPÇÃO ATIVAR** das configurações de segurança do Usuário 1, exibe a tela de entrada da senha numérica para o Usuário 1. Para definir uma senha numérica de quatro dígitos para<br>o Usuário 1. use as teclas <"> /<span style="font-family: 'Symbol'" o Usuário 1, use as teclas <"> /<span style="font- family: 'Symbol'" class="HMIButtonName"> </ΣΠΑΝ> Após escolher o dígito, pressione a tecla **PRÓXIMO DÍGITO**. Depois de selecionar o quarto dígito, pressione **ENTER**.

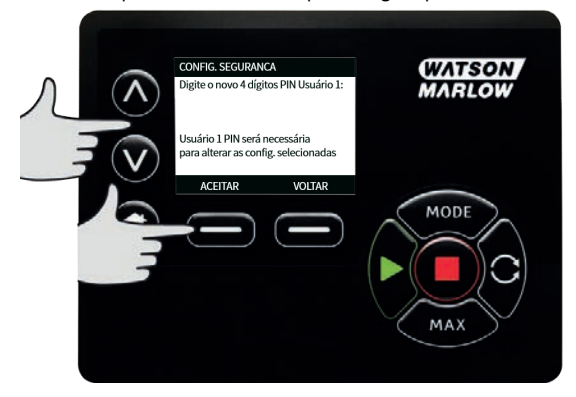

3. Em seguida, pressione **CONFIRMAR** para verificar que o número digitado é a senha requerida. Pressione **ALTERAR** para voltar à digitação da senha.

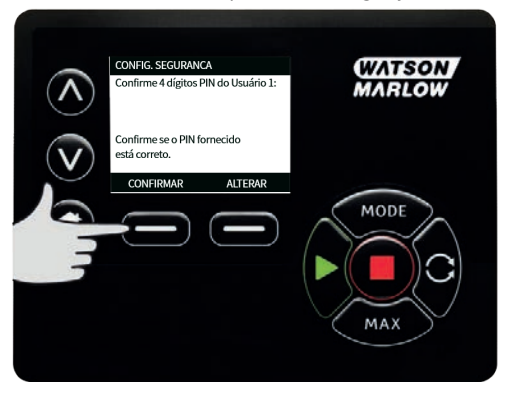

4. Para definir a funcionalidade permitida, use as teclas ∧ **/**∨ para selecionar a funcionalidade e pressione **ATIVAR**. A senha numérica do Usuário 1 dará acesso somente à funcionalidade ativada. Para desativar a funcionalidade, realce-a e pressione **DESATIVAR** . Quando todas as funcionalidades necessárias tiverem sido ativadas, pressione **CONCLUIR**.

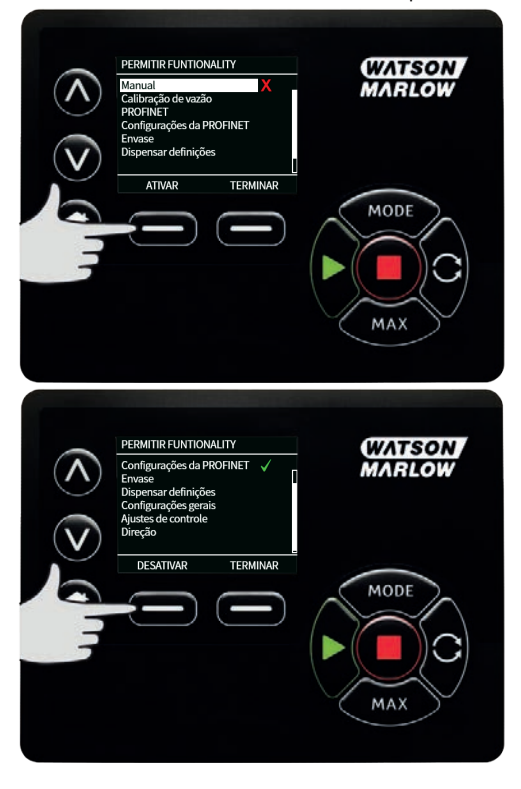

### **Definição das configurações de segurança do Usuário 2**

1. A tela de **NÍVEL DE PROTEÇÃO POR SENHA NUMÉRICA** ) é exibida com **Usuário 2**realçado. Pressione **ATIVAR** para definir as configurações de segurança do Usuário 2 ou navegue na tela para configurar um usuário alternativo.

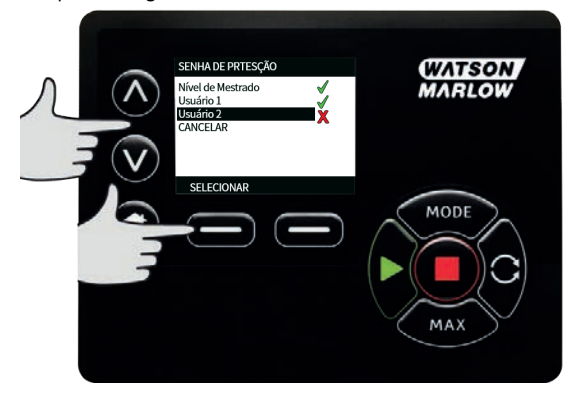

2. A opção ATIVAR das configurações de segurança do Usuário 2 exibe a tela de entrada da senha numérica para o Usuário 2. Para definir uma senha numérica de quatro dígitos para<br>o Usuário 2. use as teclas <"> /<span style="font-family: 'Symbol'" o Usuário 2, use as teclas <"> /<span style="font-family: class="HMIButtonName"> </ΣΠΑΝ> Após escolher o dígito, pressione a tecla **PRÓXIMO DÍGITO**. Depois de selecionar o quarto dígito, pressione **ENTER**.

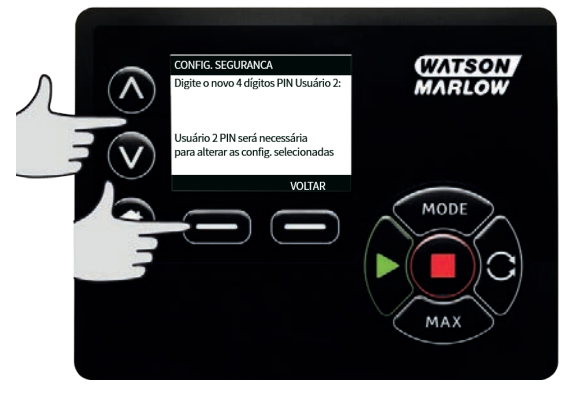

3. Para definir a funcionalidade permitida, use as teclas ∀>∧> **/"> /**>">Ú **> PARA SELECIONAR A FUNCIONALIDADE E PRESSIONE** ">ATIVAR</span>. A senha numérica do Usuário 2 dará acesso somente à funcionalidade ativada. Para desativar a funcionalidade, realce- a e pressione **DESATIVAR** . Quando todas as funcionalidades necessárias tiverem sido ativadas, pressione **CONCLUIR**.

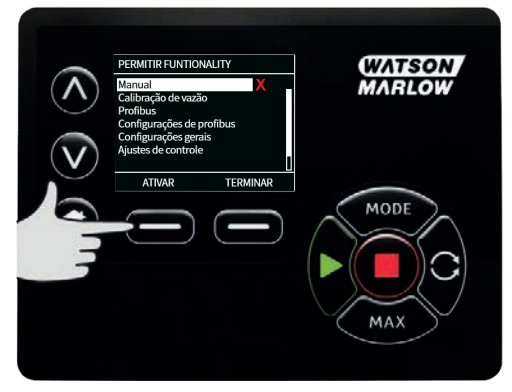

**Nota**: Depois das configurações de segurança do Usuário 1 e do Usuário 2 serem definidas pelo Master, somente a senha numérica Master permitirá acesso às configurações de segurança.

4. A tela **HOME** será exibida. Agora será necessária uma senha numérica para acessar todas as funções. A senha numérica Master acessa todas as funções da bomba, enquanto a senha numérica do Usuário 1 e do Usuário 2 acessa somente as funções definidas. Para digitar a senha numérica, use as teclas ∧ **/**∨ para selecionar cada dígito entre 0 a 9. Após escolher o dígito, pressione a tecla **PRÓXIMO DÍGITO**. Depois de selecionar o quarto dígito, pressione **ENTER**.

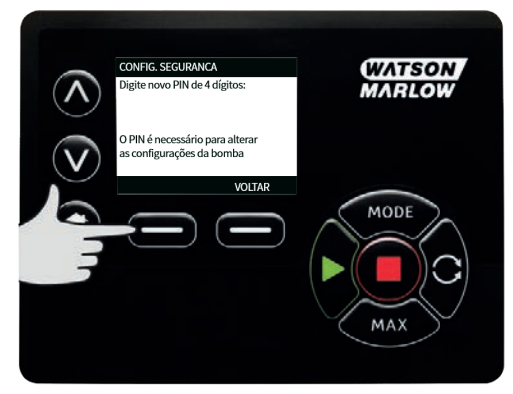

5. Se a senha numérica estiver incorreta, a seguinte tela será exibida. NOTA: essa tela também será mostrada se a senha numérica digitada não permitir o acesso à função.

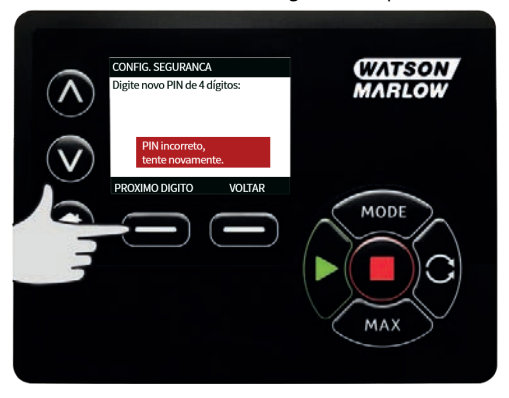

6. Se você digitar uma senha numérica que já está em uso, a tela a seguir será exibida. Pressione **ALTERAR** para digitar uma senha numérica alternativa ou **SAIR** para cancelar

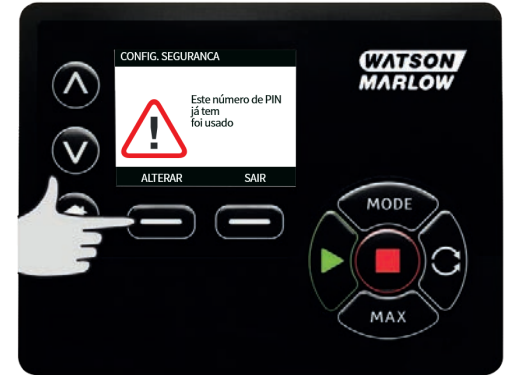

7. Se a senha numérica digitada não permitir o acesso à função, a tela a seguir será exibida.

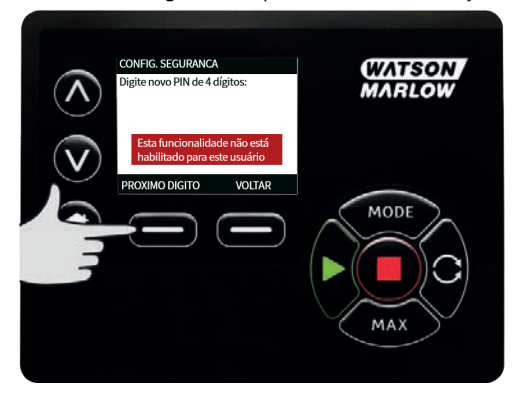

### **Bipe do teclado**

1. Em **CONFIGURAÇÕES DE SEGURANÇA**, role até **Bipe do teclado** usando as teclas ∧ **/**∨ e selecione **ATIVAR** . A bomba passará a emitir um bipe cada vez que uma tecla for pressionada.

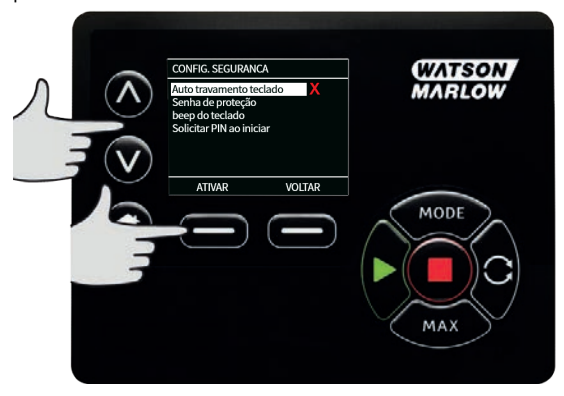

### **Inserção desenha na partida**

A configuração **Inserção de senha na partida** pode ser usada para definir se o software deve exigir ou não a entrada de uma senha numérica na partida.

Esse recurso também significa que a capacidade de **Reinício Automático** passa a ser agora independente do fornecimento de senha numérica após a partida.

Se essa configuração está ativada  $\checkmark$ , será exigida uma senha numérica para entrar na tela de controle principal após a bomba ser desligada e religada.

Se essa configuração está desativada x, não será exigida uma senha numérica para entrar na tela de controle principal.após a bomba ser desligada e religada.

A resposta de **Reinício Automático** da bomba após ser desligada e religada independe agora da entrada de uma senha numérica.

A configuração padrão vem ativada  $\checkmark$ , portanto, você precisa digitar uma senha numérica após a bomba ser desligada e religada para entrar na tela de controle principal.

Desativar esse recurso não muda nenhum outro aspecto das operações que usam senha. Qualquer pessoa que deseje alterar as configurações da bomba continuará a ter que digitar a senha primeiro.

## **15.2 Definições gerais**

Para visualizar o menu de configurações gerais, selecione **CONFIGURAÇÕES GERAIS** no menu principal.

## **Reinício automático**

Essa bomba inclui um recurso chamado **Reinício Automático.**. Essa configuração somente afeta a operação da bomba no modo **Manual** .

Se a bomba estiver operando no modo manual e esse recurso estiver ativado (definido para **sim**), a maneira como a bomba responderá após ser desligada e religada será alterada.

A ativação do **Reinício Automático** faz com que a bomba lembre de suas configurações atuais de operação após a alimentação de energia ser cortada e restaurada.

O símbolo **!** também é exibido quando o recurso de **Reinício Automático** estiver ativado, para avisar aos usuários que a bomba foi configurada de uma maneira que pode começar a operar de forma inesperada.

1. Pressione **ATIVAR**/**DESATIVAR**para ligar/desligar o recurso **Reinício Automático** (somente nos modos **Manual** mode).

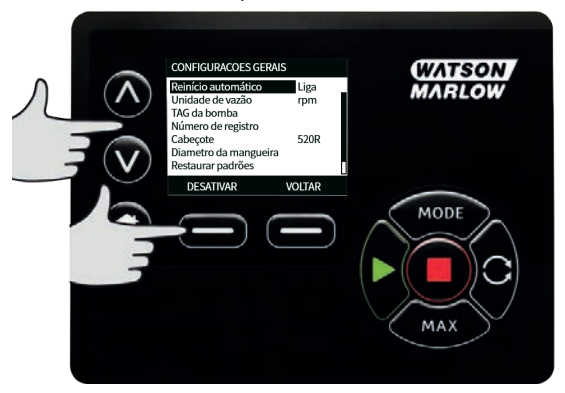

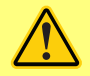

**Não use o reinício automático em mais de e 12 vezes em 24 horas.. Recomendamos o uso do controle remoto quando for necessário um número alto de partidas.**

**Se o recurso Reinício Automático estiver ativado, ele pode fazer com que a bomba seja reiniciada assim que a energia for religada.**

**O Reinício Automático somente afeta a operação dos modos manual e EtherNet/ IP™.**

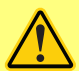

**Se o Reinício Automático estiver ativado, o símbolo "!" Um símbolo aparece na tela para avisar aos usuários que a bomba pode operar sem qualquer intervenção manual (a bomba volta a funcionar com as configurações anteriores).**

**Não use o Reinício Automático para mais de:**

**• 1 partida de rede elétrica a cada 2 h**

**Recomendamos o uso do controle remoto quando for necessário um número alto de partidas.**

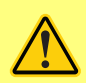

**Se a bomba está configurada para os modos EtherNet/IP™ , ela responde a comandos remotos o tempo todo, inclusive imediatamente após a energia ser ligada. A bomba pode operar sem qualquer intervenção manual (por ex. um ponto de ajuste remoto pode dar partida na bomba sem nenhuma tecla ser pressionada).**

#### **Unidades de vazão**

A unidade de vazão selecionada no momento é exibida no lado direito da tela. Para alterar unidades de vazão, mova a barra de seleção sobre a entrada no menu de unidade de vazão e pressione **SELECIONAR**.

1. Use as teclas ∧ **/**∨ para mover a barra de seleção sobre a unidade de vazão necessária, depois pressione **SELECIONAR**. Todas as vazões passarão a ser exibidas nas telas nas unidades selecionadas.

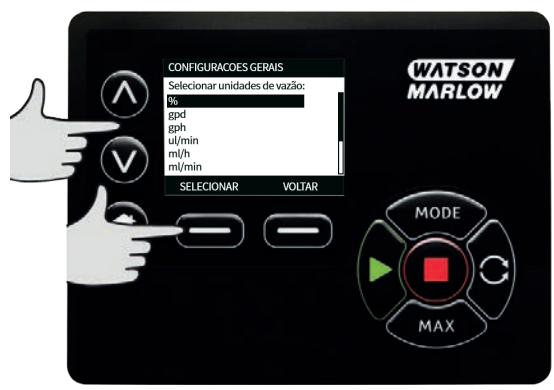

2. Se a unidade de vazão de massa for selecionada, a gravidade específica do fluido deverá ser informada. A seguinte tela será exibida:

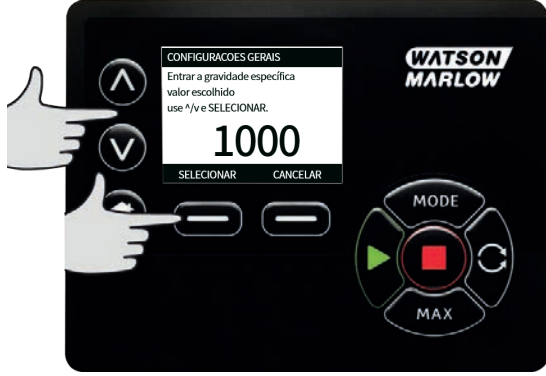

3. Use as teclas ∧ **/**∨ para digitar o valor da densidade relativa e pressione **SELECIONAR**.

## **Pump label (Etiqueta da bomba)**

A etiqueta da bomba é uma etiqueta alfanumérica de 20 dígitos definida pelo usuário e exibida na barra de cabeçalho da tela inicial. Para definir ou editar o rótulo da bomba, mova a barra de seleção sobre o menu Etiqueta da bomba e pressione **SELECIONAR**. Se houver uma etiqueta de bomba previamente definida, esta será exibida na tela para permitir sua edição. Caso contrário, será exibida a etiqueta padronizada "WATSON-MARLOW".

1. Use as teclas ∧ **/**∨ para rolar pelos caracteres disponíveis para cada dígito. Os caracteres disponíveis vão de 0-9, A-Z, e ESPAÇO.

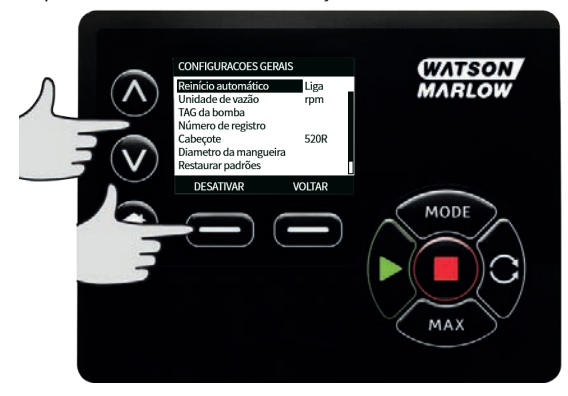

2. Pressione **PRÓXIMO** para passar para o próximo caractere, ou **ANTERIOR** para voltar ao caractere anterior.

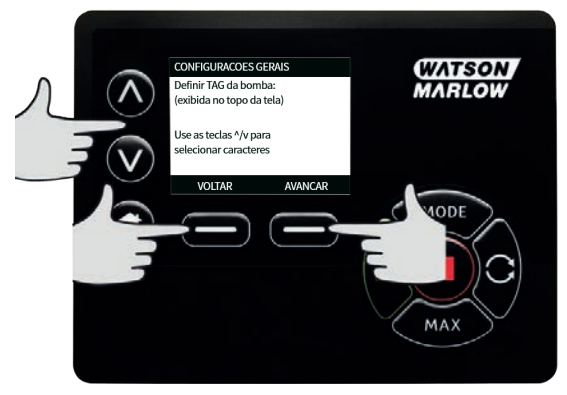

3. Pressione **CONCLUIR** para salvar o que foi digitado e voltar ao menu de configurações gerais.

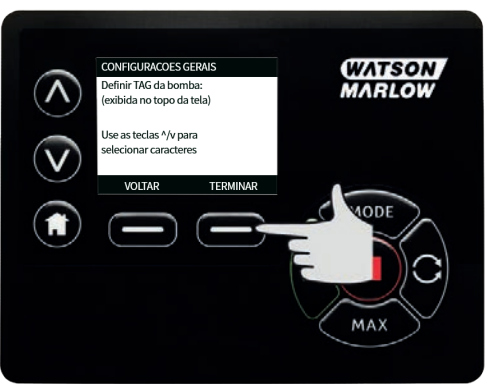

## **Número de ativo**

O número de ativo é para usuários definirem um código de identificação exclusivo para a bomba. Isso pode ajudar a monitorar e distinguir as diferentes bombas na rede. Não há configuração padrão de fábrica para esse parâmetro e as bombas são entregues sem um número de ativo.

### **Configuração do número de ativo.**

1. No menu principal, usando as teclas ∧ **/** ∨ , role até **Configurações gerais** e pressione **SELECIONAR**.

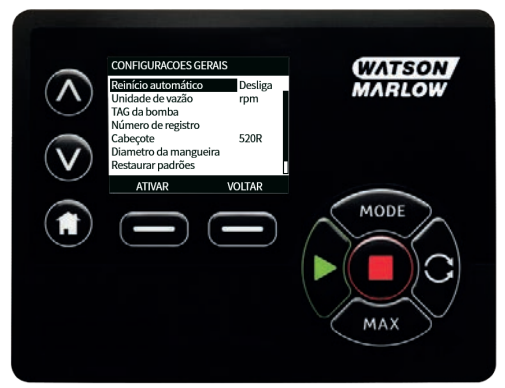

2. Usando as teclas ∀>∧ > **">** > , ">, role até **">Número de ativo < <span class="HMIButtonName"></SPAN>.**

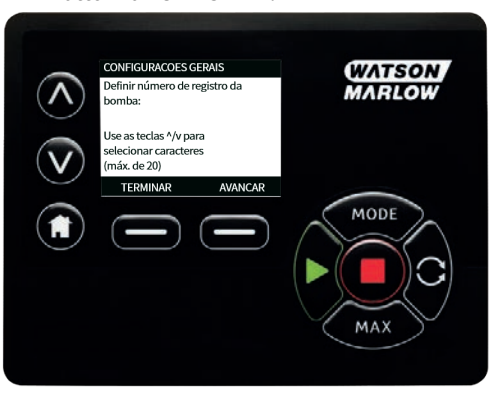

3. Usando as teclas ∧ **/** ∨, insira um caractere.

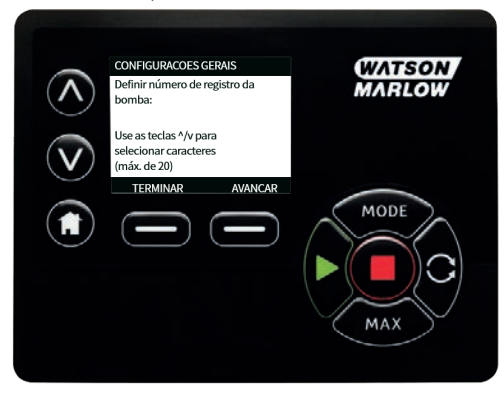

4. Há espaço para 20 caracteres. Pressione **PRÓXIMO**para confirmar um caractere e mover para o próximo. Pressione **ANTERIOR**para retornar ao caractere anterior.

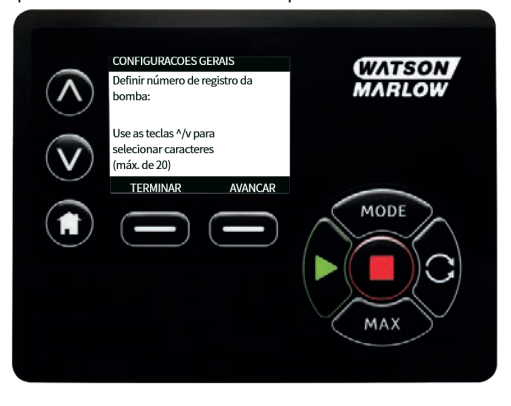

5. Quando terminar de preencher os espaços de caracteres, pressione **CONCLUIR** Você retornará a tela **CONFIGURAÇÕES GERAIS**.

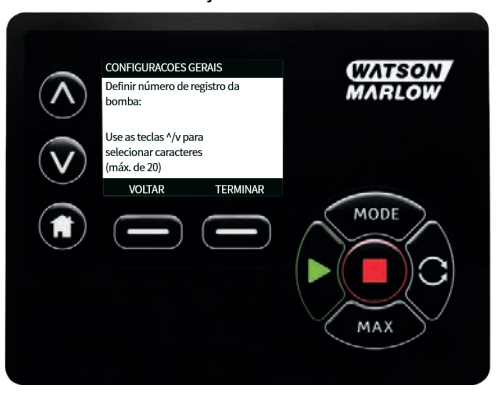

6. Desligue a bomba e religue-a novamente para aplicar o número de ativo.

## **Velocidade de falha segura**

Uma velocidade de falha segura é uma velocidade específica usada pela bomba se há a ocorrência de um erro. Use isso para impedir que a bomba pare se houver uma falha.

**Exemplo:** se você desconecta o cabo RJ45 da bomba enquanto ela está operando no modo EtherNet/IP™, ocorre uma falha.

- <sup>l</sup> Se a velocidade de falha segura está ativada, a bomba continua funcionando em tal velocidade e a mensagem de erro da rede é exibida.
- <sup>l</sup> Se a velocidade de falha segura não está ativada, a bomba para de funcionar e a mensagem de erro da rede é exibida.

Após o erro ser confirmado pelo operador, a bomba volta a funcionar normalmente.

#### **Tipo de cabeçote**

1. Selecione as **CONFIGURAÇÕES GERAIS** no menu principal.

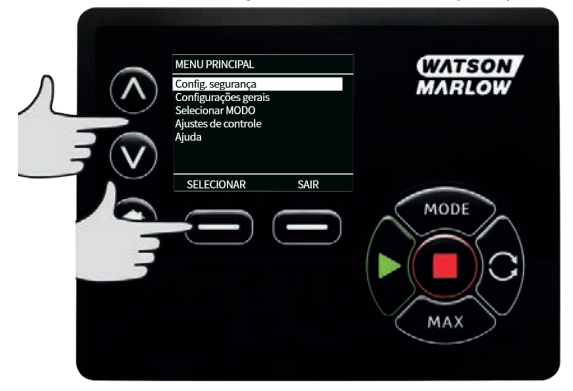

2. Use as teclas ∧ **/**∨ para ir até a barra de seleção acima do **Tipo de cabeçote** e pressione **SELECIONAR**. Será exibida a tela a seguir.

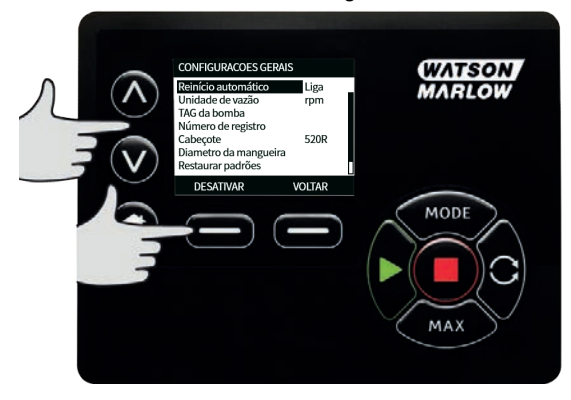

3. Use as teclas ∧ **/** ∨ para ir até a barra de seleção acima do **Cabeçote** e pressione **SELECIONAR**.

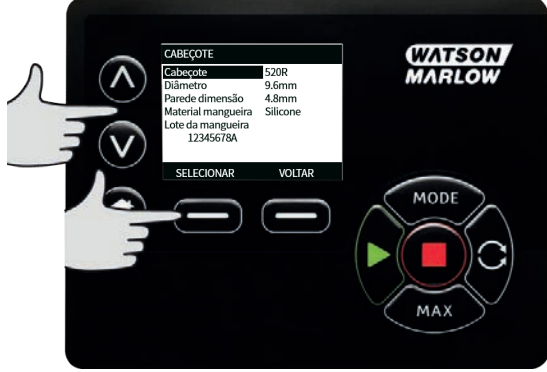

4. Use as teclas ∧ **/**∨ para ir até a barra de seleção acima do tuoi de cabeçote requerido e pressione **SELECIONAR**.

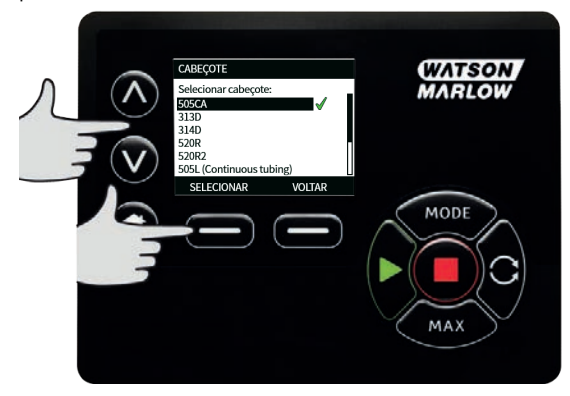

## **Tamanho e material de mangueira**

1. Selecione o **Tamanho de mangueira** em**CONFIGURAÇÕES GERAIS** , depois use as teclas ∧ **/**∨ para ir até a barra de seleção sobre **Diâmetro interno** e pressione **SELECIONAR**.

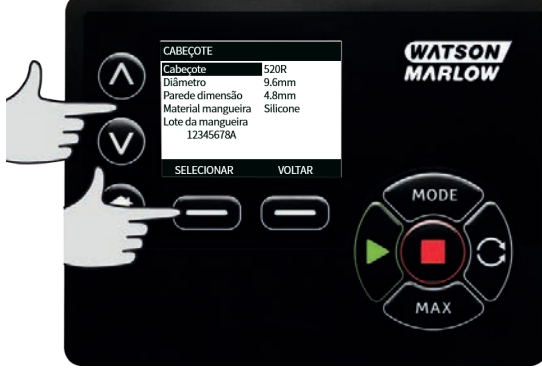

2. Use as teclas ∧ **/**∨ para ir até a barra de seleção acima do tamanho de mangueira a ser usado e pressione **SELECIONAR**.

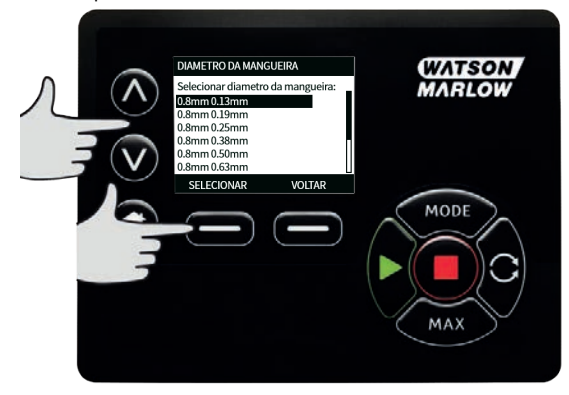

3. Se um elemento LoadSure tiver sido selecionado, então o tamanho de mangueira será exibido assim como pressão e diâmetro interno.

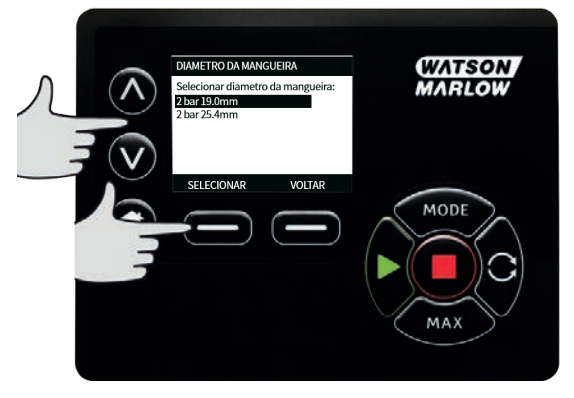

4. Essa tela permite ainda selecionar o material da mangueira utilizada. Use as teclas ∧ **/**∨ para ir até a barra de seleção acima do **Material da mangueira** e pressione **SELECIONAR**.

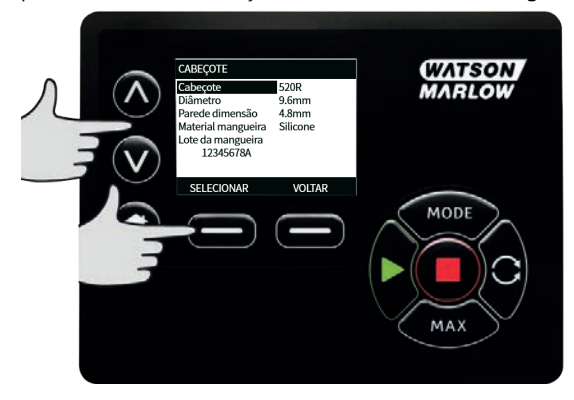

5. Use as teclas ∧ **/**∨ para ir até a barra de seleção acima do material de mangueira a ser usado e pressione **SELECIONAR**.

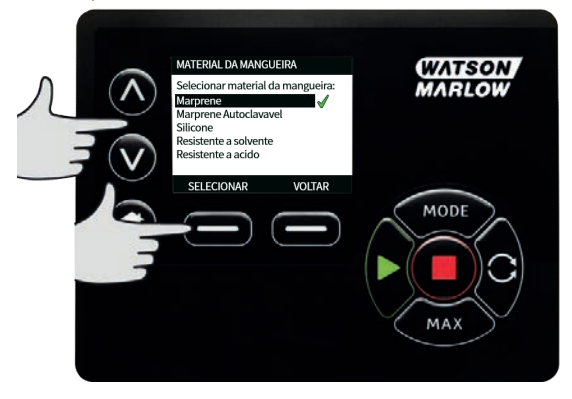

- 6. A tela de **MODELO DE CABEÇOTE** permite que o número de lote da mangueira seja registrado para referência futura. Usando as teclas ∧ ∨ , role até **Número do lote da mangueira** e pressione **SELECIONAR**.
- 7. Use as teclas ∧ **/**∨ para rolar pelos caracteres disponíveis para cada dígito. Os caracteres disponíveis vão de 0-9, A-Z, e ESPAÇO.

8. Pressione **PRÓXIMO** para passar para o próximo caractere, ou **ANTERIOR** para voltar ao caractere anterior.

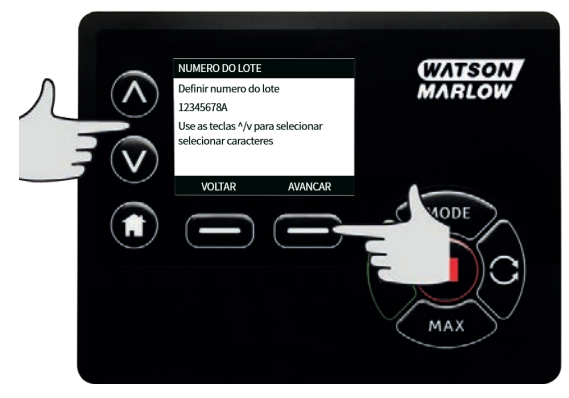

9. Pressione **CONCLUIR** para salvar o que foi digitado e voltar ao menu de configurações gerais.

### **Restaurar padrões**

- 1. Para restaurar as configurações padrão de fábrica, selecione **Restaurar padrões** no menu **CONFIGURAÇÕES GERAIS**.
- 2. Há duas telas de confirmação para assegurar que não haja erro na realização dessa função.
- 3. Pressione **CONFIRMAR** e depois **RECONFIRMAR** para retornar aos padrões de fábrica.

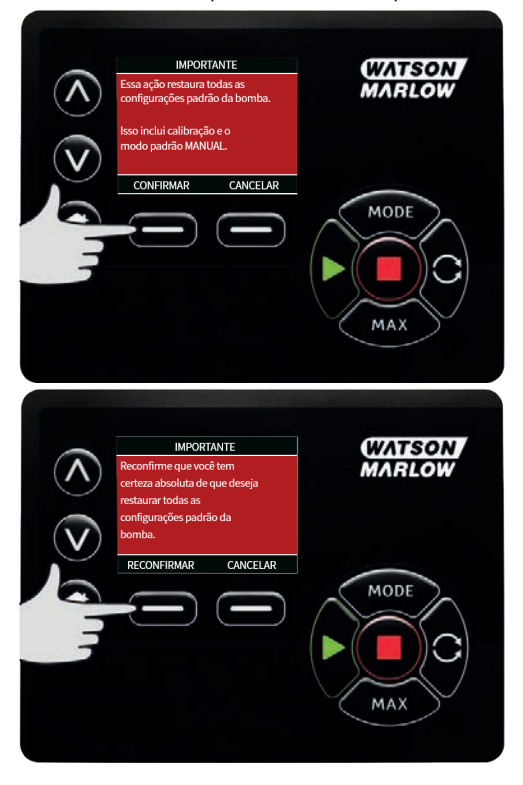

### **Idioma**

1. Selecione idioma no menu de **CONFIGURAÇÕES GERAIS** para escolher um idioma diferente para o monitor da bomba. Pare a bomba antes de alterar o idioma.

2. Usando as teclas ∧ **/**∨, role até o idioma desejado. Pressione **SELECIONAR** para confirmar.

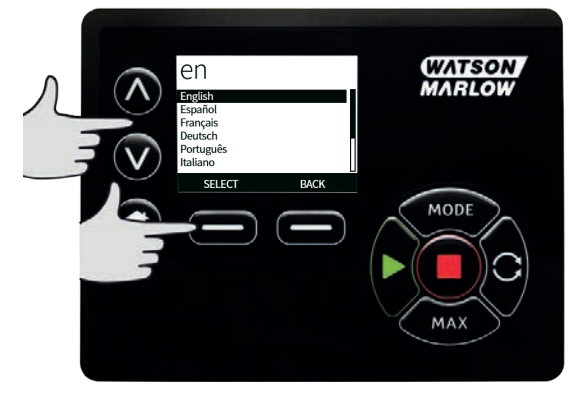

- 3. O idioma selecionado será exibido na tela. Pressione **CONFIRMAR** para continuar e, a partir daí, todo o texto será exibido no idioma selecionado.
- 4. Pressione **REJEITAR** para rejeitar e retornar à tela de seleção de idioma.

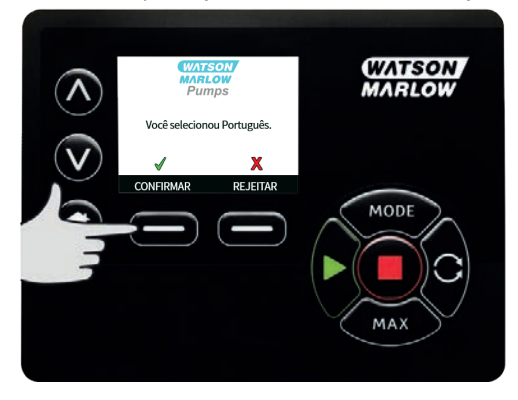

## **15.3 Alterar o modo**

Ao selecionar o menu **ALTERAR O MODO** no menu principal, você pode selecionar o submenu mostrado abaixo. Isso é o mesmo que pressionar a tecla **MODO** . Veja ["Menu MODE \(Modo\)" Na](#page-69-0) [página 70](#page-69-0) para mais detalhes.

## **15.4 Configurações de controle**

1. Selecione **CONFIGURAÇÕES DE CONTROLE** no **MENU PRINCIPAL** para acessar o submenu mostrado abaixo. Use as teclas ∧ **/**∨ para mover a barra de seleção. Pressione **SELECIONAR** para escolher a função desejada.

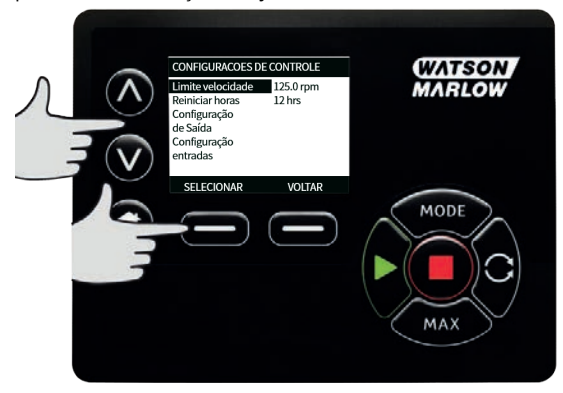

## **Limite de velocidade**

A velocidade máxima em que a bomba é capaz de operar é 360 rpm.

1. Selecione **Limite de velocidade** no menu **CONFIGURAÇÕES DE CONTROLE** para definir uma velocidade inferior máxima para a bomba.

Esse limite de velocidade será aplicado a todos os modos de operação.

2. Use as teclas ∧ **/**∨ para ajustar o valor e pressione **SALVAR** para definir.

#### **Zerar horas de funcionamento**

- 1. Selecionar **Redefinir horas de operação** no menu **CONFIGURAÇÕES DE CONTROLE**.
- 2. Selecione **REDEFINIR** para zerar o contador de horas de funcionamento. O contador de horas de funcionamento pode ser visualizado pressionando-se **INFO** na tela principal. Será exibida a tela a seguir. Pressione **REDEFINIR** para reiniciar a contagem das horas de funcionamento ou **CANCELAR** para voltar ao menu **CONFIGURAÇÕES DE CONTROLE**.

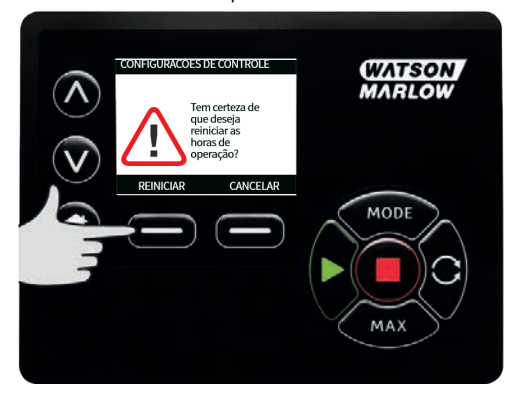

## **15.5 Ajuda**

## **Ajuda**

1. Selecione Help (ajuda) no menu principal para acessar as telas de ajuda

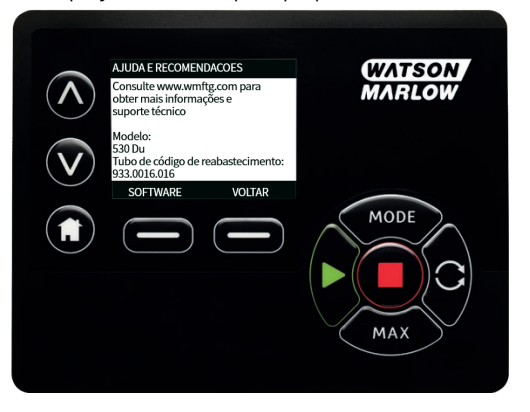

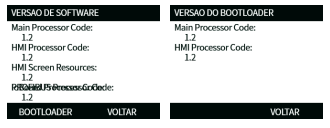

## <span id="page-69-0"></span>**16 Menu MODE (Modo)**

- 1. Pressione **MODO** para exibir o menu **ALTERAR MODO**.
- 2. Use as teclas ∧ **/** ∨ para navegar pelos modos disponíveis.
- <sup>l</sup> **Manual (padrão**)
- <sup>l</sup> **Calibração De Vazão**
- <sup>l</sup> **EtherNet/IP™**
- **. VOLTAR**
- 3. Use a tecla **>SELECIONAR<b>> para escolher o modo.** Use a tecla de função da direita para alterar as configurações de modo.

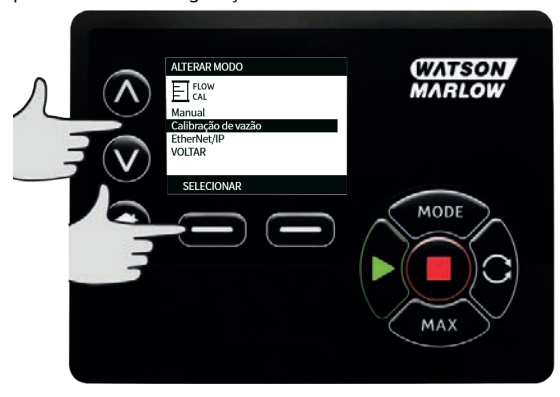

## **17 Manual**

Todas as configurações e funções da bomba no modo **Manual** são definidas e controladas por meio das teclas. Logo após a sequência de partida detalhada em: ["Ligação da bomba em ciclos de](#page-41-0) [alimentação de energia subsequentes" Na página 42](#page-41-0), a tela principal do modo **Manual** é exibida, a menos que a função**Reinício Automático** esteja ativada

Se o **Reinício Automático** está ativado ela retorna às últimas configurações conhecidas do modo de operação quando a alimentação elétrica é reiniciada. Quando a bomba estiver em funcionamento, será exibida uma seta animada para a direita. Em operação normal, o sentido de vazão é entrando pela porta inferior do cabeçote e saindo pela porta superior.

Se aparecer um ponto de exclamação (!), significa que a bomba poderá ser reiniciada automaticamente a qualquer momento. Nos modos **Manual** , o comportamento de **Reinício Automático** é configurável. Caso apareça um cadeado, isso indica que o teclado está travado.

## **17.1 Partida**

1. Dê a partida na bomba - o fundo do mostrador muda para cinza. Pressionar isso não tem efeito se a bomba já estiver em funcionamento.

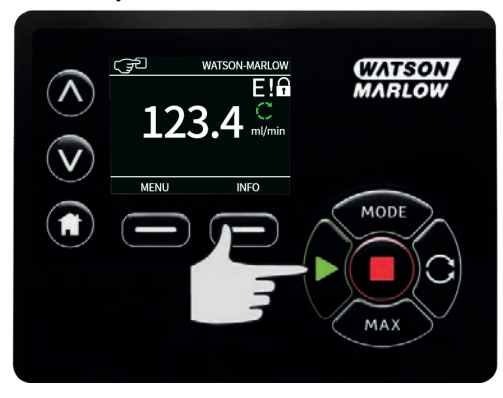

## **17.2 Parar**

1. Para a bomba. A cor de fundo da tela muda para branco. Não tem efeito se a bomba não estiver em funcionamento.

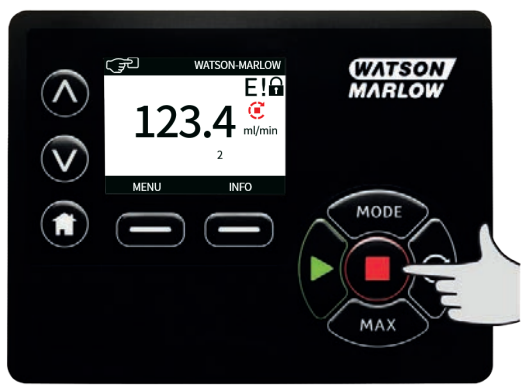

## **17.3 Aumento e diminuição da vazão**

1. Use as teclas ∧ **/** ∨ para aumentar ou diminuir a vazão.

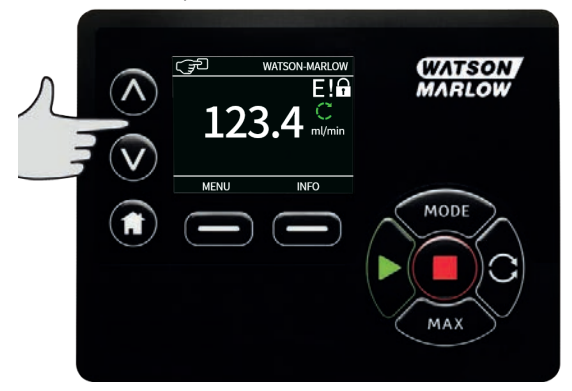

## **Redução da vazão**

- <sup>l</sup> Pressionar a tecla apenas uma vez diminuirá a vazão pelo dígito menos significativo da unidade de vazão desejada.
- <sup>l</sup> Pressione a tecla tantas vezes quanto necessárias para obter a vazão desejada.
- <sup>l</sup> Mantenha a tecla pressionada para selecionar as vazões.

### **Aumento da vazão**

- <sup>l</sup> Pressionar a tecla apenas uma vez aumentará a vazão pelo dígito menos significativo da unidade de vazão desejada.
- <sup>l</sup> Pressione a tecla tantas vezes quanto necessárias para obter a vazão desejada.
- <sup>l</sup> Mantenha a tecla pressionada para selecionar as vazões.
## **FUNÇÃO MAX (somente no modoManual)**

1. Uso da tecla MAX:

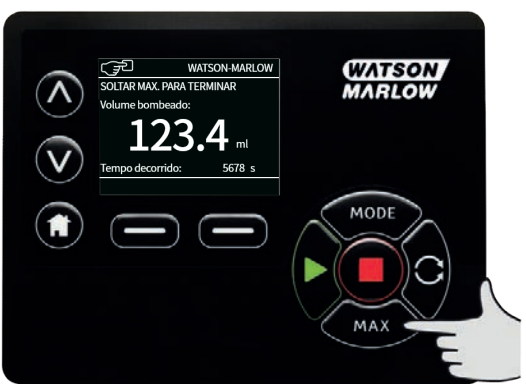

- <sup>l</sup> Pressione e mantenha pressionada a tecla **MAX** para operar com vazão máxima.
- Solte a tecla para parar a bomba.
- <sup>l</sup> O volume bombeado e o tempo decorrido são exibidos enquanto a tecla <<span class="HMIButtonName">MAX </</span>é mantida pressionada.

# **18 Calibração de vazão**

A bomba exibe a vazão em ml/min.

# **18.1 Configuração da calibração de vazão**

1. Usando as teclas ∧ **/** ∨ , role até **Calibração de vazão** e pressione **CALIBRAR**.

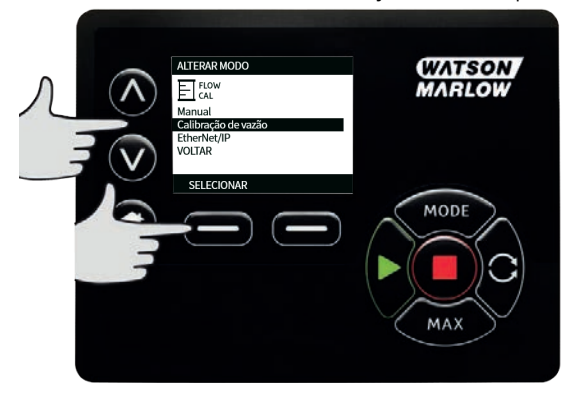

2. Usando as teclas ∧ **/**∨, digite o limite máximo de vazão e pressione **ENTER**.

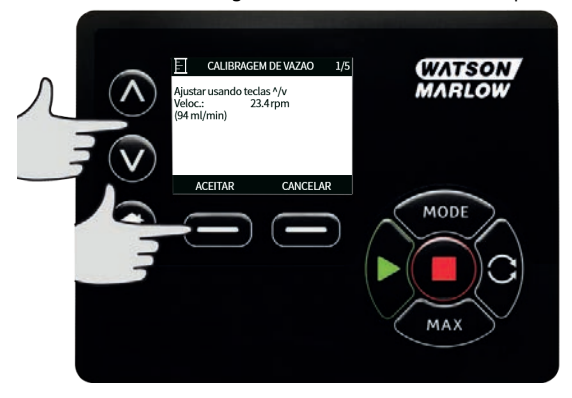

3. Pressione **INICIAR** para começar a bombear o volume de fluido de calibração.

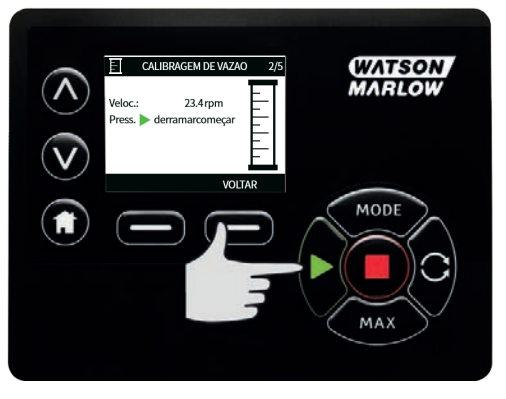

4. Pressione <<span class="HMIButtonName">INICIAR </</span>> para parar de bombear fluido de calibração.

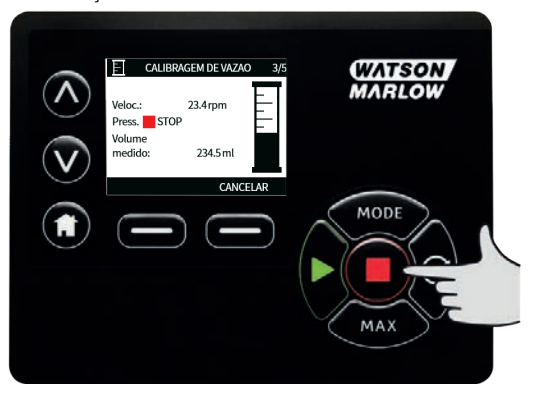

- 
- 5. Use as teclas ∧ **/**∨ para digitar o volume real de fluido bombeado.

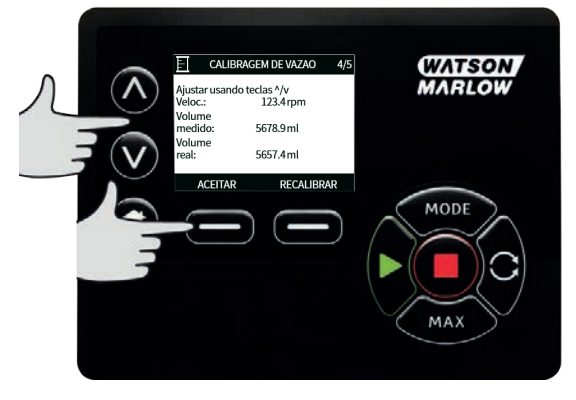

6. Para aceitar a nova calibração, pressione **ACEITAR** ou **RECALIBRAR** para repetir o procedimento. Pressione a tecla **HOME** ou **MODO** para cancelar.

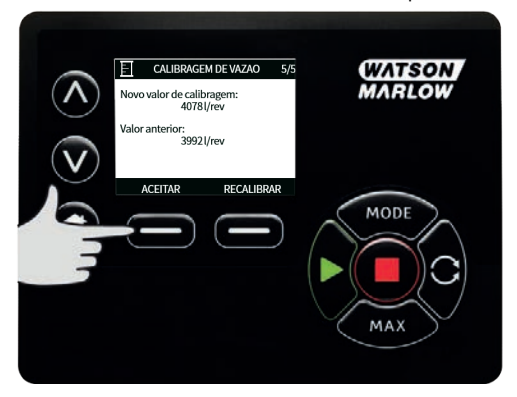

- 7. A bomba está calibrada.
- **19 Modo EtherNet/IP™**

# **19.1 Configure EtherNet/IP™**

Defina as configurações conforme adequado à sua rede. O exemplo a seguir é um endereço de IP estático:

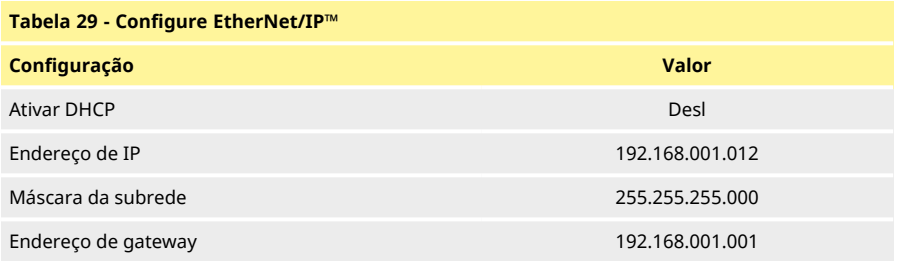

1. Pressione o botão **MODO** para acessar o menu **MODO** .

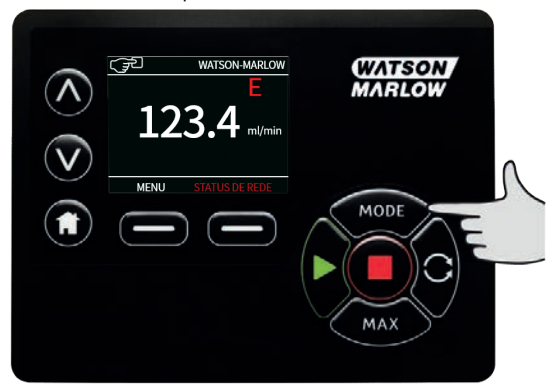

2. Use as teclas ∧ **/** ∨ para selecionar **EtherNet/IP™.**

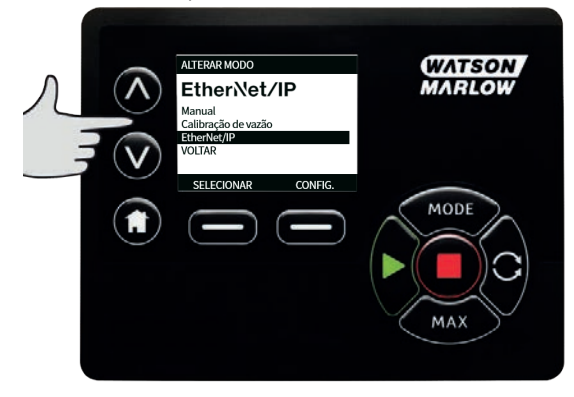

3. Pressione a tecla **SELECIONAR**  para usar o modo **EtherNet/IP™** .

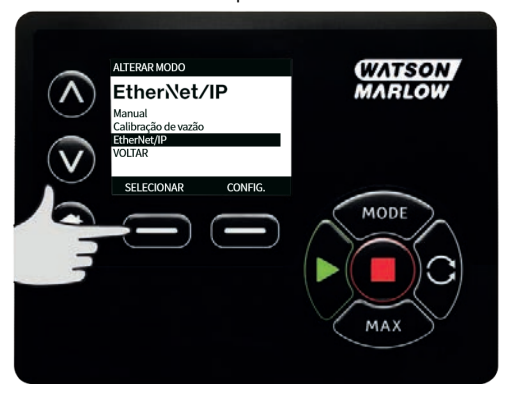

4. Pressione a tecla **CONFIGURAÇÕES** para acessar o menu **ETHERNET/IP™ CONFIGURAÇÕES**.

### **Configuração de Ativar DHCP**

1. Pressione a tecla **DESATIVAR** para configurar **Ativar DHCP** para **Desl**.

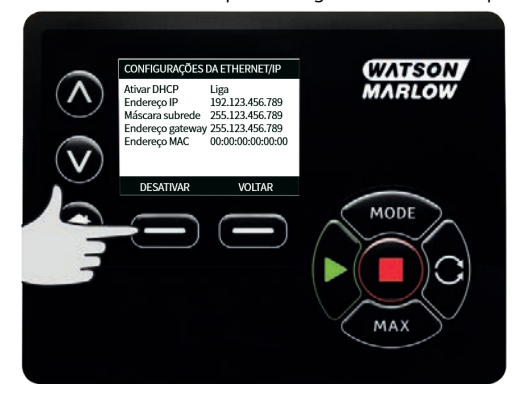

### **Configuração de Endereço de IP, Máscara da subrede e Endereço de gateway**

Configure cada endereço de IP, máscara da subrede e endereço de gateway usando o seguinte método:

1. Use as teclas ∧ **/** ∨ para selecionar o que configurar. Pressione **CONFIGURAR** para entrar no menu **CONFIGURAR ENDEREÇO**.

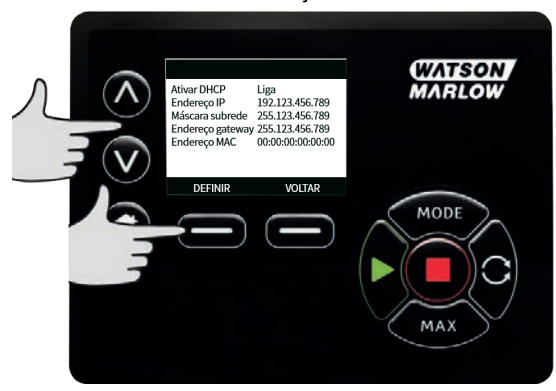

2. Use as teclas ∧ **/** ∨ para definir o primeiro número. Mantenha as teclas ∧ **/** ∨ pressionadas para aumentar a velocidade de rolagem. Pressione **PRÓXIMO** para passar ao próximo número.

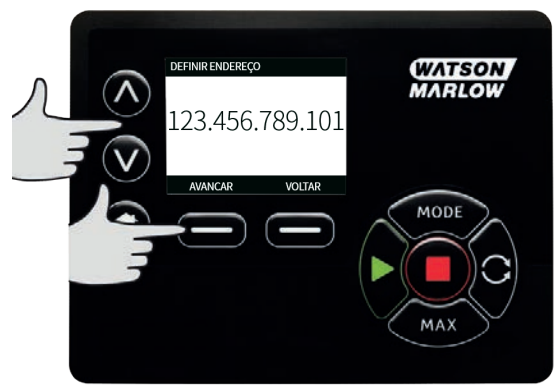

- 3. Após definir o último número, pressione **CONFIRMAR** para armazenar o número e retornar à tela **ETHERNET/IP™ CONFIGURAÇÕES**.
- 4. Pressione **VOLTAR** para retornar ao **MENU MODO.**

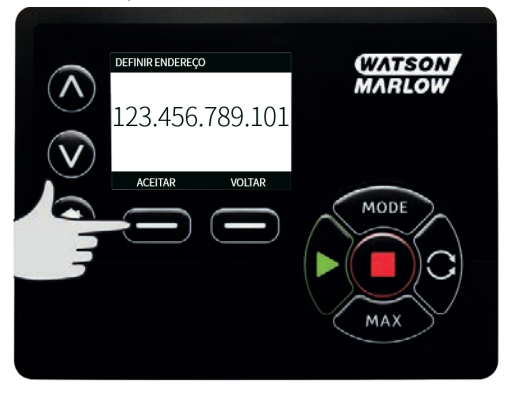

## **19.2 Modo EtherNet/IP™**

1. No menu **">ALTERAR MODO** , >, realce **"> EtherNet/IP™** " /> e pressione **">SELECIONAR** >para usar o modo **">EtherNet/IP™>**.

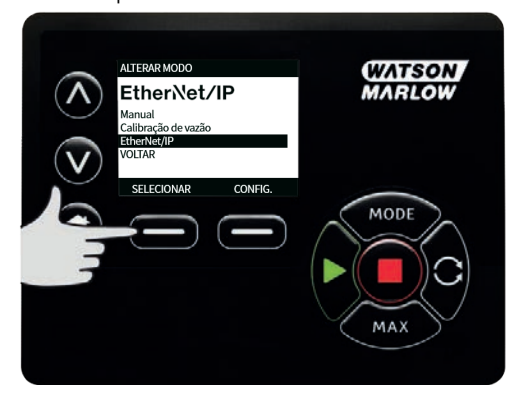

2. A tela da bomba irá indicar um erro de rede (como mostrado acima) se a bomba não estiver conectada a um computador.

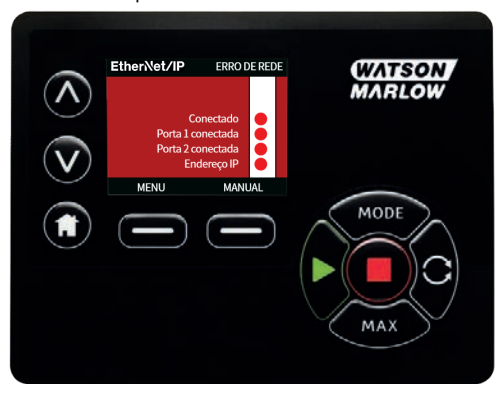

3. Se a bomba está conectada a um computador, pressione **INFO** para exibir as configurações da rede.

# **19.3 Parâmetros da bomba**

### **Configuração dos parâmetros**

Para configurar um parâmetro para um novo valor:

- <sup>l</sup> Digite um valor no campo ou clique na caixa de seleção (conforme o tipo de parâmetro).
- <sup>l</sup> Clique em **Definir** para armazenar o novo valor, ou em **Redefinir** para cancelar a mudança.
- <sup>l</sup> Até 100 parâmetros são exibidos por página. Use os botões de seta < e > para navegar entre as páginas.

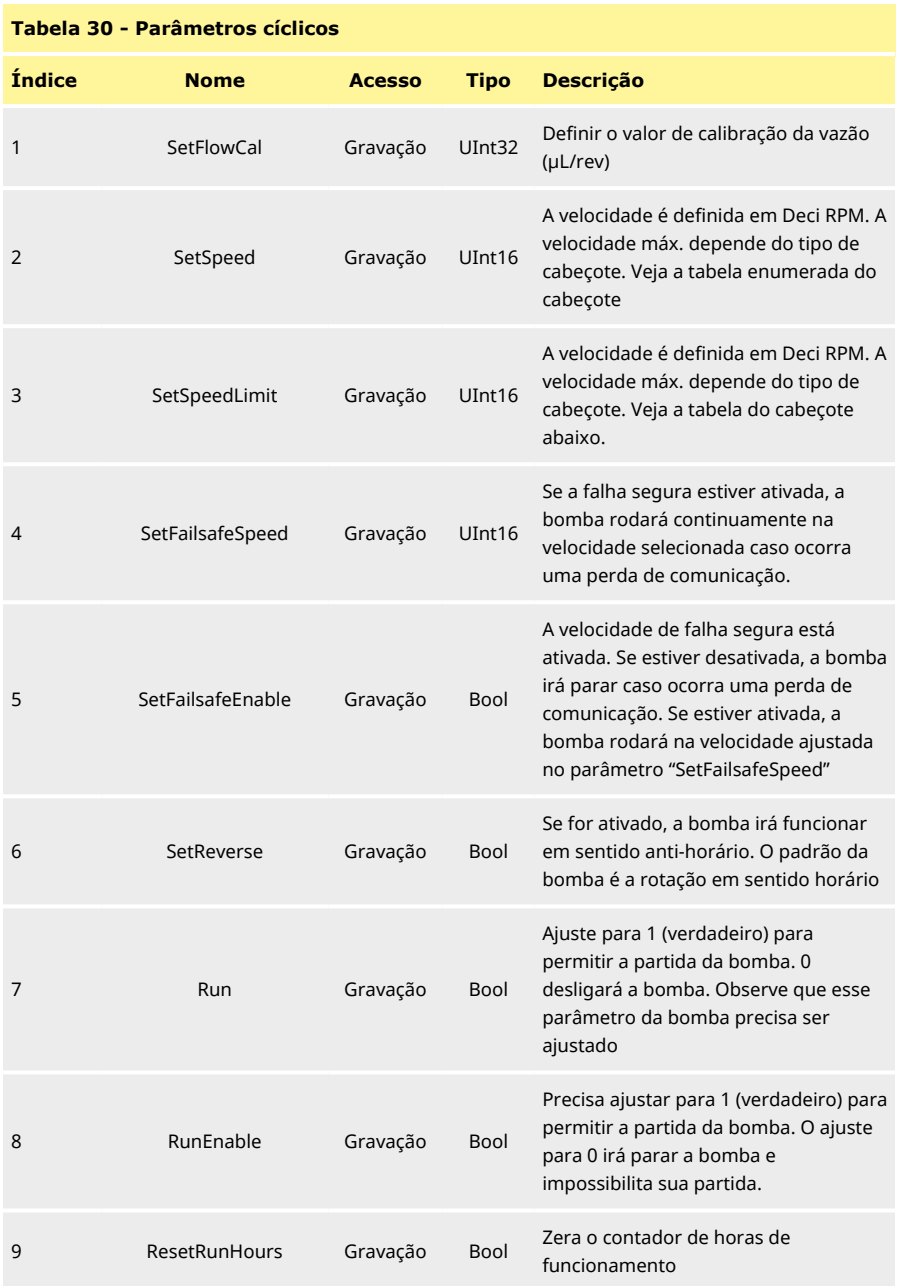

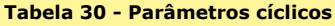

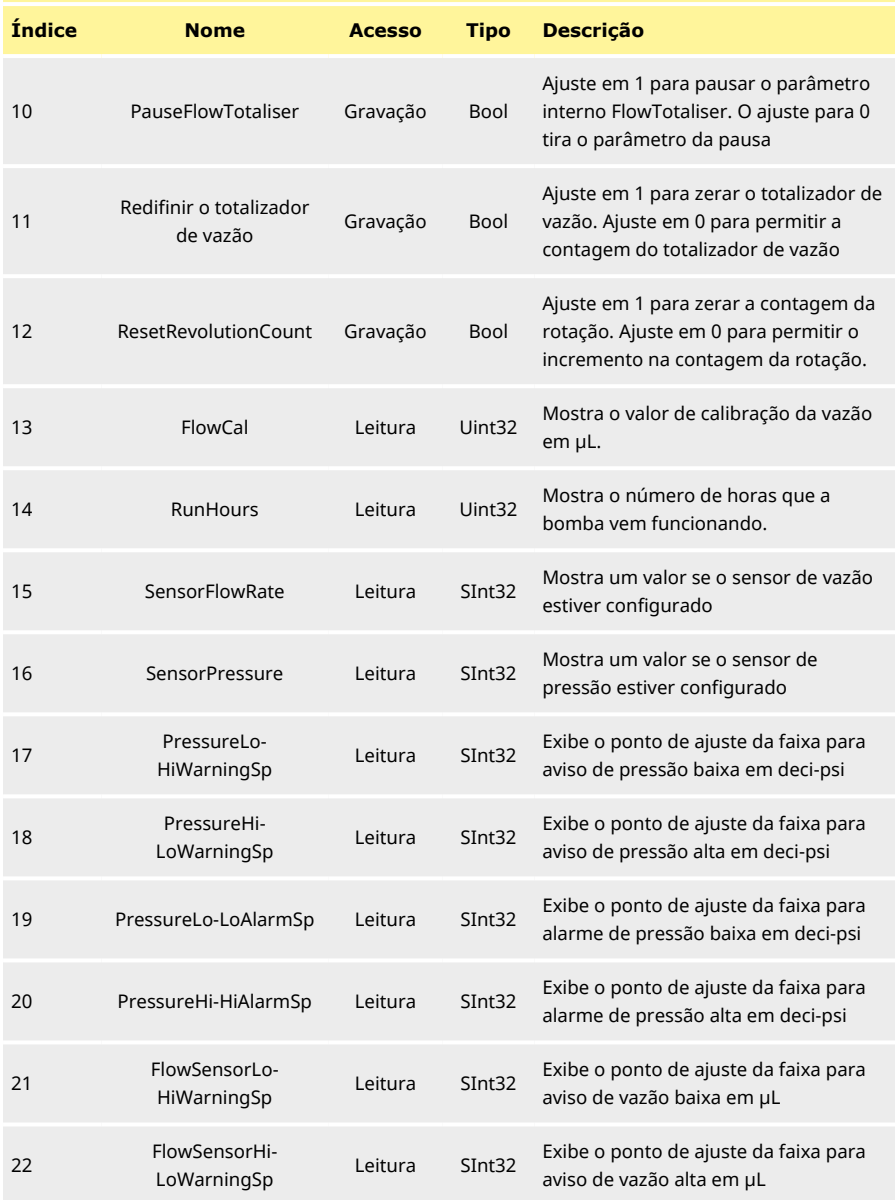

## **Tabela 30 - Parâmetros cíclicos**

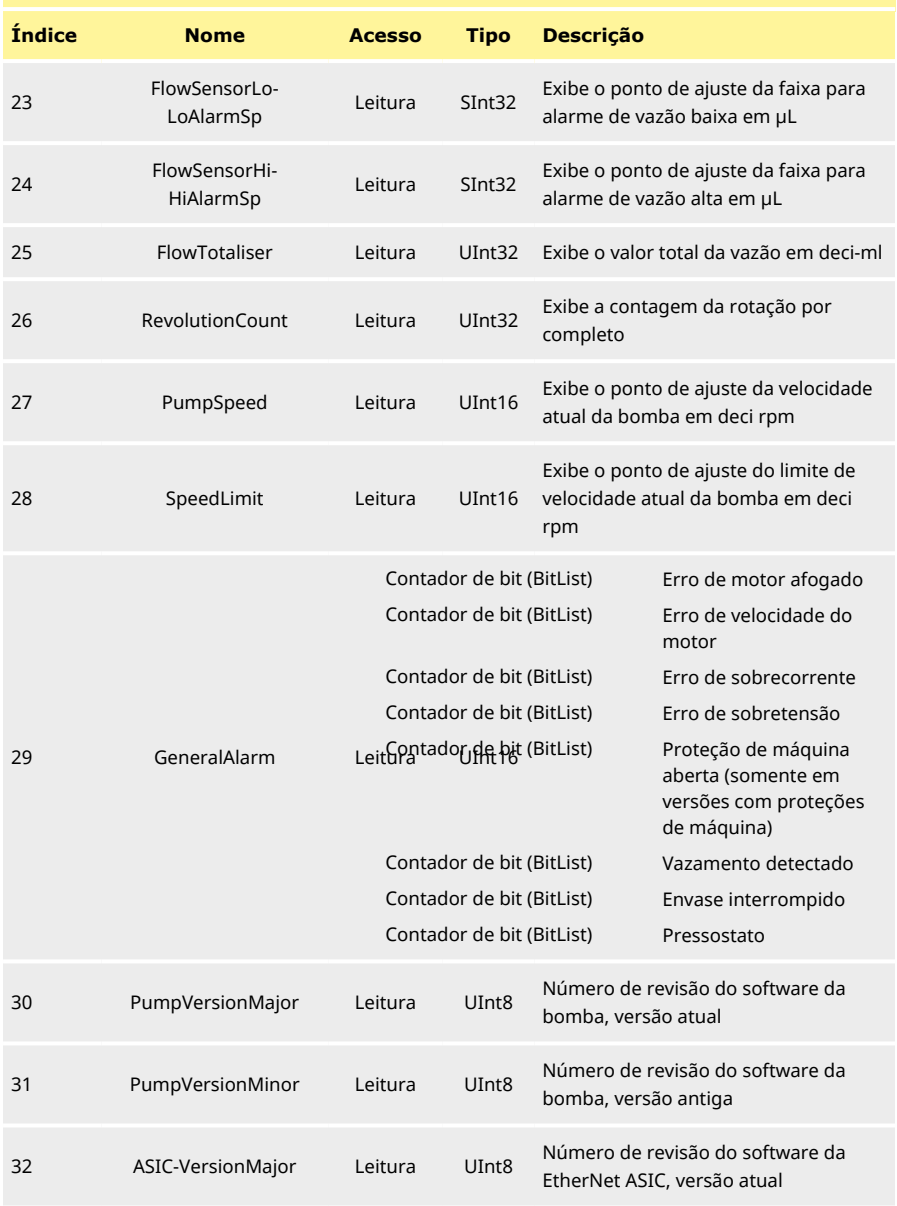

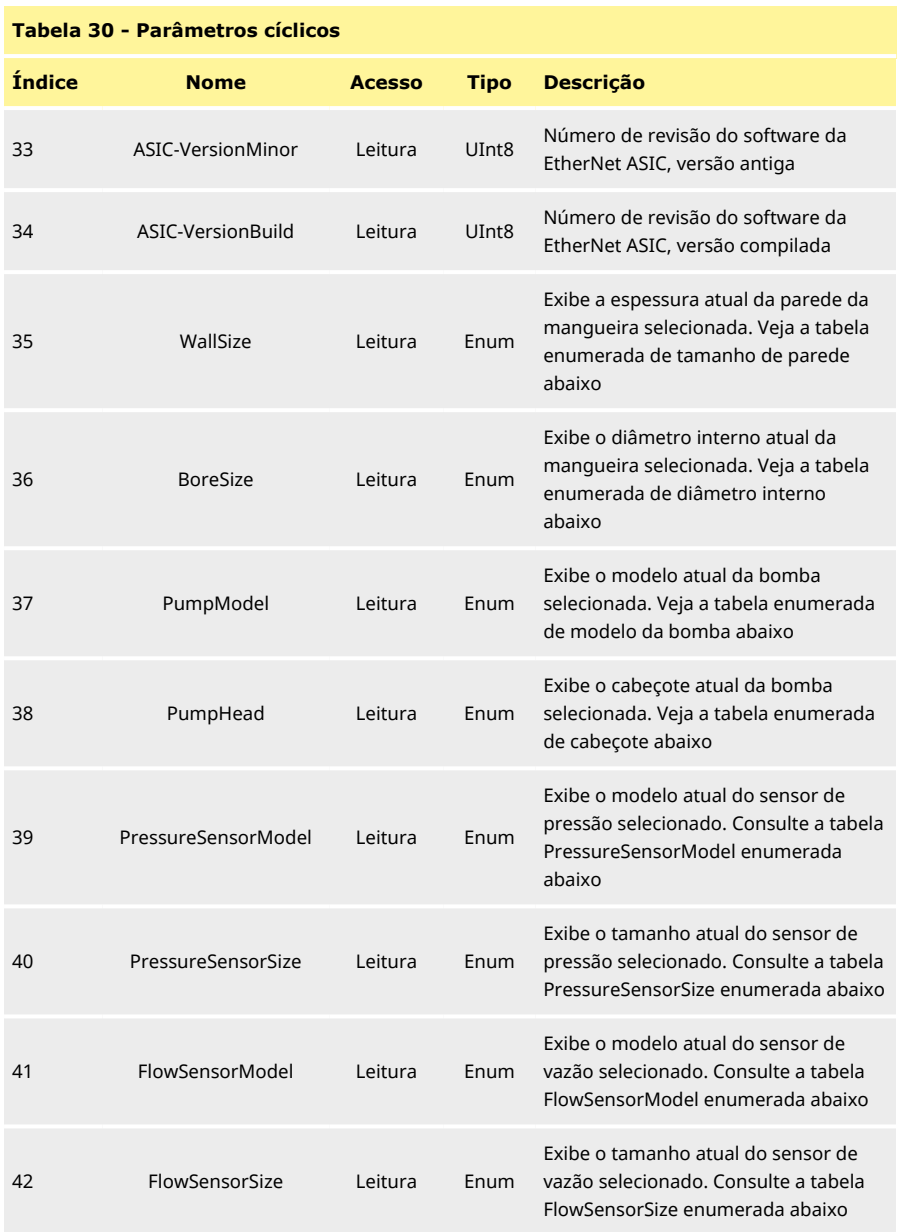

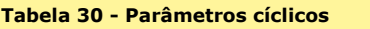

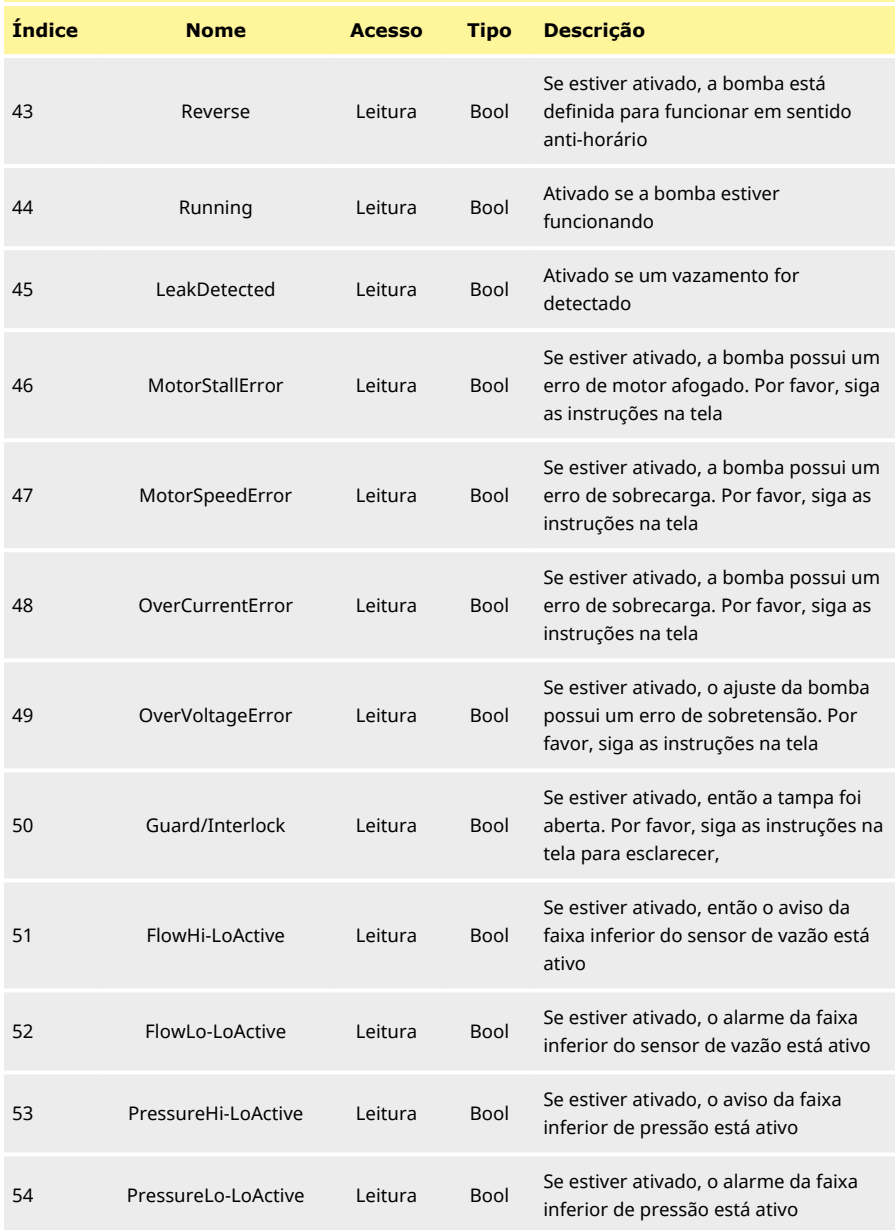

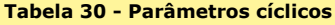

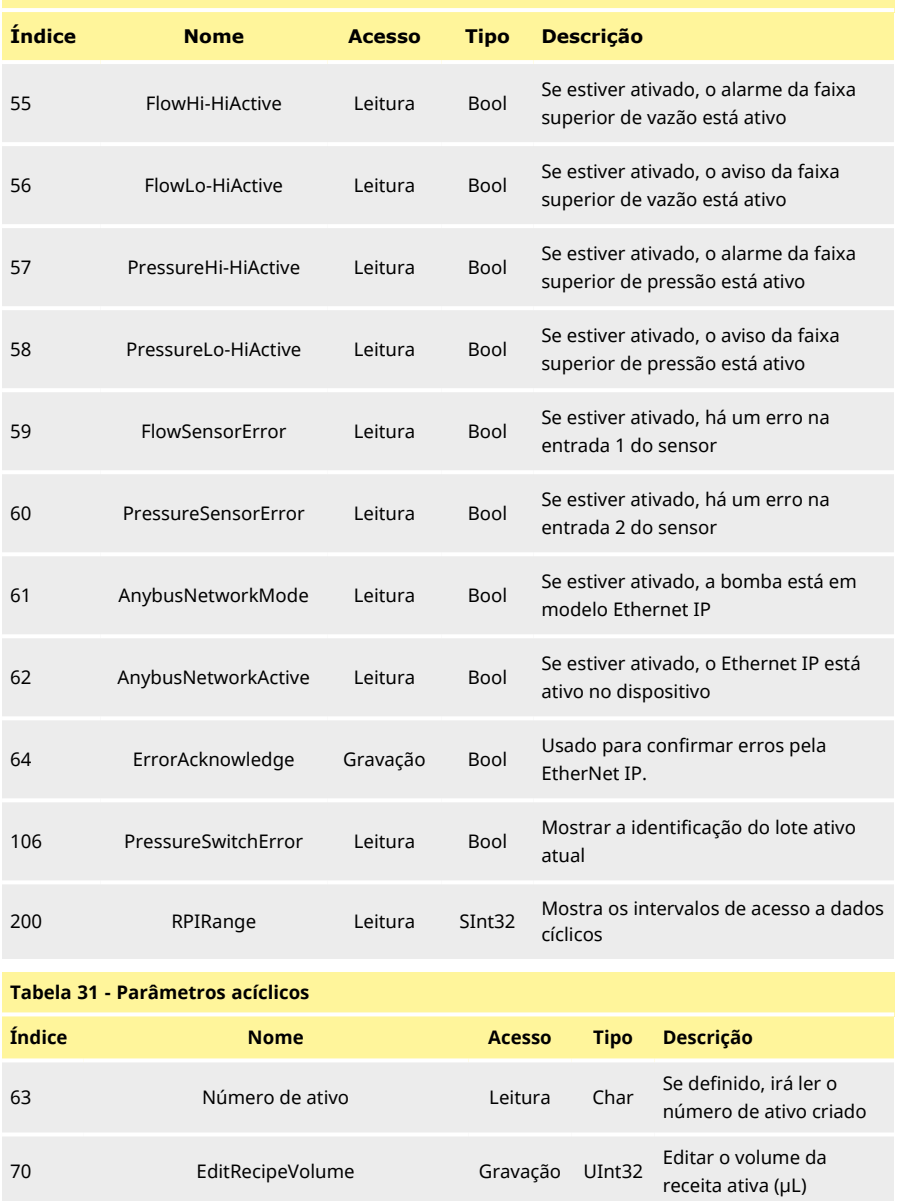

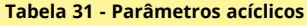

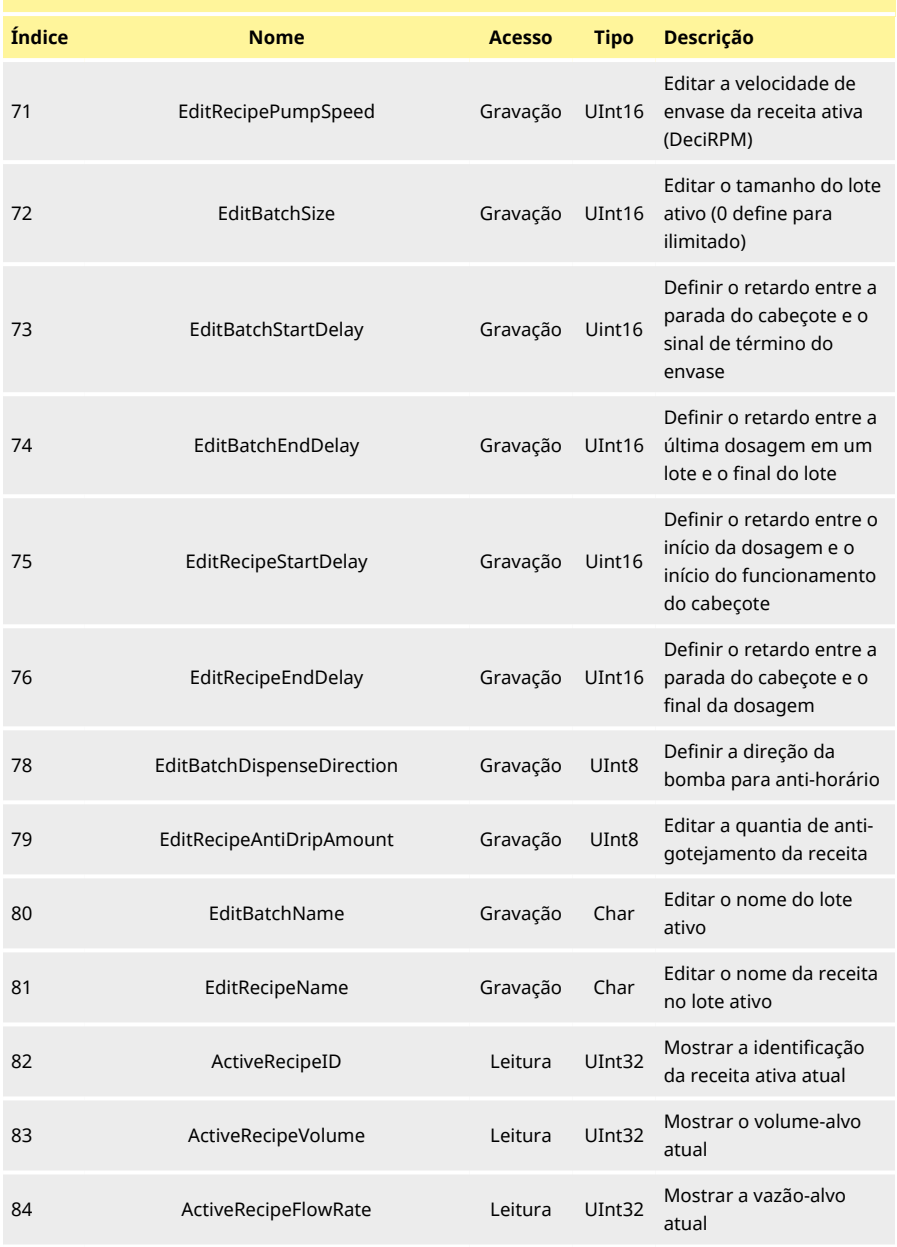

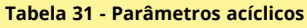

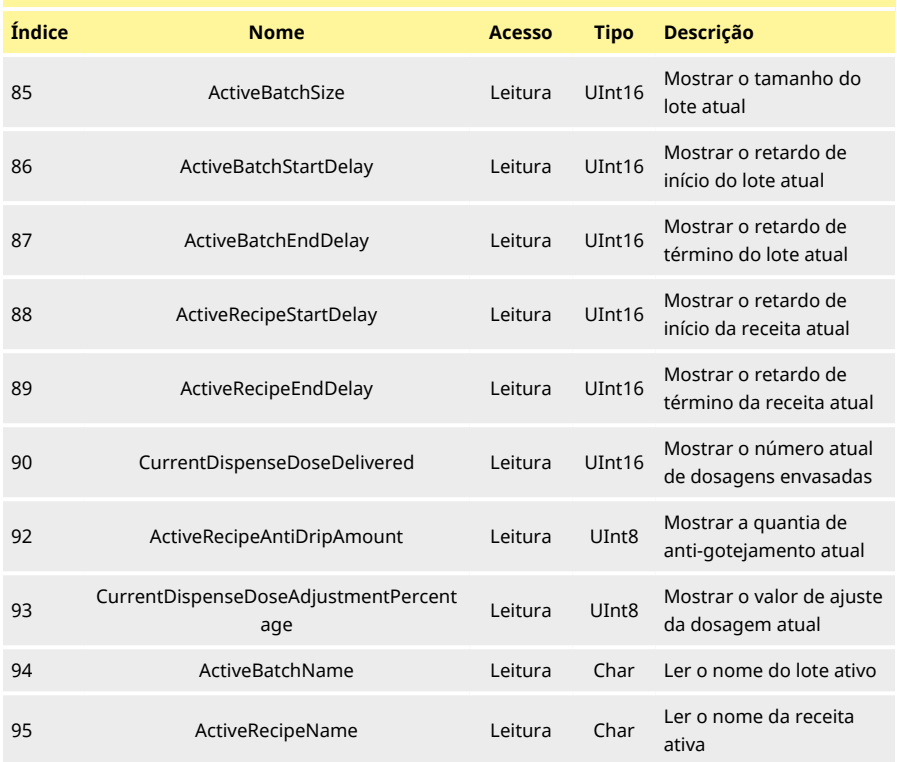

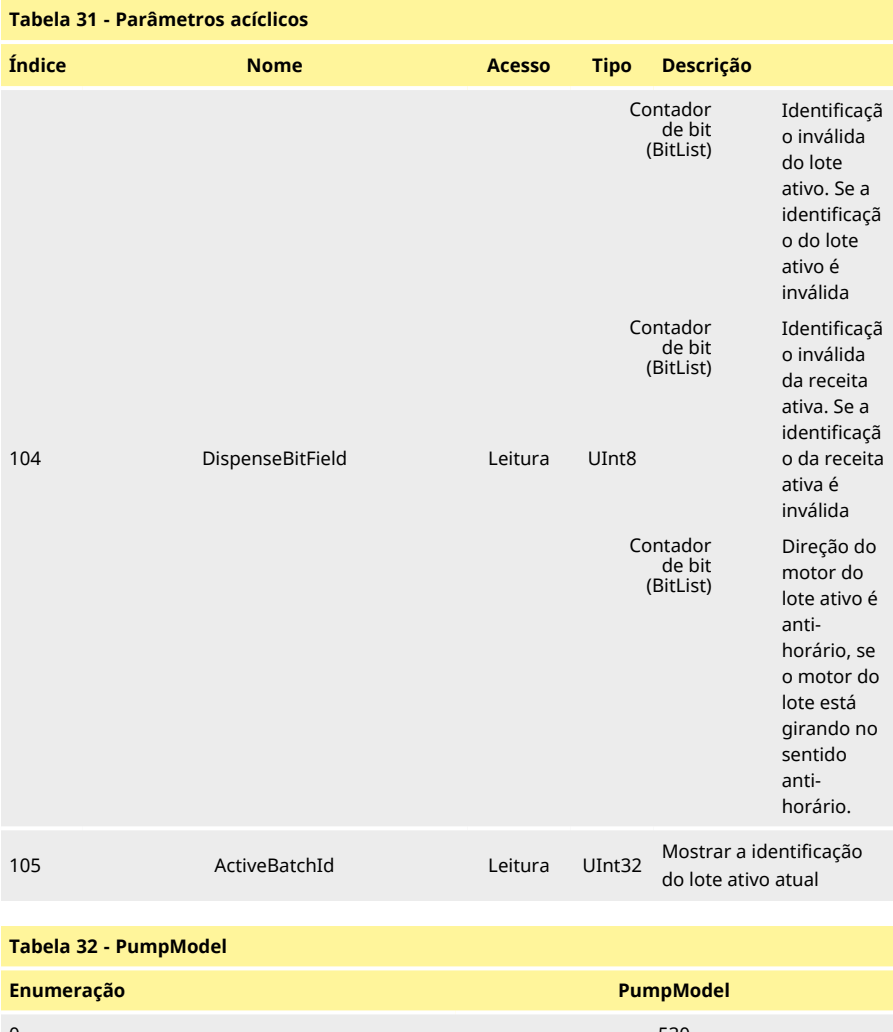

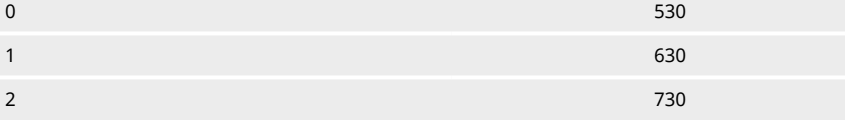

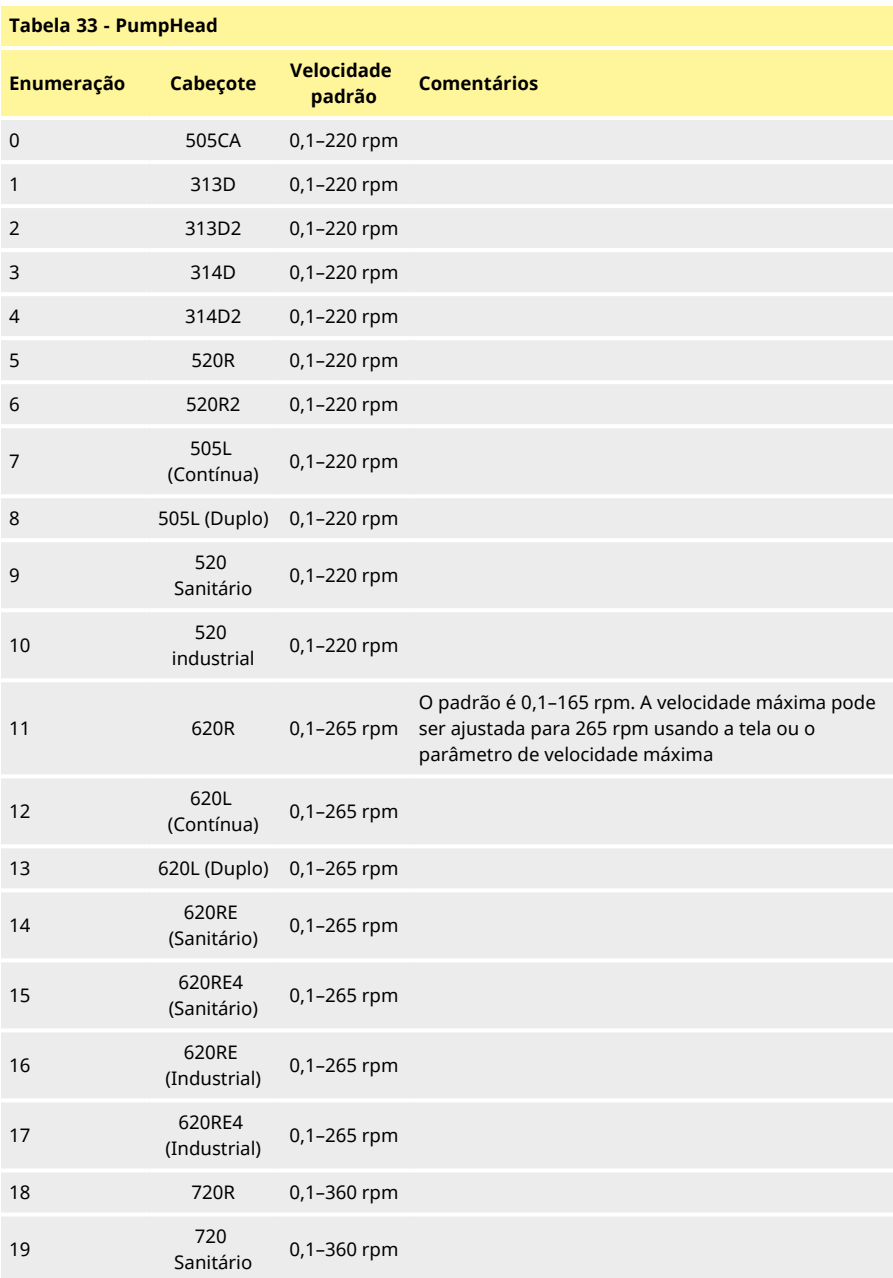

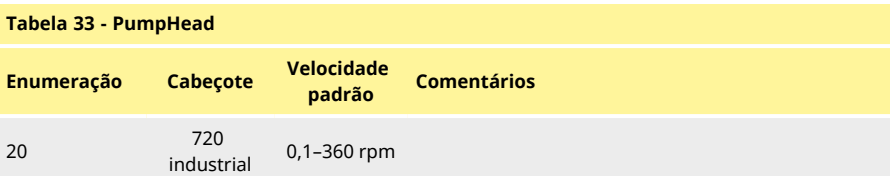

## **Tabela 34 - Wallsize**

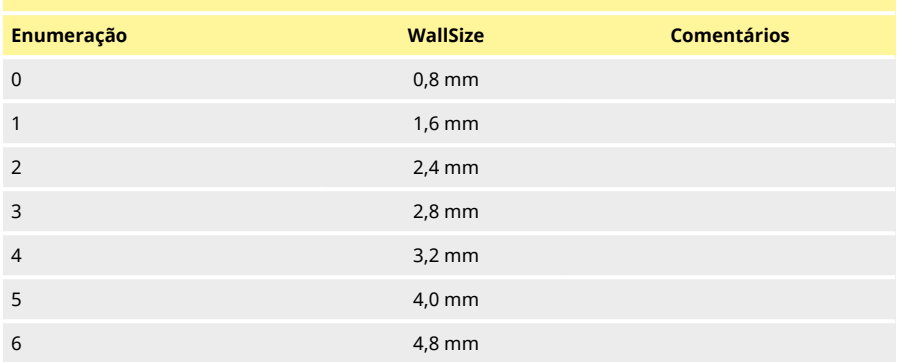

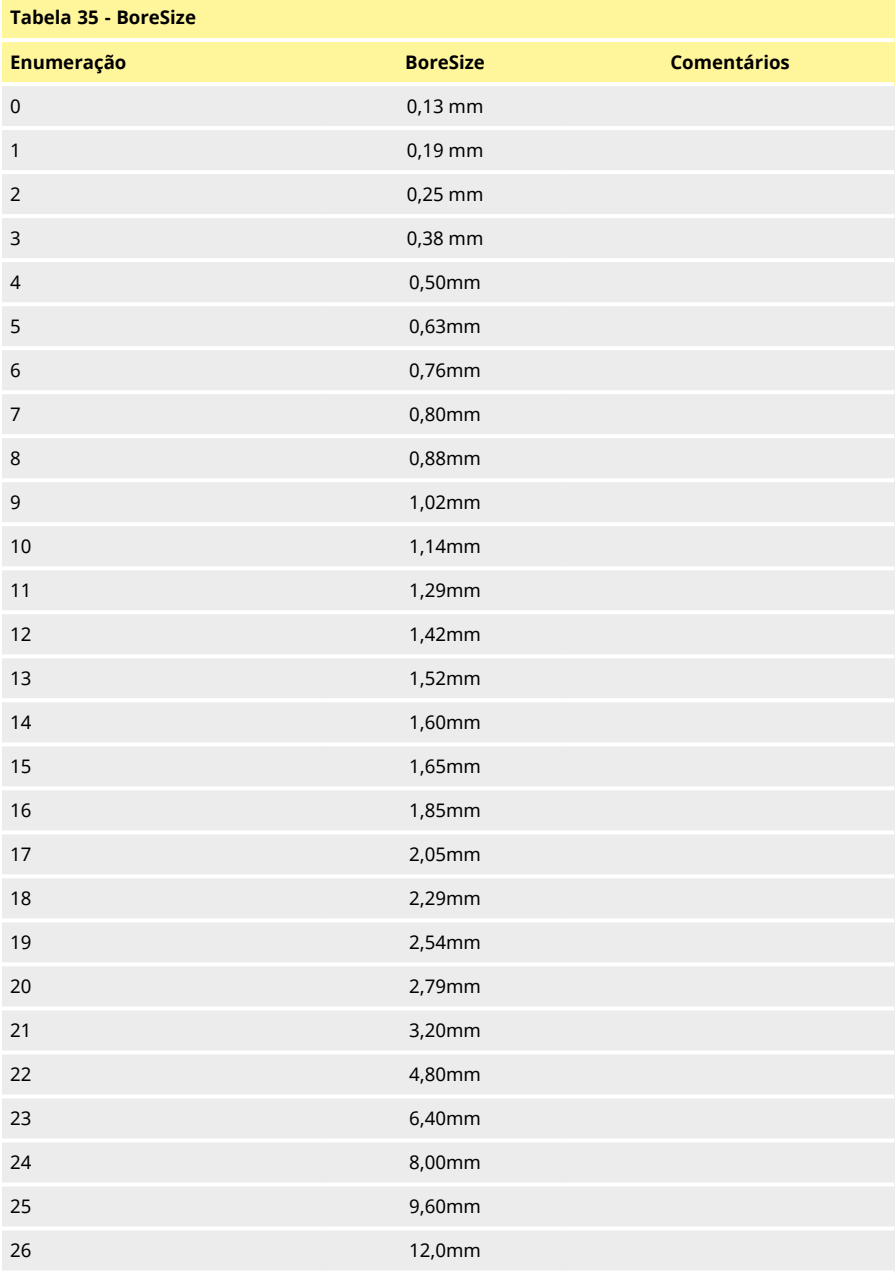

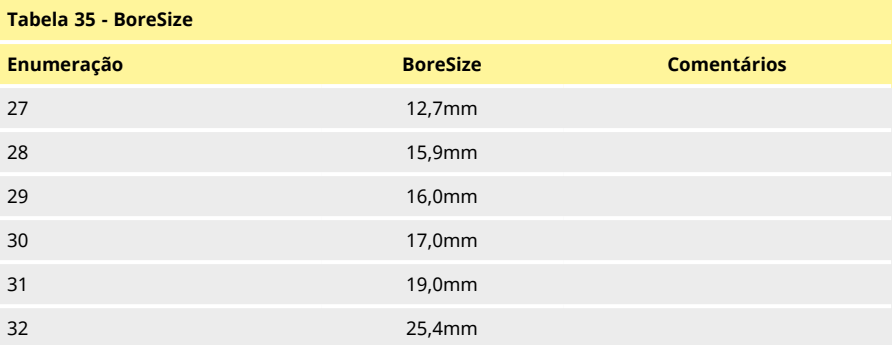

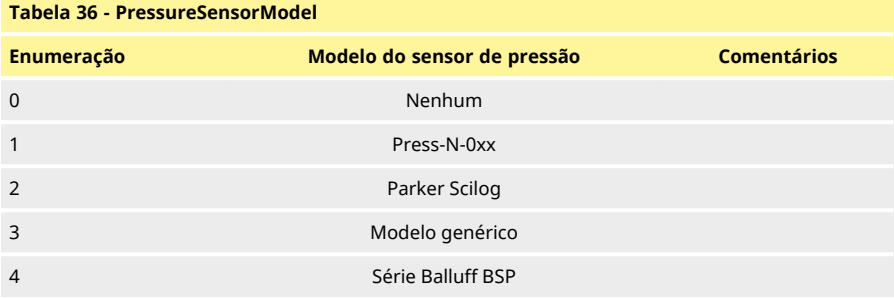

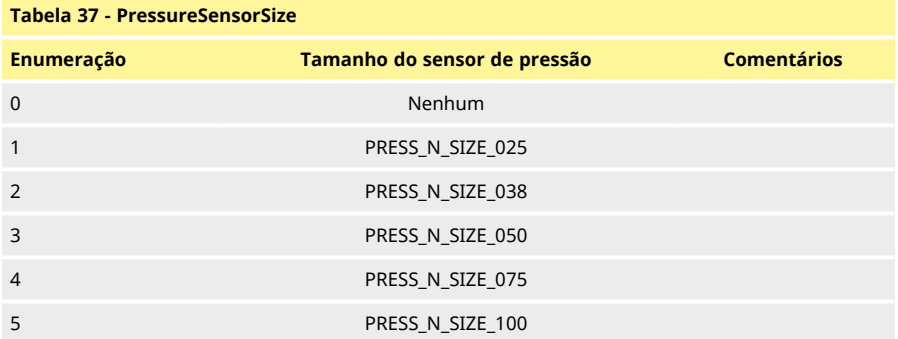

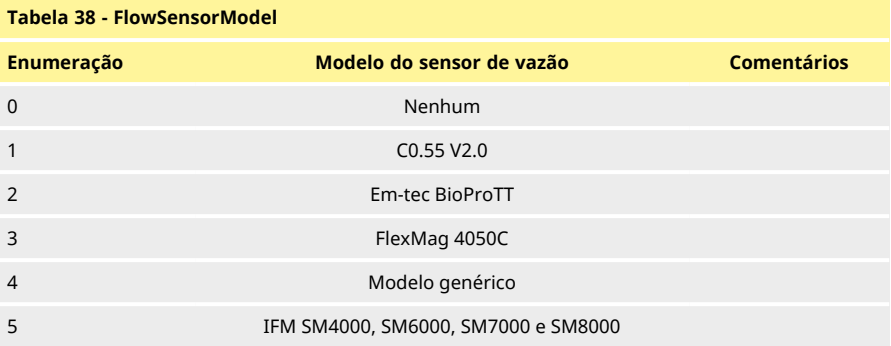

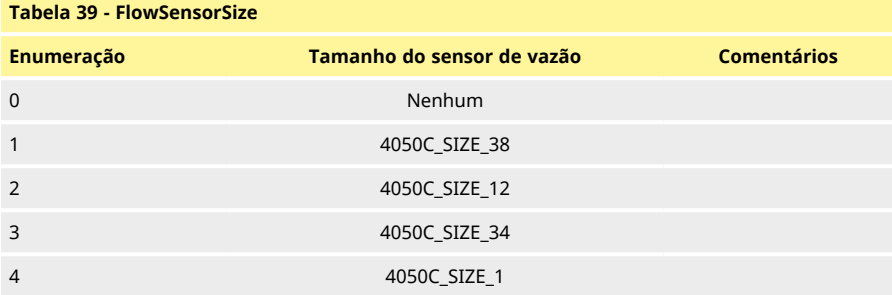

# **19.4 Guia de compatibilidade EDS**

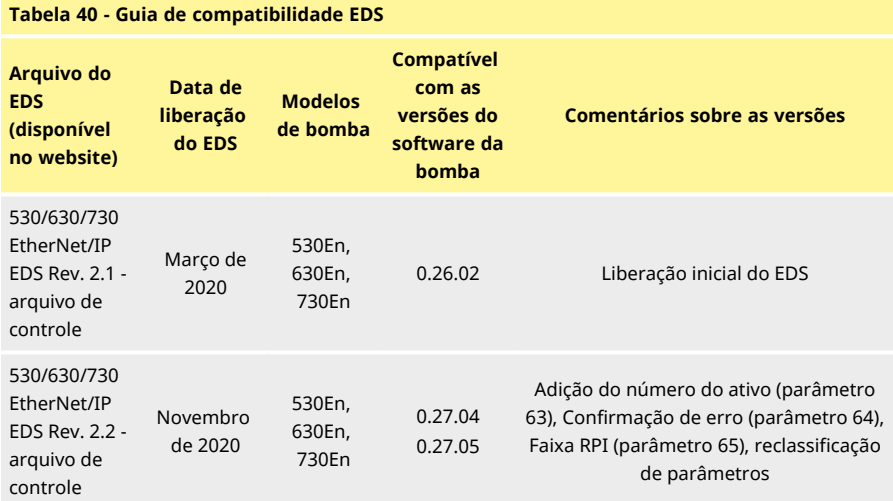

### **Tabela 40 - Guia de compatibilidade EDS**

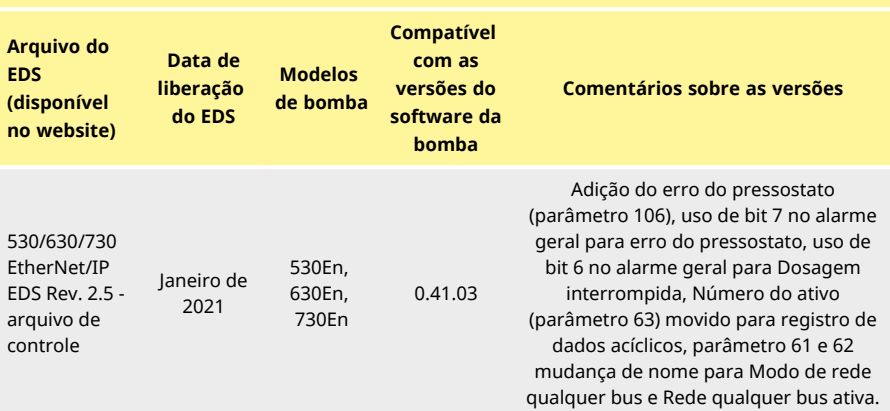

Link para a localização do arquivo EDS

1. Navegue aré: [https://www.wmftg.com/en/literature/other-resources/software-and-devices/](https://www.wmftg.com/en/industrial-products/watson-marlow-pumps/cased-pumps/500-series-cased-pump/)

#### **Observações:**

- 1. Se o software da sua bomba é compatível com várias versões de arquivos EDS, recomendamos o uso da versão mais recente disponível.
- 2. Para encontrar a versão do software da sua bomba, selecione **Ajuda** e depois **Software** na bomba
- 3. A versão correta do arquivo EDS tem que ser usada em combinação com as versões listadas do software da bomba para que haja uma boa comunicação entre a bomba e o sistema de controle.
- 4. É possível o uso de redes que tenham bombas com diferentes softwares e versões de EDS, desde que cada bomba use a versão de EDS correta

## **20 Sensores**

Os sensores podem ser conectados à bomba para exibir os valores, avisos e erros sobre a pressão ou vazão quando selecionados.

Os sensores fixados permitem ao usuário configurar os pontos de ajuste do alarme e aviso sobre a bomba.

Cada bomba pode suportar, no máximo, um sensor de vazão e um sensor de pressão ao mesmo tempo.

## **20.1 Fiação dos sensores**

Certifique- se que o sensor esteja corretamente ligado à bomba antes de proceder com a configuração.(["Fiação de controle" Na página 26](#page-25-0) ou ["Conectores de entrada/saída" Na página 33\)](#page-32-0).

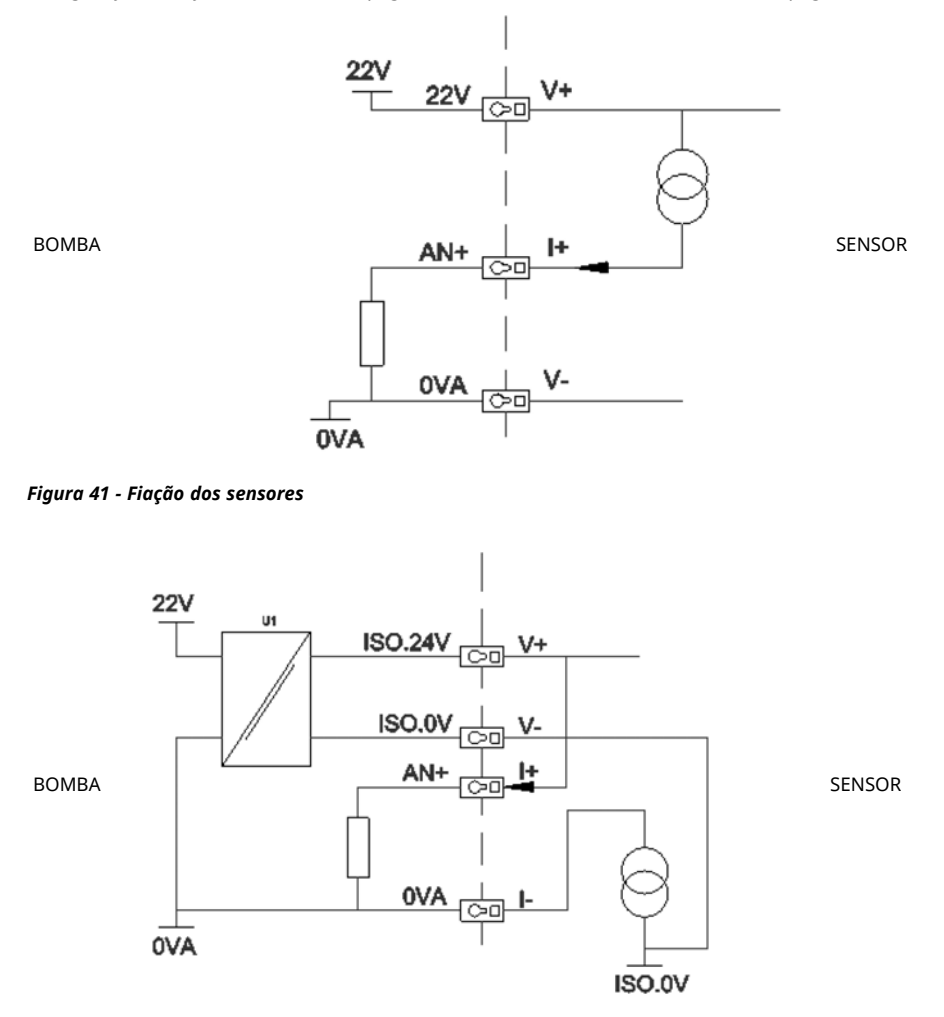

*Figura 42 - Fiação dos sensores*

# **20.2 Configuração dos sensores**

1. No menu **CONFIGURAÇÕES DE CONTROLE**, usando as teclas ∧ / ∨ , role até a opção **Configurações do sensor** e pressione **SELECIONAR.**

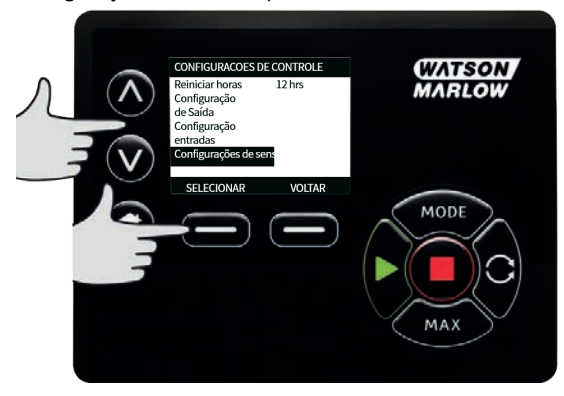

2. Usando as teclas ∧ ∨ , role até a opção **Configurar sensores**e pressione **SELECIONAR.**

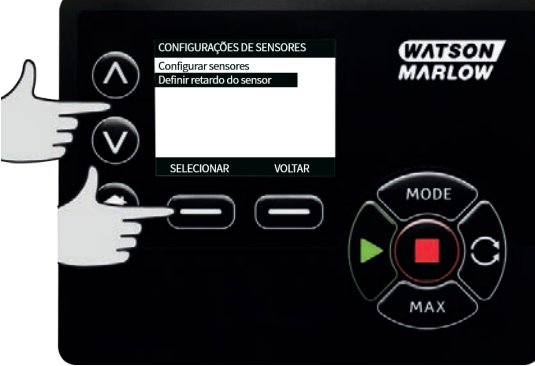

3. Usando as teclas ∧ ∨ , role até a opção **Vazão** ou **Pressão** e pressione **SELECIONAR**. Isto seleciona o tipo de sensor para configurar.

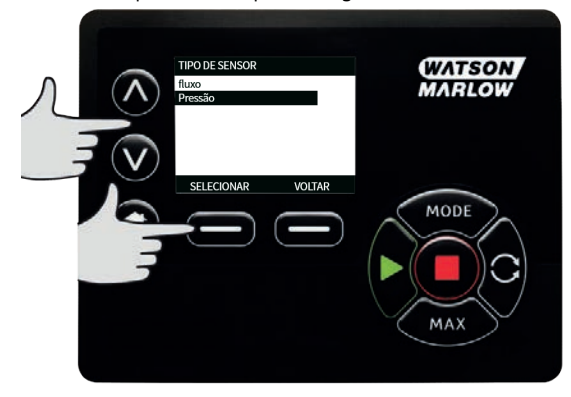

4. São exibidas uma lista de diversos sensores de vazão compatíveis. O exemplo na imagem acima mostra os sensores de vazão compatíveis. Usando as teclas ∧ **/** ∨, role até sensor de vazão desejado e pressione **SELECIONAR.**

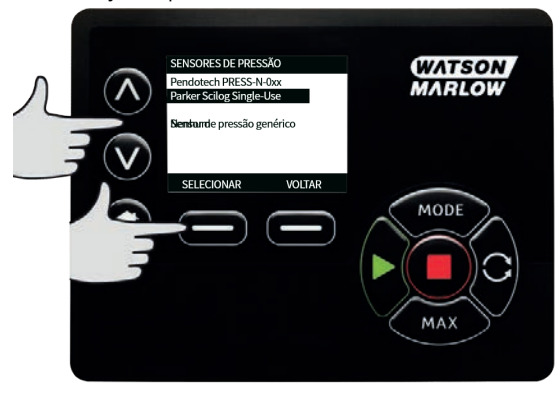

5. A entrada que o sensor está afixado precisa ser determinada.

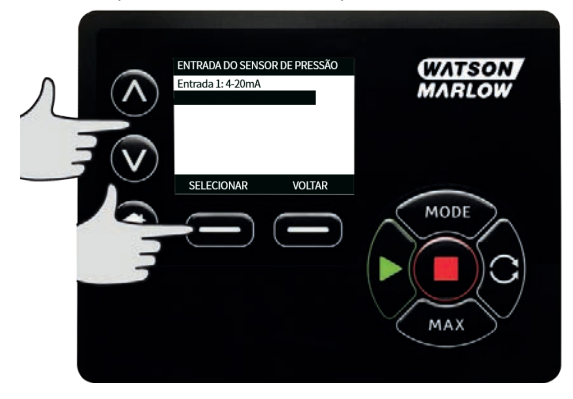

6. Usando as teclas ∧ **/** ∨, role até sensor de vazão desejado e pressione **SELECIONAR.**

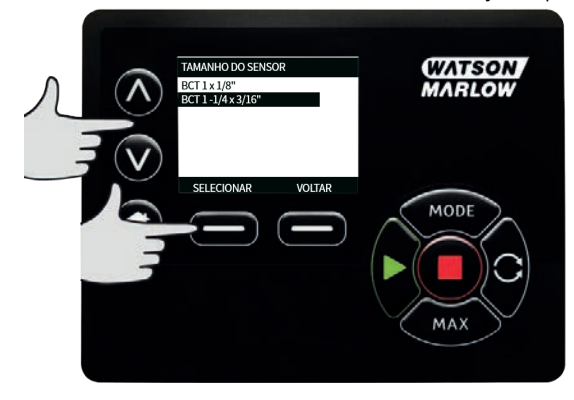

7. Consulte a seção ["Fiação de controle EtherNet/IP™ " Na página 24](#page-23-0) para mais especificações de conexão.

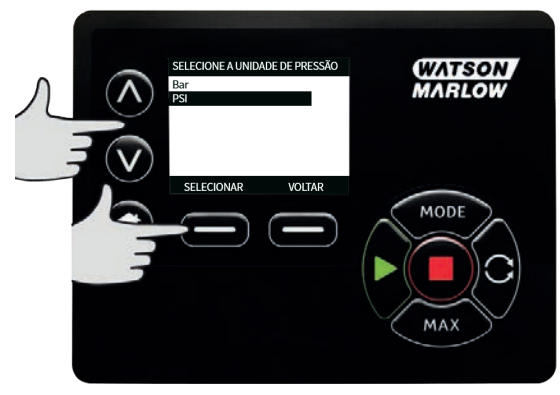

- 8. Usando as teclas ∧ **/** ∨, role até sensor tamanho desejado e pressione **SELECIONAR.**
- 9. Usando as teclas ∧ **/** ∨, role até a unidade de saída desejada e pressione **SELECIONAR.**
- <span id="page-99-0"></span>10. Essa escolha mudará as unidades exibidas na tela principal.

### **Ajuste do nível de aviso e alarme**

1. Usando as teclas ∧ **/** ∨, role até a nível de alarme a ser definido e pressione **SELECIONAR**.

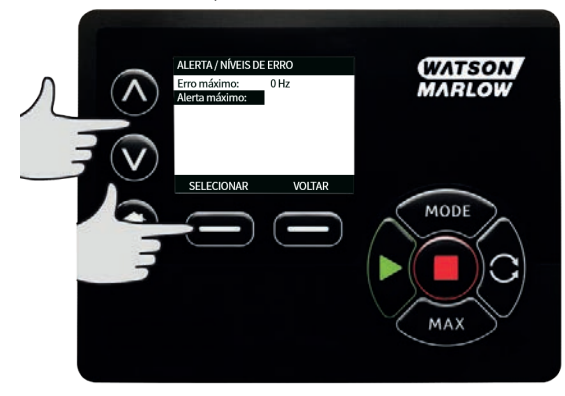

2. Usando as teclas ∧ ∨ , digite um valor e pressione **SELECIONAR** para armazenar. O padrão para todos eles é nenhum, visto que o usuário ajusta um valor na tela de edição e o aviso/alarme tornará ativo.

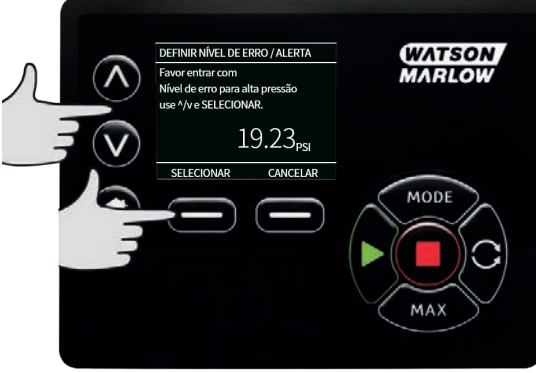

3. Quando o nível do aviso for disparado as barras superiores ou inferiores ficarão laranja

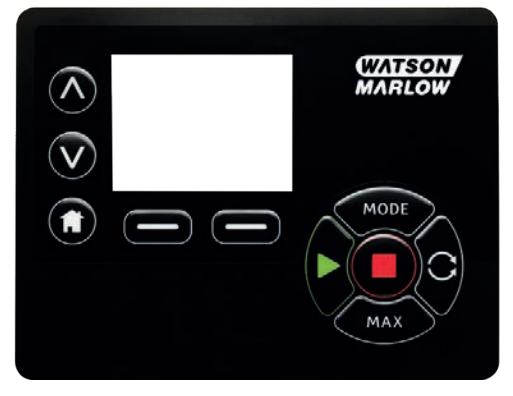

4. Quando uma faixa de alarme for disparada, a bomba exibirá na tela "alarme de sensor detectado" e a bomba deixará de funcionar.

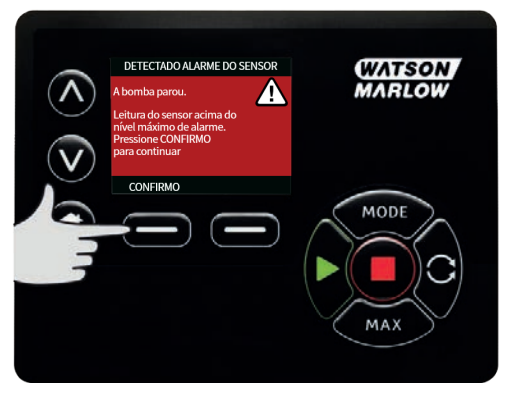

## **20.3 Atraso de partida**

Ajuste o atraso da partida do motor para ativação dos avisos/alarmes. O retardo da partida é ativado na inicialização do motor (independente do modo, inclusive em **MÁX**).

1. No menu Configurações de controle, usando as teclas ∧ **/**∨, role até a opção **Configurações do sensor** e pressione **SELECIONAR**

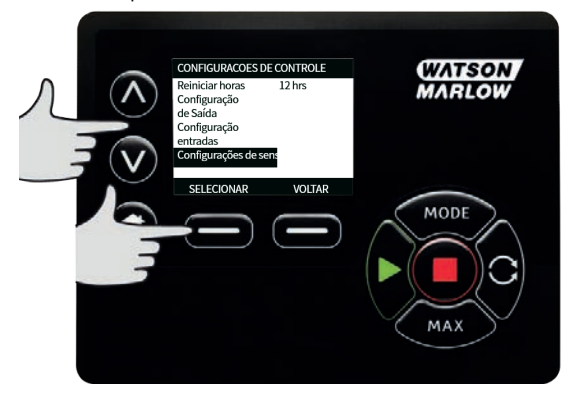

2. No menu Configurações de controle, usando as teclas ∧ **/**∨, role até a opção **Definir retardo do sensor** e pressione **SELECIONAR**

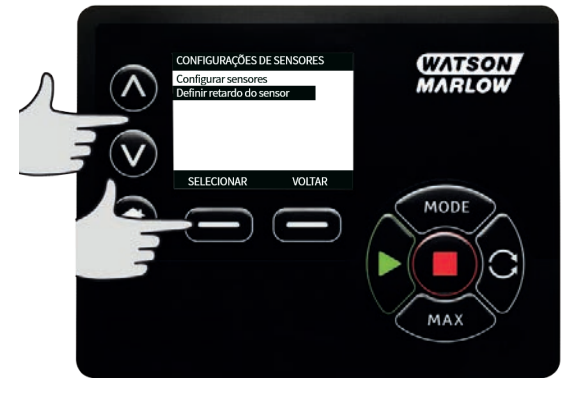

3. Usando as teclas ∧ ∨ , digite um valor e pressione **SELECIONAR** para armazenar.

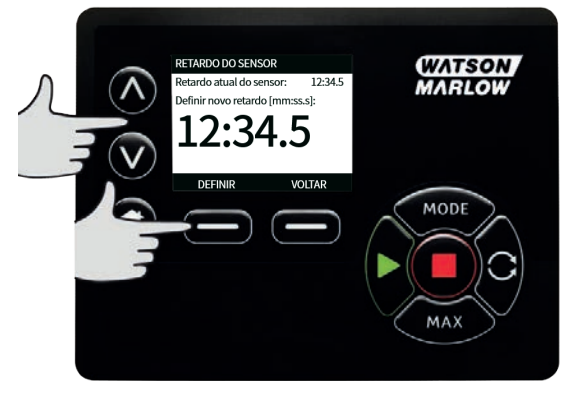

## **20.4 Sensores genéricos**

Em sensores genéricos, qualquer sensor com saída de 4- 20 mA e um resposta linear pode ser utilizado no sistema. As classificações de sensores com máx. vazão/pressão são mostradas em um tabela ao final desta seção.

1. No menu Configurações de controle, usando as teclas ∀>∧> **/"> /**> ∀> ∨></</span>>, , role até a opção **>Configurações do sensor** > e pressione **>SELECIONAR**

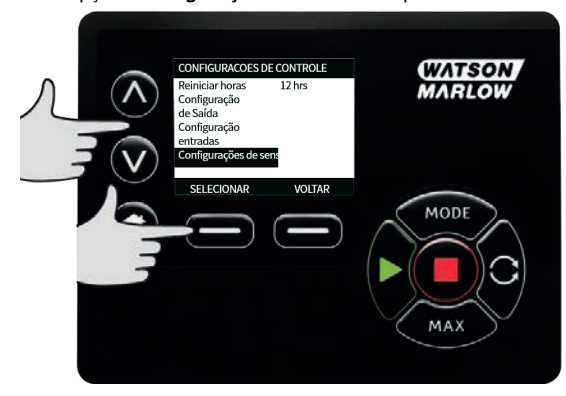

2. ∀>∧ >∀>>, >, role até a opção **">Configurar sensores**>e pressione **">SELECIONAR**

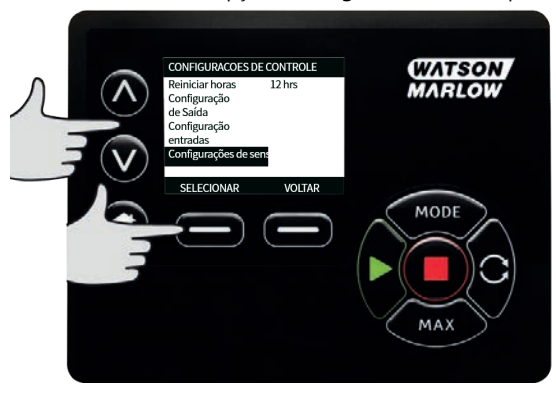

3. Usando as teclas ∧ ∨ , role até a opção **Vazão** ou **Pressão** e pressione **SELECIONAR**. Isto seleciona o tipo de sensor para configurar.

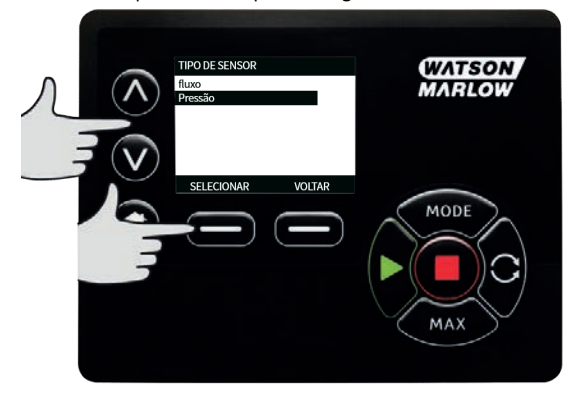

4. Usando as teclas ∧ ∨ , role até a opção **Sensor de vazão genérico**ou **Sensor de pressão genérico** e pressione **SELECIONAR**.

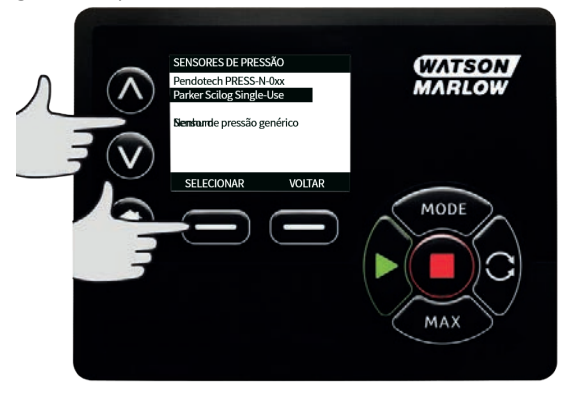

5. Usando as teclas ∧ ∨ , role até a opção **4-20mA entrada 1** ou **4-20mA entrada 2** e pressione **SELECIONAR**. Isso depende de qual conexão o usuário fez a ligação com o sensor. Consulte a seção ["Fiação de controle EtherNet/IP™ " Na página 24](#page-23-0) para mais especificações de conexão. Somente os sensores genéricos que fornecem saída de 4-20 mA são compatíveis.

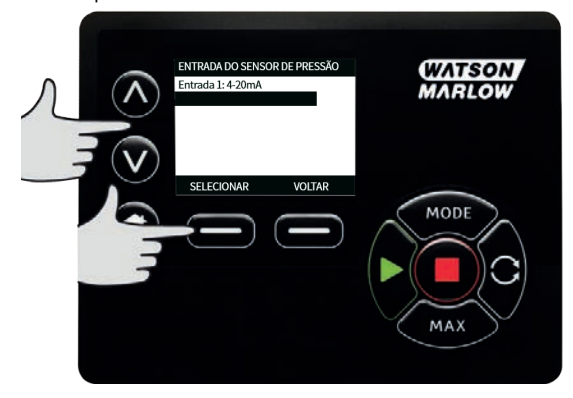

6. Usando as teclas ∧ ∨ , selecione o tipo de saída da unidade do sensor e pressione **SELECIONAR**. As opções na tabela abaixo dependem da escolha do tipo de sensor:

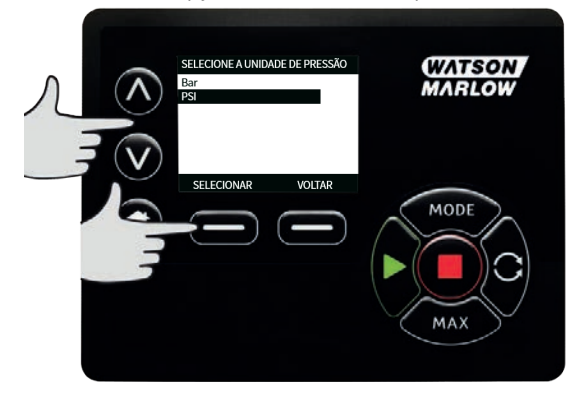

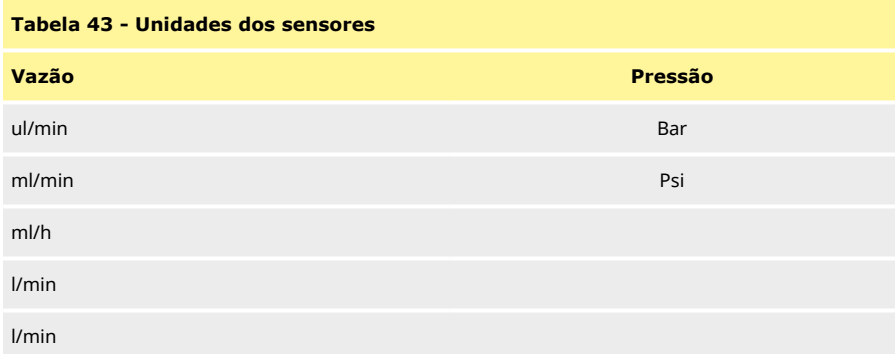

7. Depois de escolher o tipo de unidade do sensor, prossiga à tela **VALORES DO SENSOR GENÉRICO**.

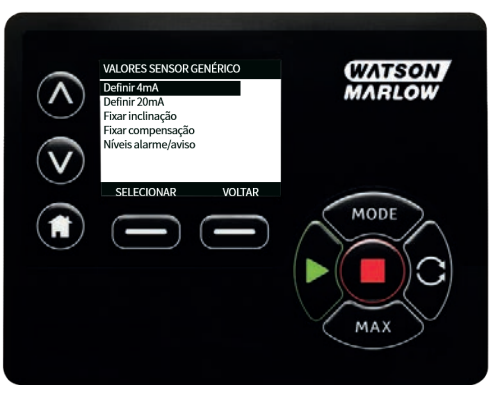

8. Usando as teclas ∧ **/**∨, role até **Definir valor de 4mA**

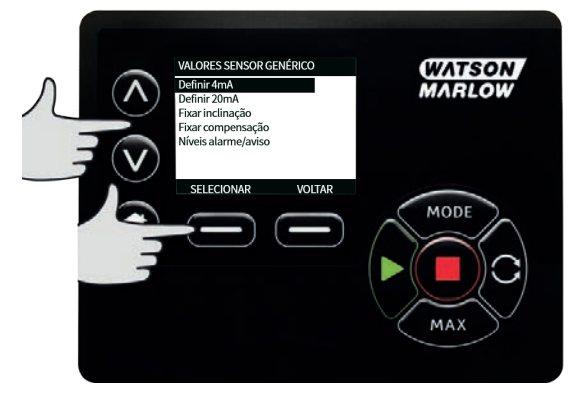

9. Usando as teclas ∧ ∨ , mude o valor registrado quando a entrada do sensor está em 4 mA. Ao atingir o valor desejado pressione **SELECIONAR.**

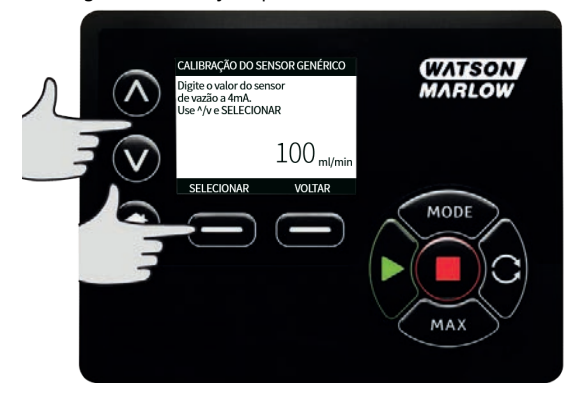

10. Usando as teclas ∧ **/**∨, role até **Definir valor de 20mA**

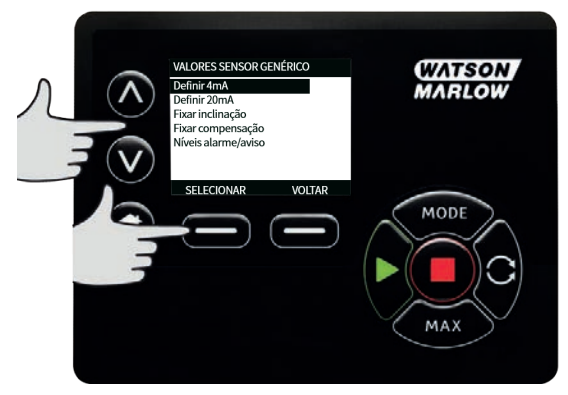

11. Usando as teclas ∧ ∨ , mude o valor registrado quando a entrada do sensor está em 20 mA. Ao atingir o valor desejado pressione **SELECIONAR.**

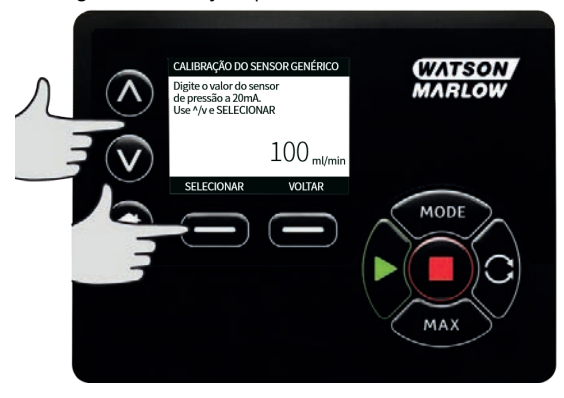

12. Dependendo do sensor e unidades selecionadas, os valores máximos podem ser ajustados como abaixo

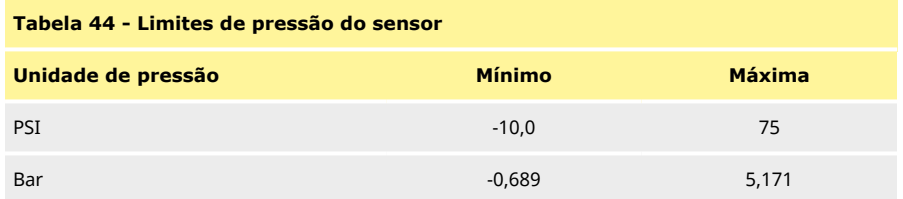

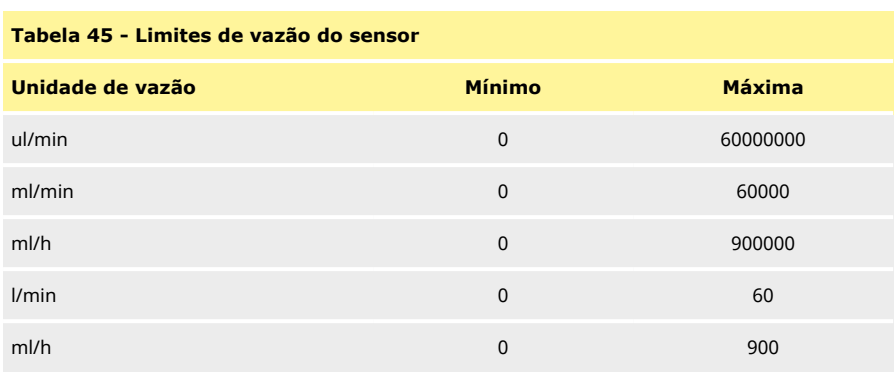

## **Níveis de alarme/advertência**

A tela de níveis de alarme/advertência será mostrada, consulte ["Ajuste do nível de aviso e alarme" Na](#page-99-0) [página 100](#page-99-0) Os valores de erro e aviso tornarão padrão com valor de 4 mA e 20 mA. O usuário deve configurar os avisos e erros para adequar ao processo.
### **Exemplo**

Se estiver usando um sensor de 4-20 mA com uma faixa de 0-10 psi:

- <sup>l</sup> Ajuste o 4 mA para 0 psi
- <sup>l</sup> Ajuste o 20 mA para 10 psi
- <sup>l</sup> O alarme máximo foi ajustado para 8 psi
- <sup>l</sup> A advertência máxima foi ajustada para 7 psi
- <sup>l</sup> A advertência mínima foi ajustada para 3 psi
- <sup>l</sup> O alarme mínimo foi ajustado para 2 psi

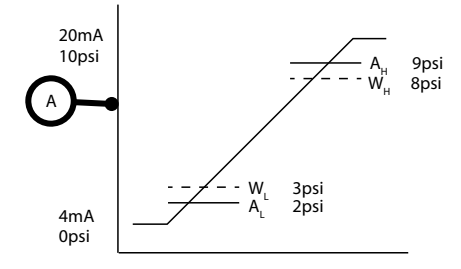

#### <span id="page-108-0"></span>*Figura 46 - Definir níveis de alarme/advertência*

#### A Corrente (A) / Pressão (psi)

Uma ocorrência de alarme é indicada por linhas cheias (A<sub>L</sub>, A<sub>H</sub>) no gráfico. Durante a ocorrência do alarme, a bomba exibirá na tela alarme vermelho e deixará de funcionar. Esse alarme é disparado pelo sinal do sensor, ao ser igual ou maior do que aquele ajustado pelos parâmetros Alarme Max/Min ou Ethernet Hi-Hi/Lo-Lo. O usuário tem que reconhecer esta tela na bomba.

Uma ocorrência de advertência é indicada por linhas tracejadas (W<sub>L</sub>, W<sub>H</sub>) no gráfico. Durante uma ocorrência de aviso, a bomba mostrará seções em laranja na tela e um bit de aviso será sinalizado nas comunicações Ethernet. Essa ocorrência é disparada pelo sinal do sensor, ao ser igual ou maior do que o valor ajustado pelos parâmetros Aviso Max/Min ou Ethernet Hi-Lo/Lo-Hi.

**Nota:** É normal ocorrer flutuações nos sistemas de vazão e pressão ao usar bombas peristálticas. Isso significa que os limites de aviso e alarme precisam levar em conta os picos de curta duração, quando for configurar esses limites.

**Nota:** A bomba não tem controle sobre a precisão dos sinais que chegam dos sensores, ela simplesmente responde aos níveis de sinais recebidos. A precisão do sensor é responsabilidade do fabricante do sensor e dependerá de diversas variáveis do sistema, por exemplo tipo de fluido, material da mangueira e temperatura.

#### **Procedimento**

1. Da tela de valores de sensores genéricos

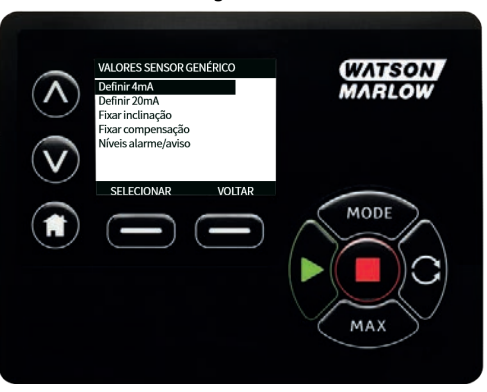

2. Usando as teclas , role para os níveis de alarme/advertência

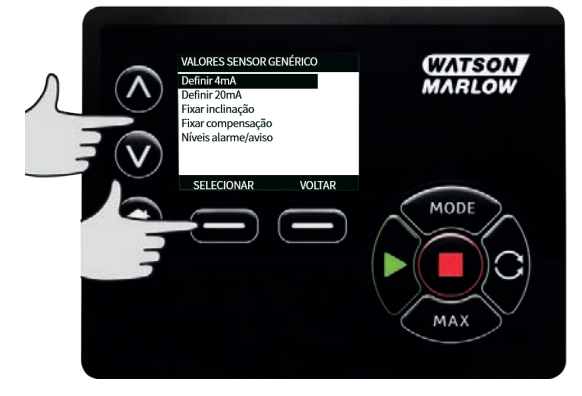

- 
- 3. Usando as teclas , selecione o valor a mudar e pressione **SELECIONAR.**

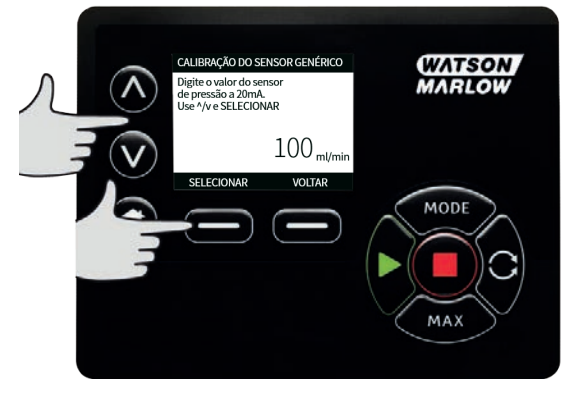

- 4. Usando as teclas , role até o valor desejado e pressione **SELECIONAR**
- 5. Pressione **VOLTAR** para armazenar as mudanças e retornar **À TELA DE VALORES DE SENSORES GENÉRICOS**

### **Fator de escala para sensores genéricos**

#### **Definir ajuste da inclinação**

O parâmetro de inclinação ajustará o declive do canal conforme definido pelos pontos 4 mA e 20 mA. O parâmetro pode variar entre 0,8 e 1,2 - sendo que 1 resulta em nenhuma alteração da inclinação.

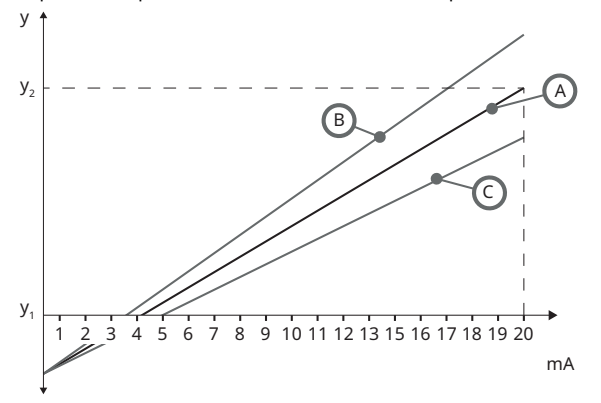

### <span id="page-110-0"></span>*Figura 47 - Definir ajuste da inclinação*

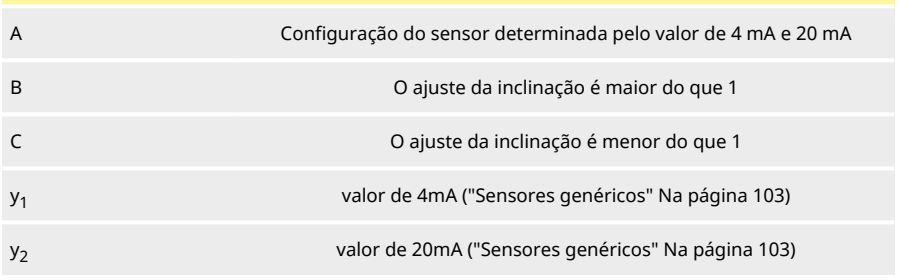

#### **Procedimento**

1. Da tela de valores de sensores genéricos

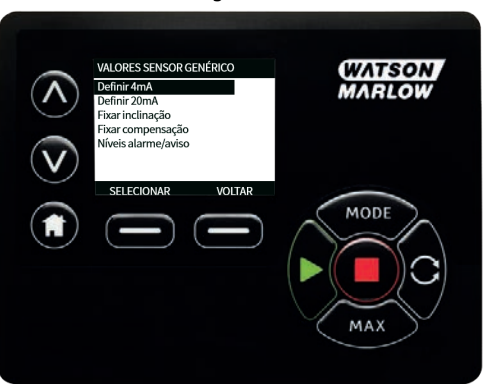

2. Usando as teclas ∧ **/**∨, role até **Definir ajuste da inclinação**

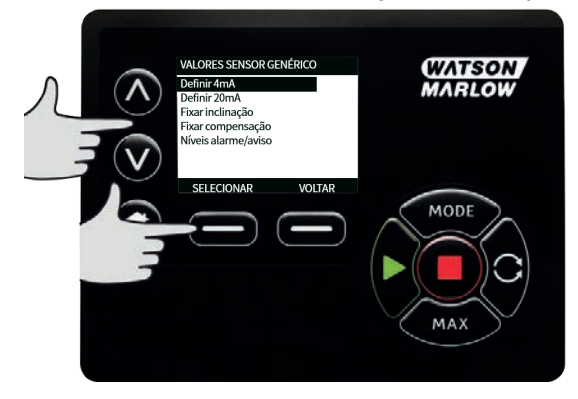

3. Usando as teclas ∧ ∨ , role até o valor desejado e pressione **SELECIONAR.**

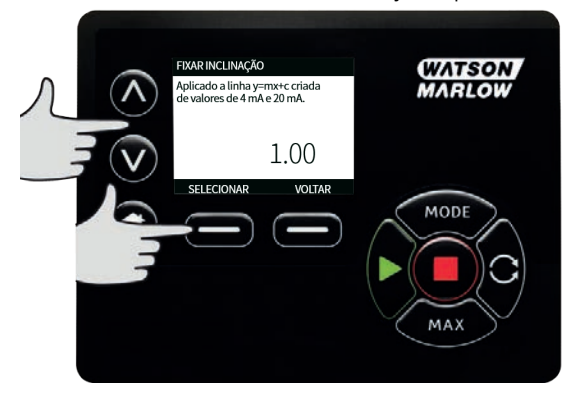

### **Definir ajuste do deslocamento**

O parâmetro de deslocamento aplica um deslocamento em toda a faixa de mA do canal e não afeta a inclinação.

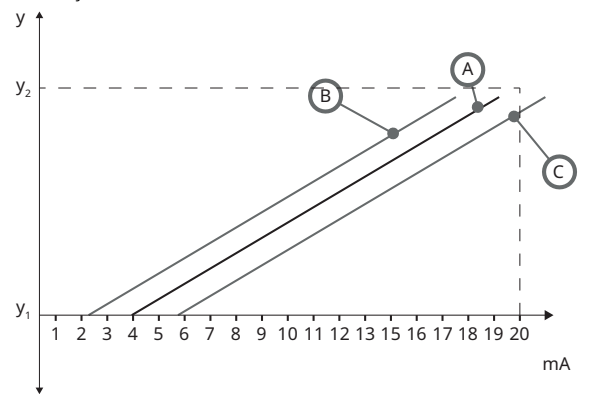

### <span id="page-112-0"></span>*Figura 48 - Definir ajuste do deslocamento*

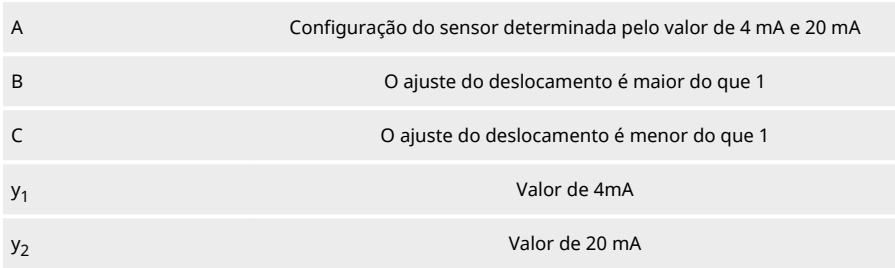

### **Procedimento**

1. Da tela de valores de sensores genéricos

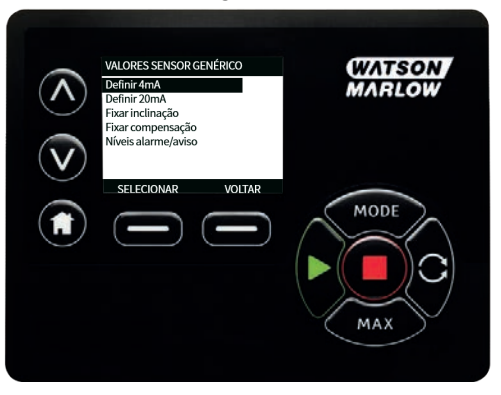

2. Usando as teclas ∧ **/**∨, role até **Definir ajuste do deslocamento**

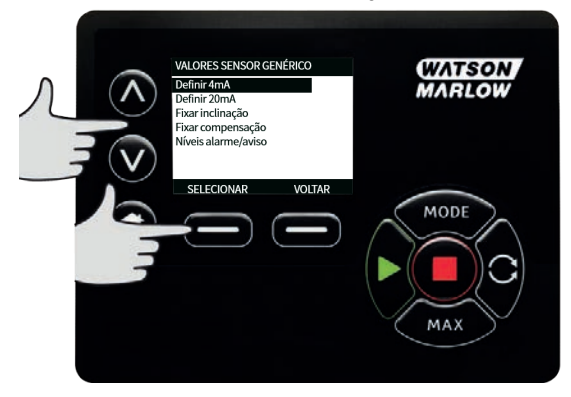

3. Usando as teclas ∧ ∨ , role até o valor desejado e pressione **SELECIONAR.**

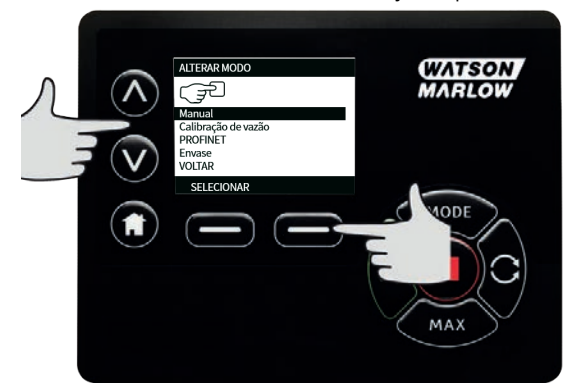

### **20.5 Leitura do sensor de vazão**

1. O valor do sensor de vazão pode ser lido através da tela de leitura do sensor de vazão

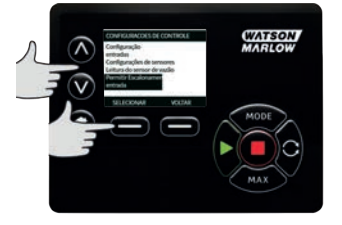

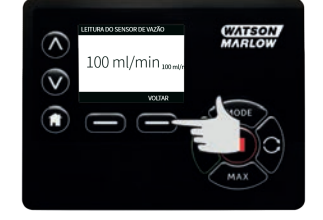

# **21 Diagnóstico e solução de problemas**

### **Se o visor da bomba permanecer em branco quando a bomba estiver ligada, verifique os seguintes itens:**

- <sup>l</sup> Verifique se existe alimentação da rede elétrica para a bomba.
- <sup>l</sup> Verifique o fusível no plugue da alimentação elétrica, caso exista um.
- <sup>l</sup> Verifique a posição do seletor de tensão na parte posterior da bomba.
- <sup>l</sup> Verifique o interruptor da alimentação da rede elétrica na parte posterior da bomba.
- <sup>l</sup> Verifique o fusível na caixa de fusível no centro da placa do interruptor, na parte posterior da bomba.

### **Se a bomba funcionar e não houver fluxo, ou este for muito pequeno, verifique os seguintes itens:**

- <sup>l</sup> Verifique se há alimentação de fluido para a bomba.
- <sup>l</sup> Verifique se há algum bloqueio ou dobra nas linhas.
- <sup>l</sup> Verifique se há válvulas abertas na linha.
- <sup>l</sup> Confirme se a mangueira e o rotor estão no cabeçote.
- <sup>l</sup> Verifique se a mangueira não está rompida ou estourada.
- <sup>l</sup> Verifique se estão sendo usadas mangueiras com a espessura de parede correta.
- <sup>l</sup> Verifique o sentido de rotação.
- <sup>l</sup> Verifique se o rotor não está deslizando no eixo do acionador.

#### **Se a bomba ligar, mas não funcionar:**

- <sup>l</sup> Verifique a função de parada remota e a configuração.
- <sup>l</sup> Verifique o modo em que você está, se é o modo **Analógico**.
- <sup>l</sup> Tente fazer a bomba operar e funcionar no modo **Manual** .

### **21.1 Códigos de erro**

Se ocorrer um erro interno, será exibida uma tela de erro com fundo vermelho. Nota: Sinal fora da faixa, excesso de sinal e telas de erro de vazamento detectado informam que a natureza da condição é externa. Elas não piscam.

<span id="page-114-0"></span>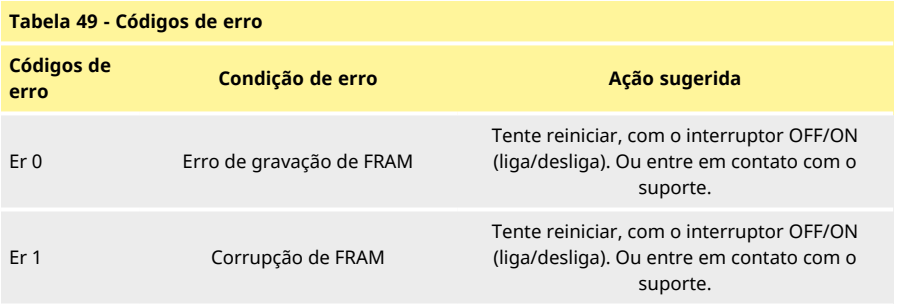

### **Tabela 49 - Códigos de erro**

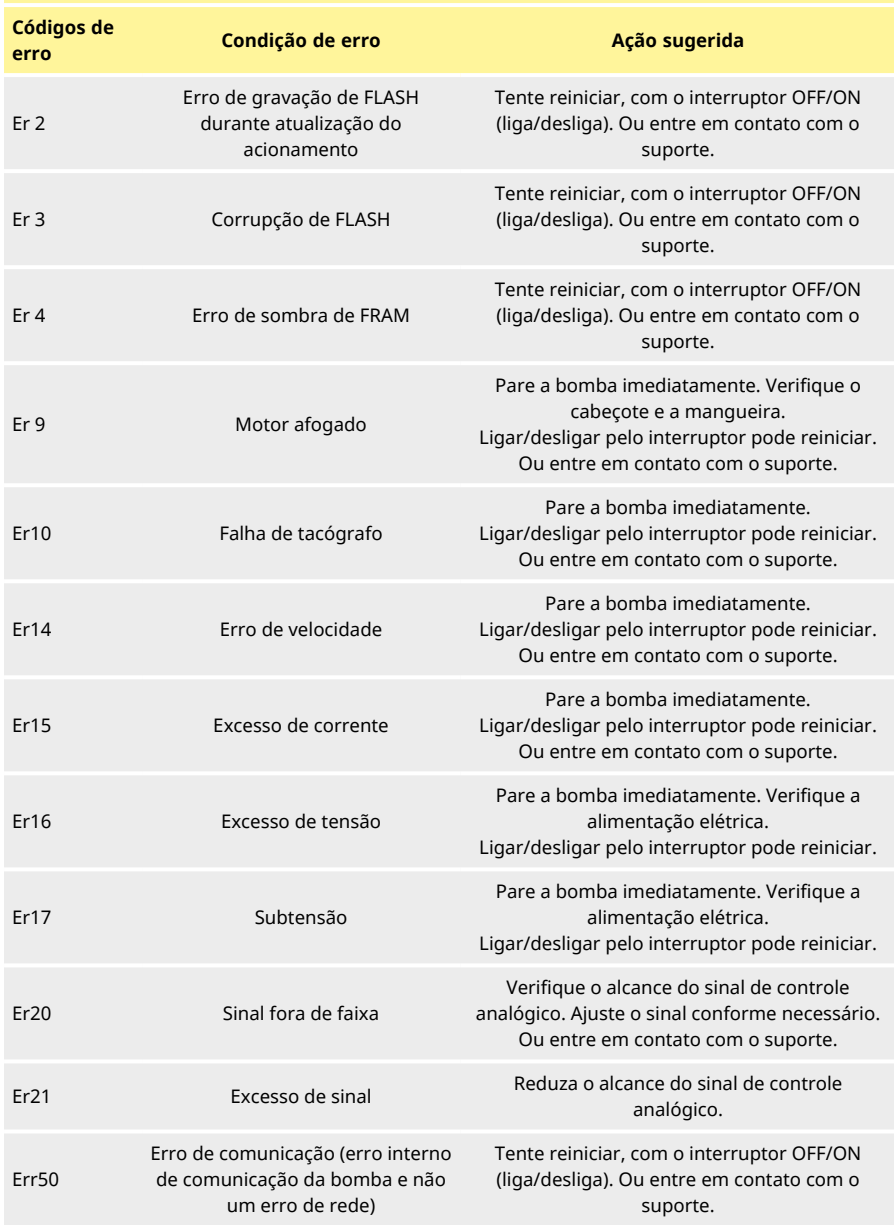

# **21.2 Suporte técnico**

Watson-Marlow Fluid Technology Group Falmouth, Cornwall TR11 4RU Reino Unido

Contate o seu representante local da Watson-Marlow www.wmftg.com/contact

# **22 Manutenção do acionamento**

Não existem peças dentro da bomba que possam ser reparadas pelo usuário. Contate o representante local da Watson-Marlow para programar o reparo.

# **23 Peças de reposição do drive**

<span id="page-118-0"></span>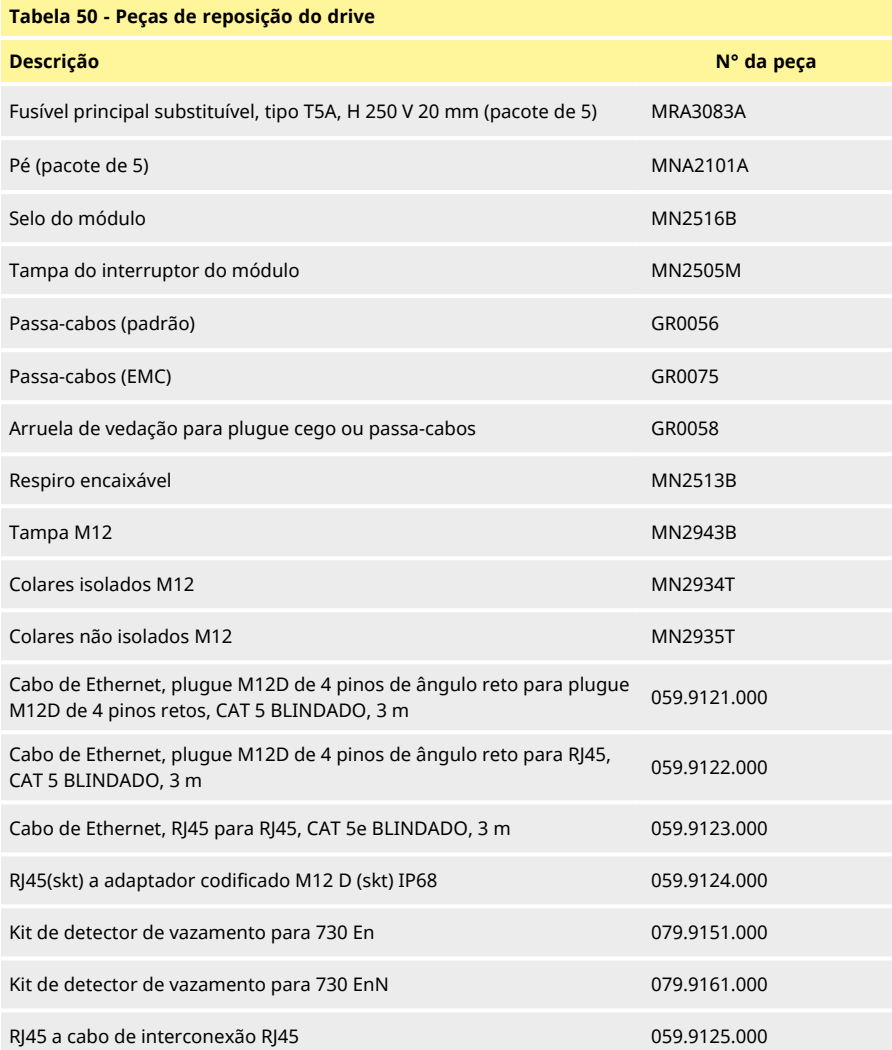

# **24 Substituição do cabeçote**

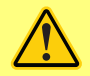

**Sempre isole a bomba da alimentação da rede elétrica antes de abrir a tampa ou pista, ou realizar qualquer atividade de posicionamento, remoção ou operação de manutenção.**

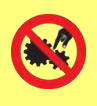

**A segurança principal é fornecida pela tampa do cabeçote, travável com uma ferramenta. A proteção secundária (reserva) é oferecida na forma de um conjunto tampa-interruptor que para a bomba se a tampa do cabeçote é aberta. O conjunto tampa-interruptor em bombas microprocessadas nunca deve ser usado como proteção principal. Sempre desligue a bomba da fonte de alimentação da rede elétrica antes de abrir a tampa do cabeçote.**

### **24.1 Substituição dos cabeçotes 720R e 720RE**

4.  $\blacksquare$  5. 6. 6.

1. **2. 3. 2. 3. 2. 3. 2. 3. 2. 3. 3. 2. 3. 3.** 

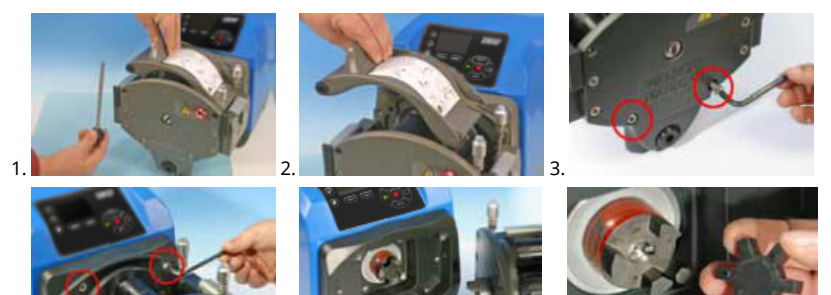

#### **720RX e 720REX**

#### **Remoção**

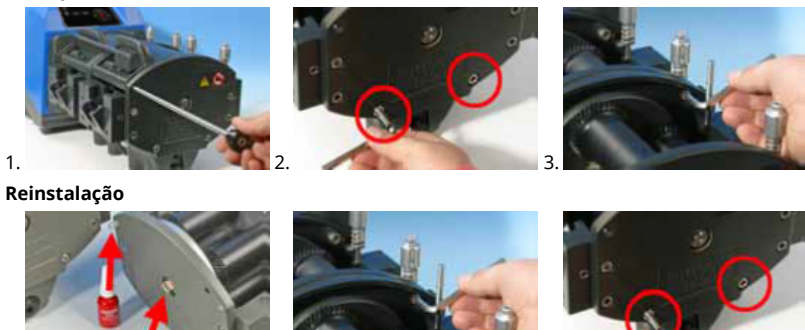

# **25 Troca de mangueira**

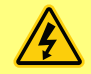

**Sempre isole a bomba da alimentação da rede elétrica antes de abrir a tampa ou pista, ou realizar qualquer atividade de posicionamento, remoção ou operação de manutenção.**

### **25.1 Mangueira contínua**

### **720R**

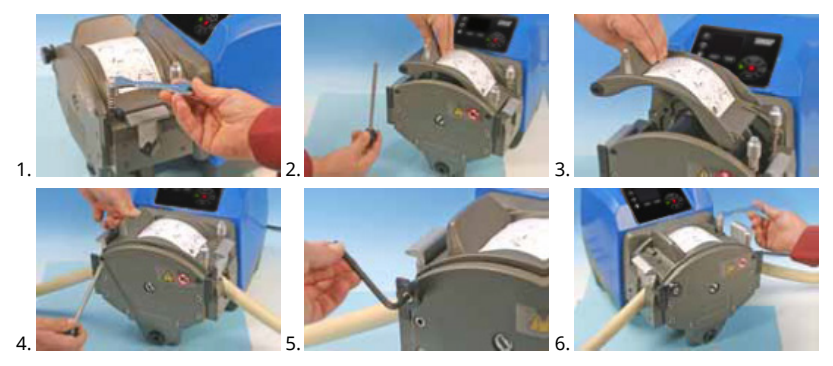

**25.2 Elementos de tubo**

### **720RE**

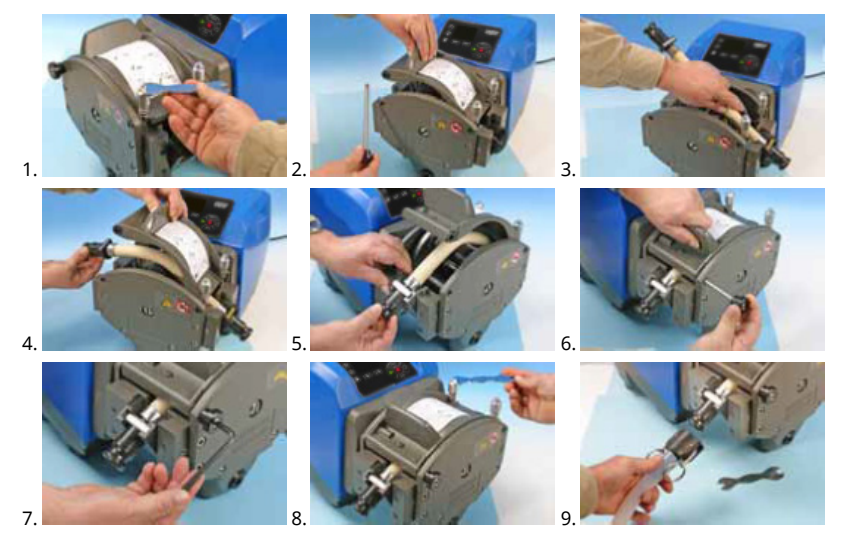

### <span id="page-121-0"></span>**Tabela 51 - Guia geral para limpeza com solventes**

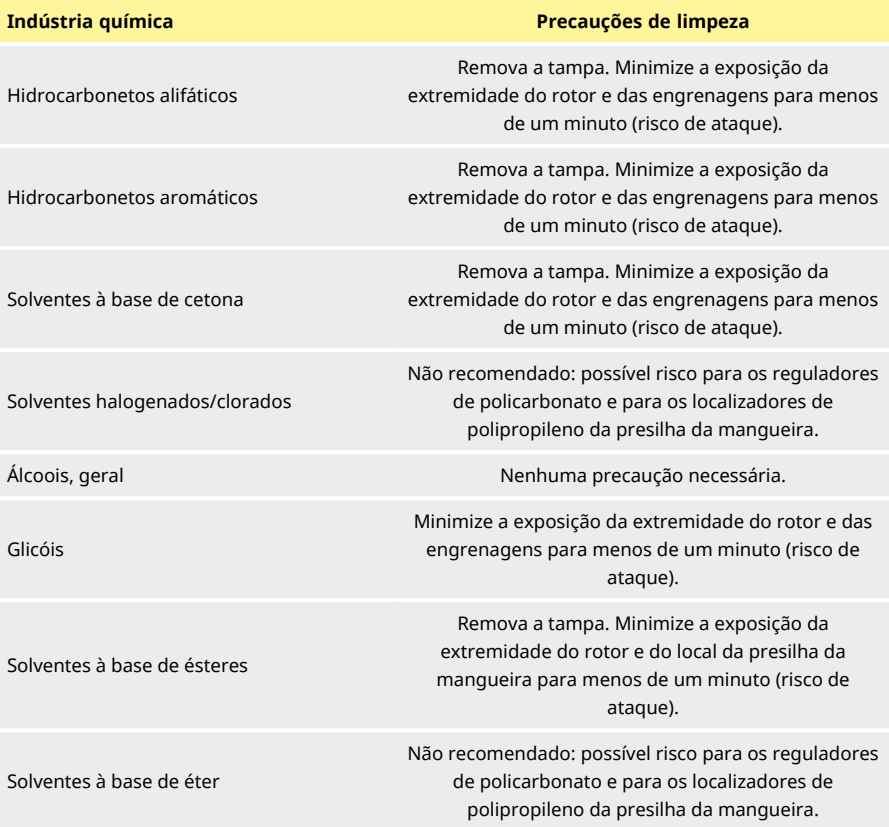

## **26 Como pedir**

## **26.1 Números de peça da bomba**

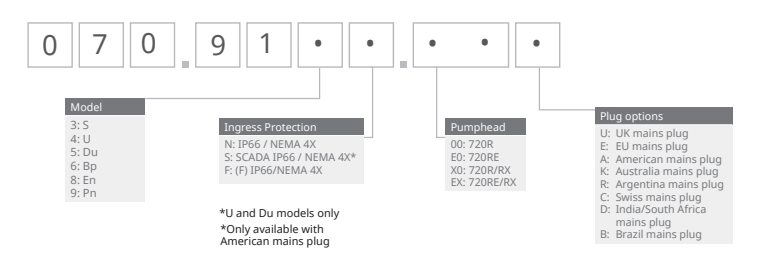

\*módulo (F) para sensor de vazão KROHNE

# **26.2 Códigos de mangueiras e elementos**

| Tabela 52 - Mangueira contínua para cabeçotes 720R |     |     |     |                 |                                     |                            |
|----------------------------------------------------|-----|-----|-----|-----------------|-------------------------------------|----------------------------|
|                                                    |     |     |     |                 |                                     |                            |
| mm                                                 |     | pol | #   | <b>Marprene</b> | <b>Bioprene</b>                     | <b>Pumpsil</b><br>silicone |
| 9.6                                                |     | 3/8 | 193 | 902.0096.048    | 933.0096.048                        | 913.A096.048               |
| 12.7                                               |     | 1/2 | 88  | 902.0127.048    | 933.0127.048                        | 913.A127.048               |
| 15.9                                               |     | 5/8 | 189 | 902.0159.048    | 933.0159.048                        | 913.A159.048               |
| 19.0                                               |     | 3/4 | 191 | 902.0190.048    | 933.0190.048                        | 913.A190.048               |
| 25.4                                               |     | 1   | 92  | 902.0254.048    | 933.0254.048                        | 913.A254.048               |
| mm                                                 | pol | #   |     | <b>Neoprene</b> | <b>STA PURE</b><br><b>Série PCS</b> |                            |
| 9.6                                                | 3/8 | 193 |     |                 | 961.0096.048                        |                            |
| 12.7                                               | 1/2 | 88  |     | 920.0127.048    | 961.0127.048                        |                            |
| 15.9                                               | 5/8 | 189 |     | 920.0159.048    | 961.0159.048                        |                            |
| 19.0                                               | 3/4 | 191 |     | 920.0190.048    | 961.0190.048                        |                            |
| 25.4                                               | 1   | 92  |     | 920.0254.048    | 961.0254.048                        |                            |

<span id="page-123-0"></span>

<span id="page-124-0"></span>**Tabela 53 - Elementos sanitários com conectores do tipo Tri-clamp PVDF**

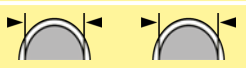

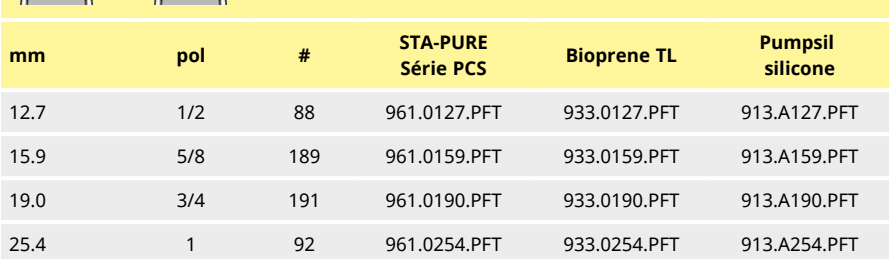

<span id="page-124-1"></span>**Tabela 54 - Elementos industriais com conectores Cam-and-Groove**

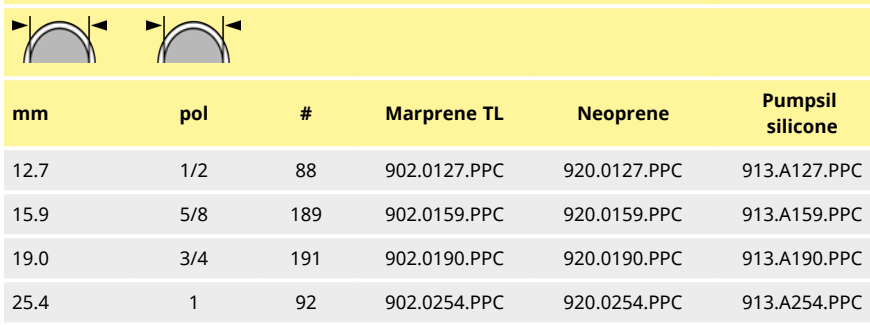

# **26.3 Peças de reposição para o cabeçote**

**Mangueiras contínuas modelos 720R e 720RX**

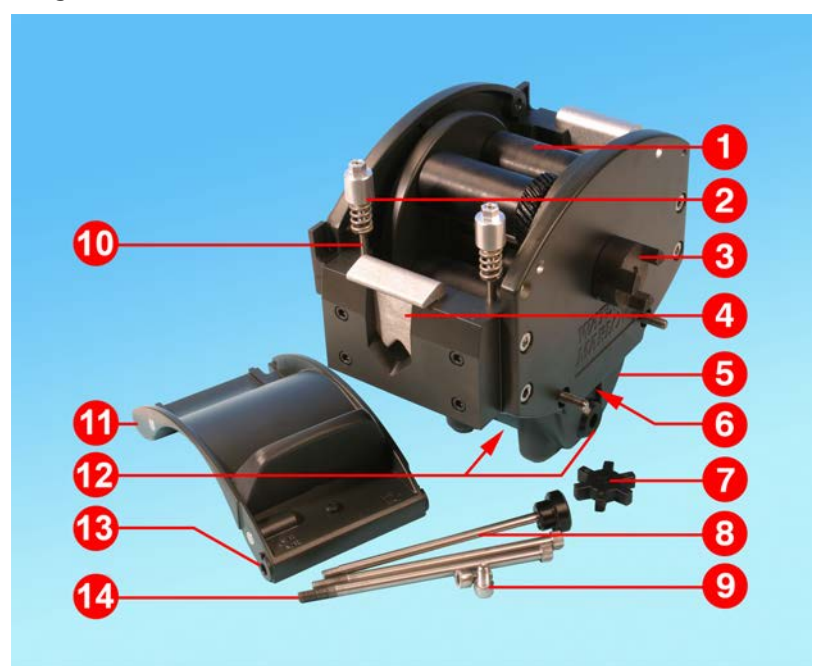

*Figura 55 - Mangueiras contínuas modelos 720R e 720RX*

<span id="page-125-1"></span><span id="page-125-0"></span>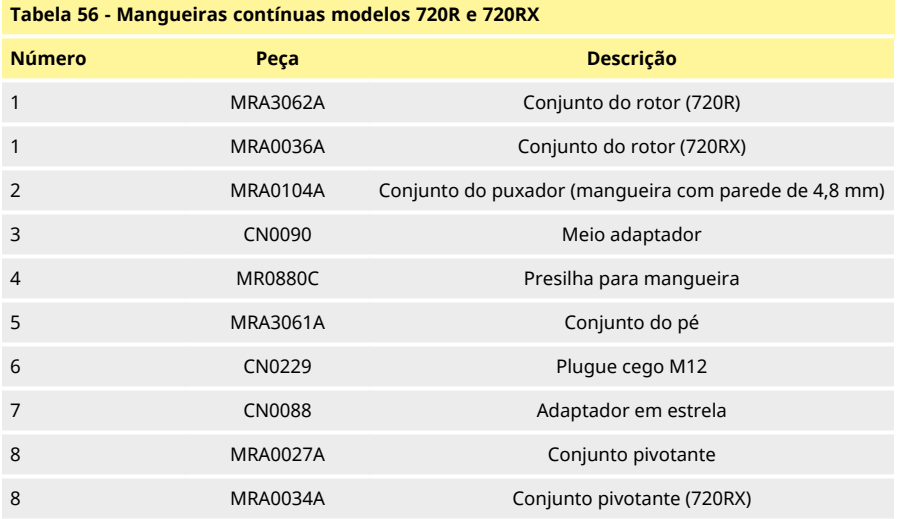

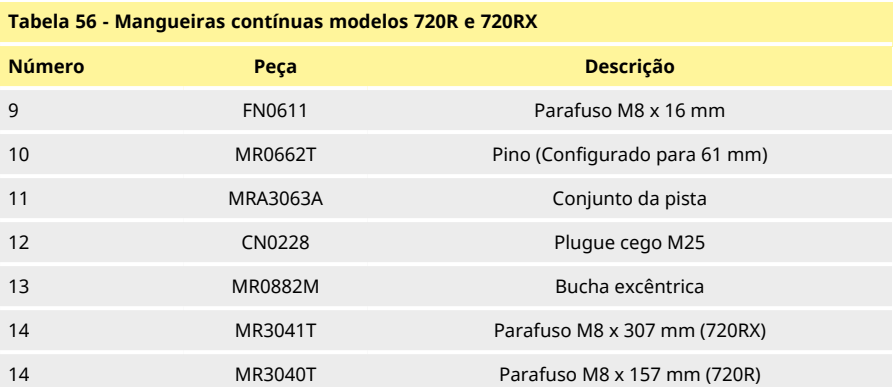

### **Elementos LoadSure para os modelos 720RE e 720REX**

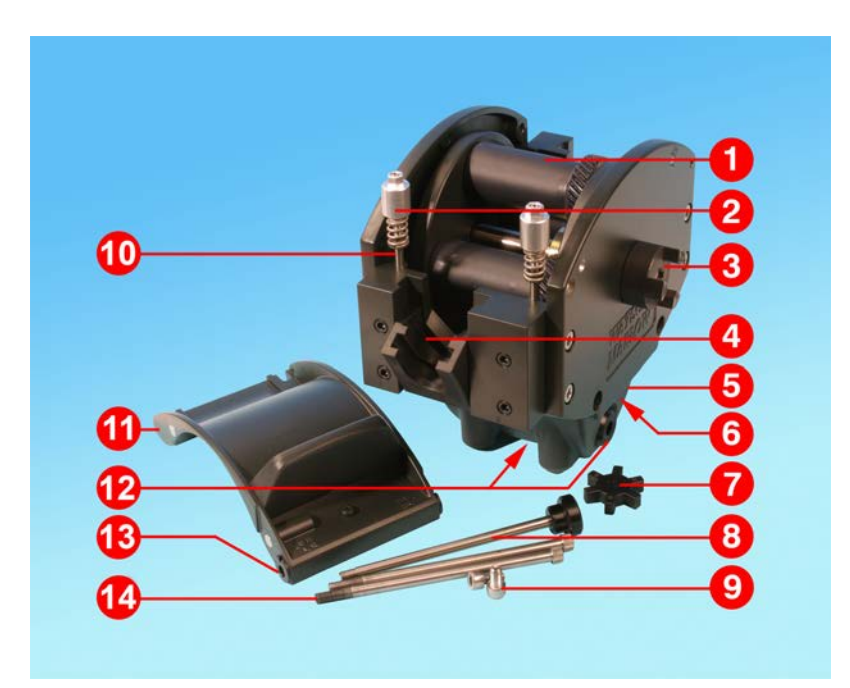

*Figura 57 - Elementos LoadSure para os modelos 720RE e 720REX*

<span id="page-127-1"></span><span id="page-127-0"></span>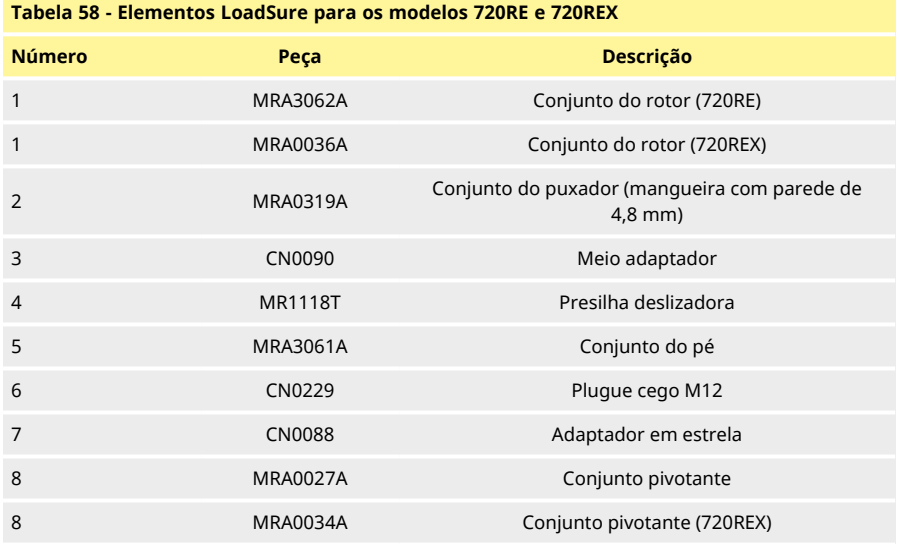

### **Tabela 58 - Elementos LoadSure para os modelos 720RE e 720REX**

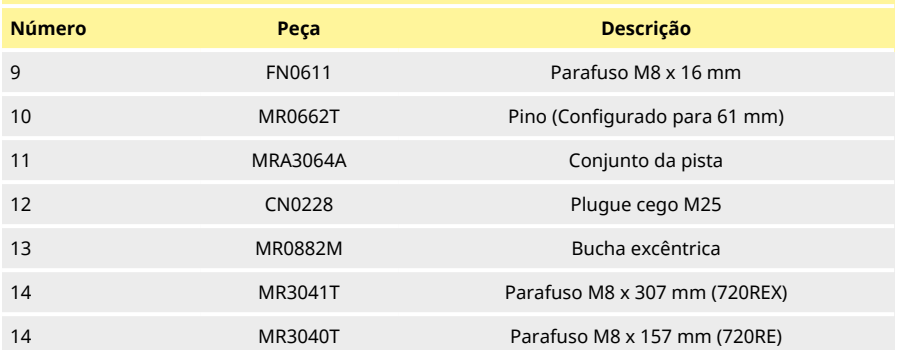

## **27 Dados de desempenho**

### **27.1 Dados de desempenho de 720RE, 720R e 720RE**

### **Condições de bombeamento**

Todos os valores de desempenho nestas instruções de operação foram registrados em comparação com pressões máximas na tubulação.

A bomba está configurada para pressão de pico de 2 bar (30psi) quando equipada com um cabeçote 720R, 720RE, 720R/RX ou 720RE/REX usando mangueira de alta pressão. Contudo, excederá a pressão máxima de 4 bar se a pressão de pico da tubulação for restrita. Quando for importante não exceder 2 bar (30psi), devem ser instaladas válvulas de alívio de pressão na tubulação.

Com pressões de descarga que excedam 1 bar (15psi), o desempenho da vazão pode sair da classificação. Isso ocorre especialmente no caso de cabeçotes duplos. Consulte as tabelas de desempenho de vazão abaixo.

**Nota**: As vazões citadas foram arredondadas para fins de simplificação, mas estão na faixa de 5% de precisão - bem dentro da variação de tolerância normal para a vazão de uma mangueira. Portanto, devem servir como guia. As vazões reais de qualquer aplicação devem ser determinadas empiricamente.

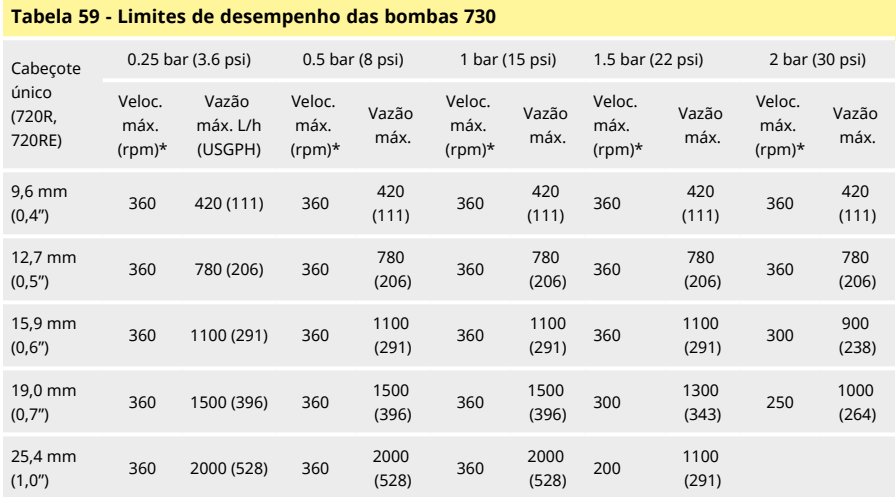

#### <span id="page-129-0"></span>**Vazões para 720R e 720RE**

\*A velocidade máxima é reduzida com pressões de descarga aumentadas para garantir o funcionamento seguro da bomba

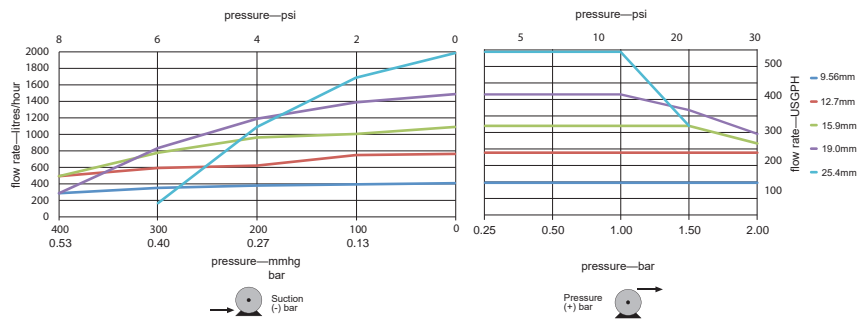

<span id="page-130-0"></span>*Figura 60 - Limites de desempenho das bombas 730*

### **Vazões para 720R/RX e 720RE/REX**

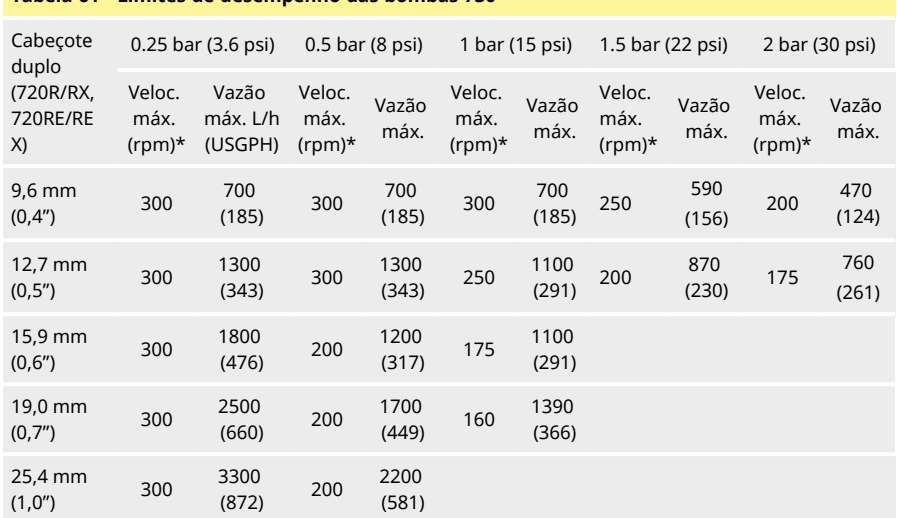

#### <span id="page-131-0"></span>**Tabela 61 - Limites de desempenho das bombas 730**

\*A velocidade máxima é reduzida com pressões de descarga aumentadas para garantir o funcionamento seguro da bomba

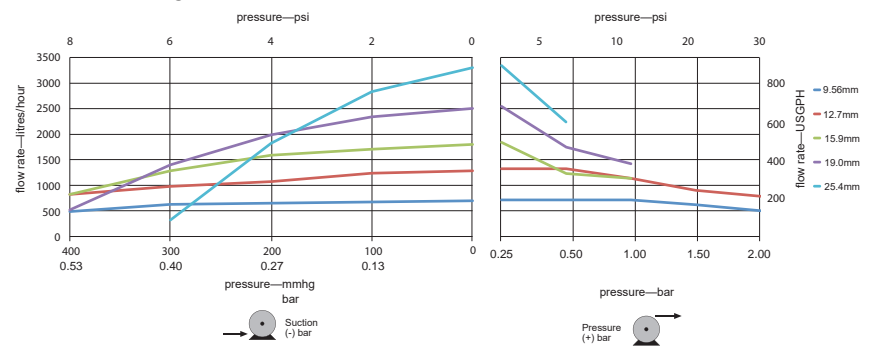

<span id="page-131-1"></span>*Figura 62 - Limites de desempenho das bombas 730*

## **28 Marcas registradas**

Watson- Marlow, LoadSure, Qdos, ReNu, LaserTraceability, Pumpsil, PureWeld XL, Bioprene, Marprene, Maxthane são marcas comerciais registradas da Watson-Marlow Limited. Tri-Clamp é uma marca comercial registrada da Alfa Laval Corporate AB.

STA-PURE Série PCS e STA-PURE Série PFL são marcas registradas da W.L.Gore and Associates.

EtherNet/IP™ é uma marca registrada da ODVA, Inc.

Studio 5000® é uma marca registrada da Rockwell Automation.

Siemensé uma marca registrada da Siemens AG.

SciLog® e SciPres® são marcas registradas da Parker Hannifin Corporation.

BioProTT™ é uma marca registrada da em-tec GmbH.

PendoTECH® e PressureMAT® são marcas registradas da PendoTECH

FLEXMAG™ é uma marca registrada da KROHNE Messtechnik GmbH

SONOFLOW® é uma marca registrada e marca da SONOTEC Ultraschallsensorik Halle GmbH.

# **29 Isenção de responsabilidade**

As informações neste documento são tidas como corretas, porém a Watson-Marlow Fluid Technology Group não se responsabiliza por nenhum erro que possa conter e se reserva o direito de alterar estas especificações sem aviso prévio.

ADVERTÊNCIA: Esse produto não foi concebido para uso, nem deve ser usado, em aplicações diretamente conectadas a pacientes.

# **30 Histórico de publicação**

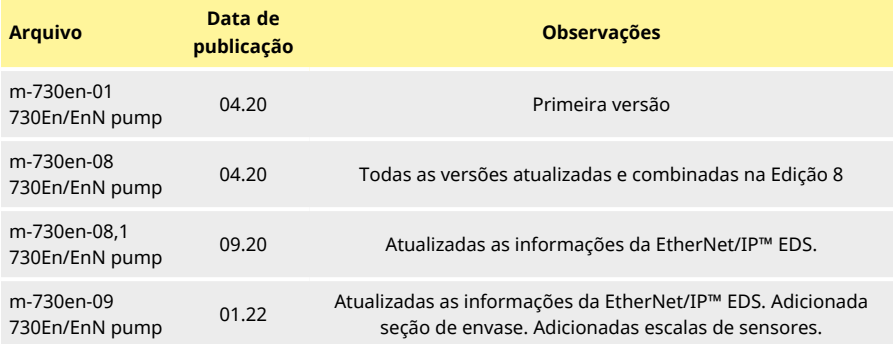

# **31 Lista de tabelas e figuras**

# **31.1 Tabelas**

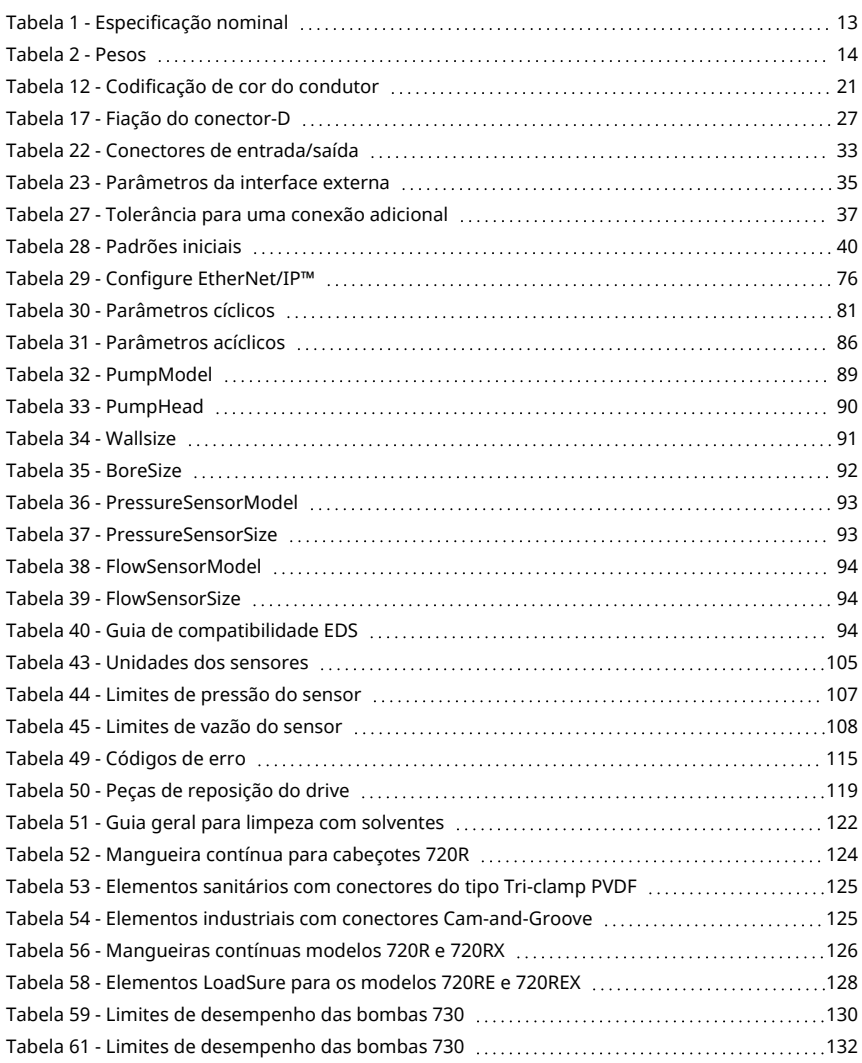

# **31.2 Figuras**

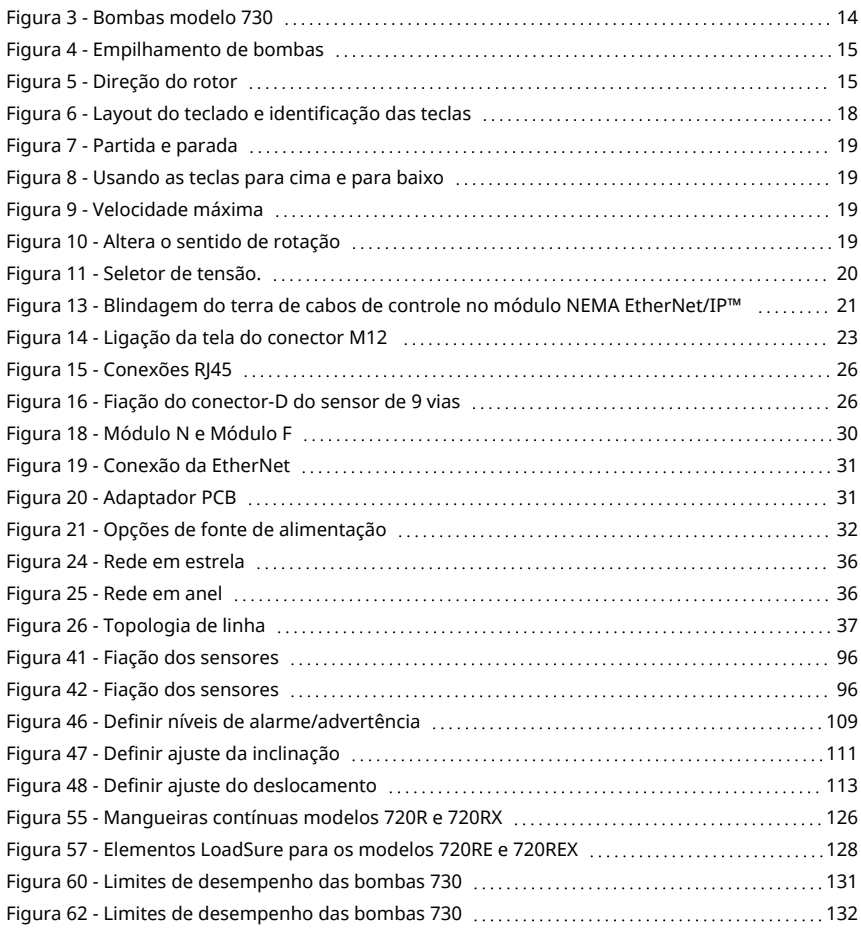